# ELS I I HANDBUCH 2-Achssteuerung Hardware Rev. 5

Eine elektronische Leitspindel für Drehmaschinen

© Rocketronics.de Dipl. –Ing. (FH) Louis Schreyer

Stand: 28.12.2018

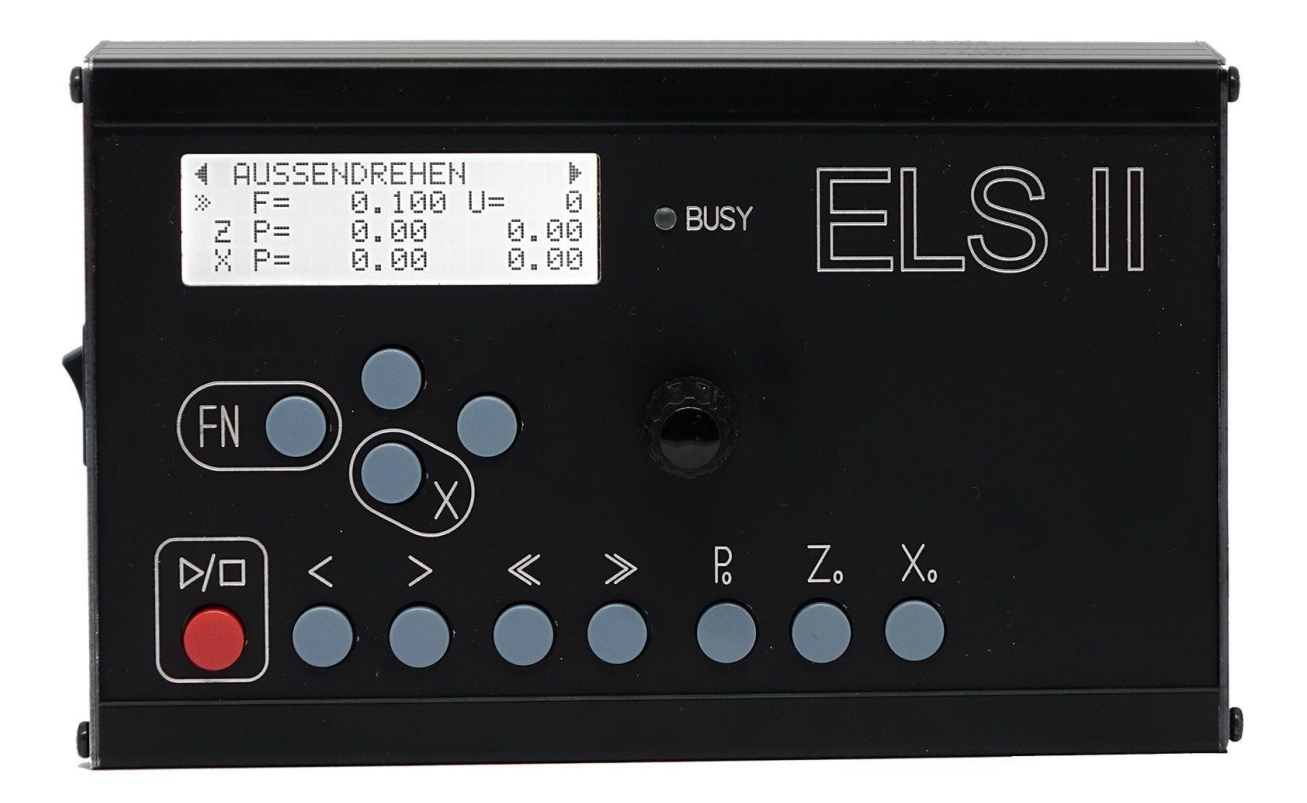

# <span id="page-1-0"></span>Inhalt

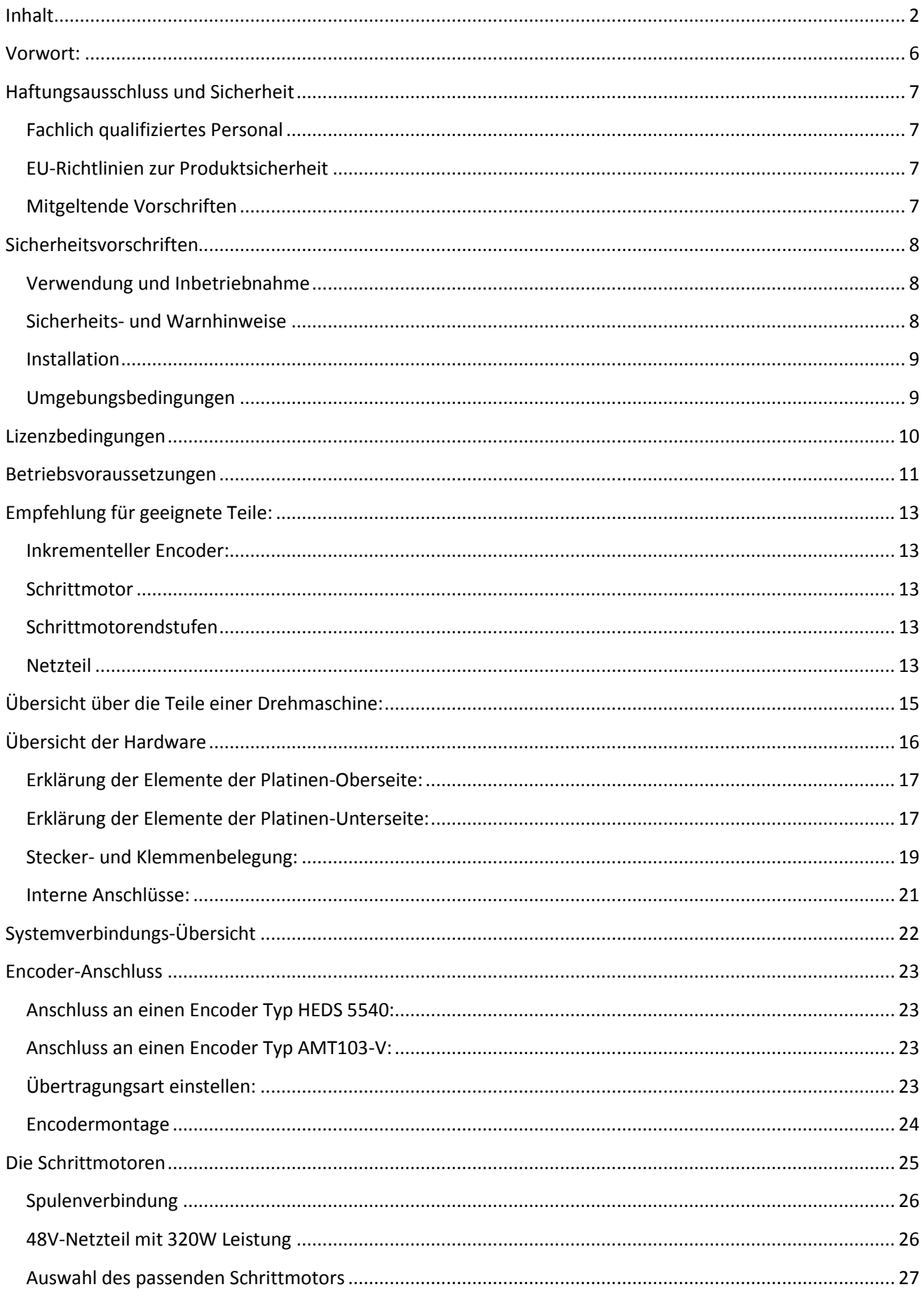

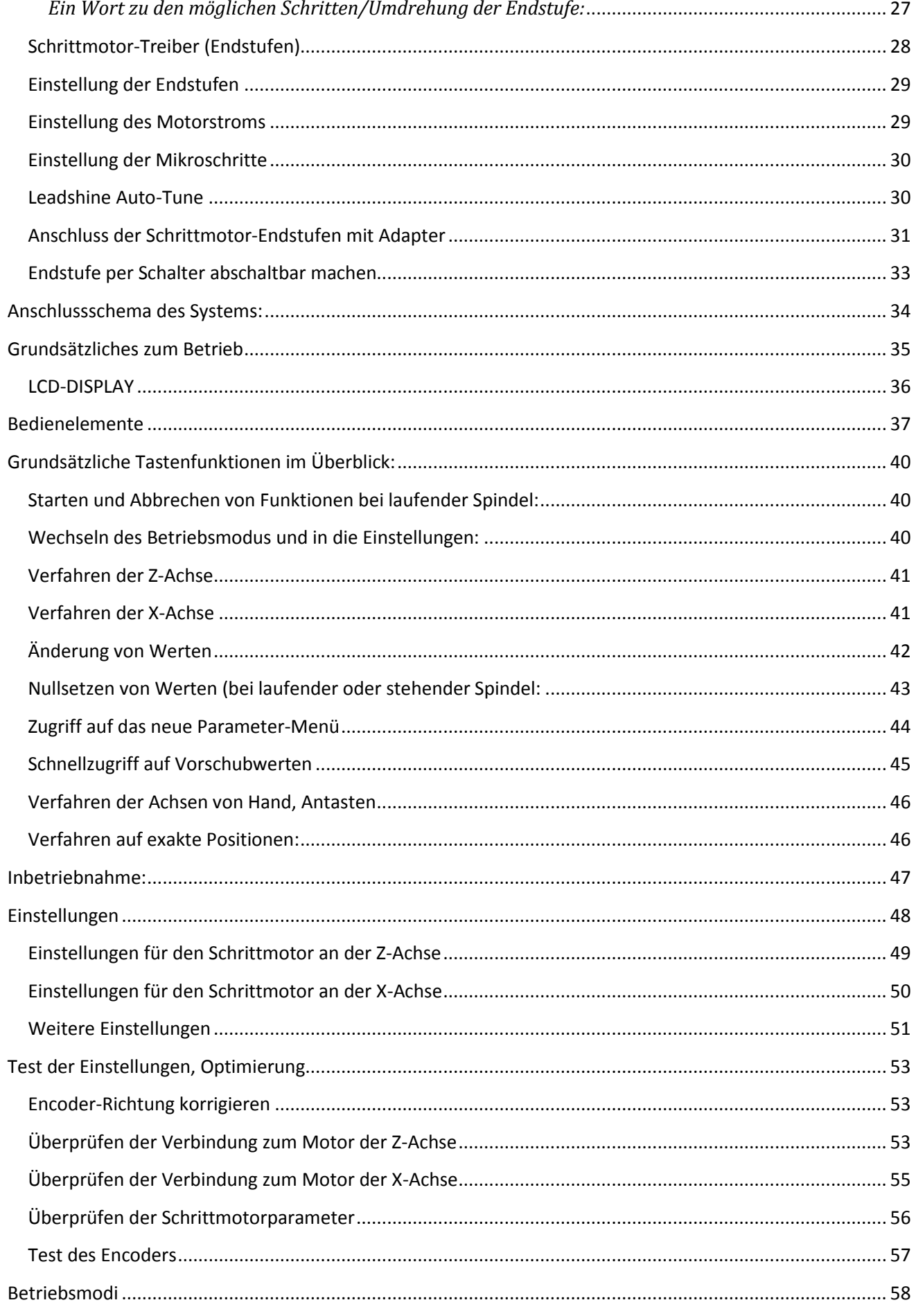

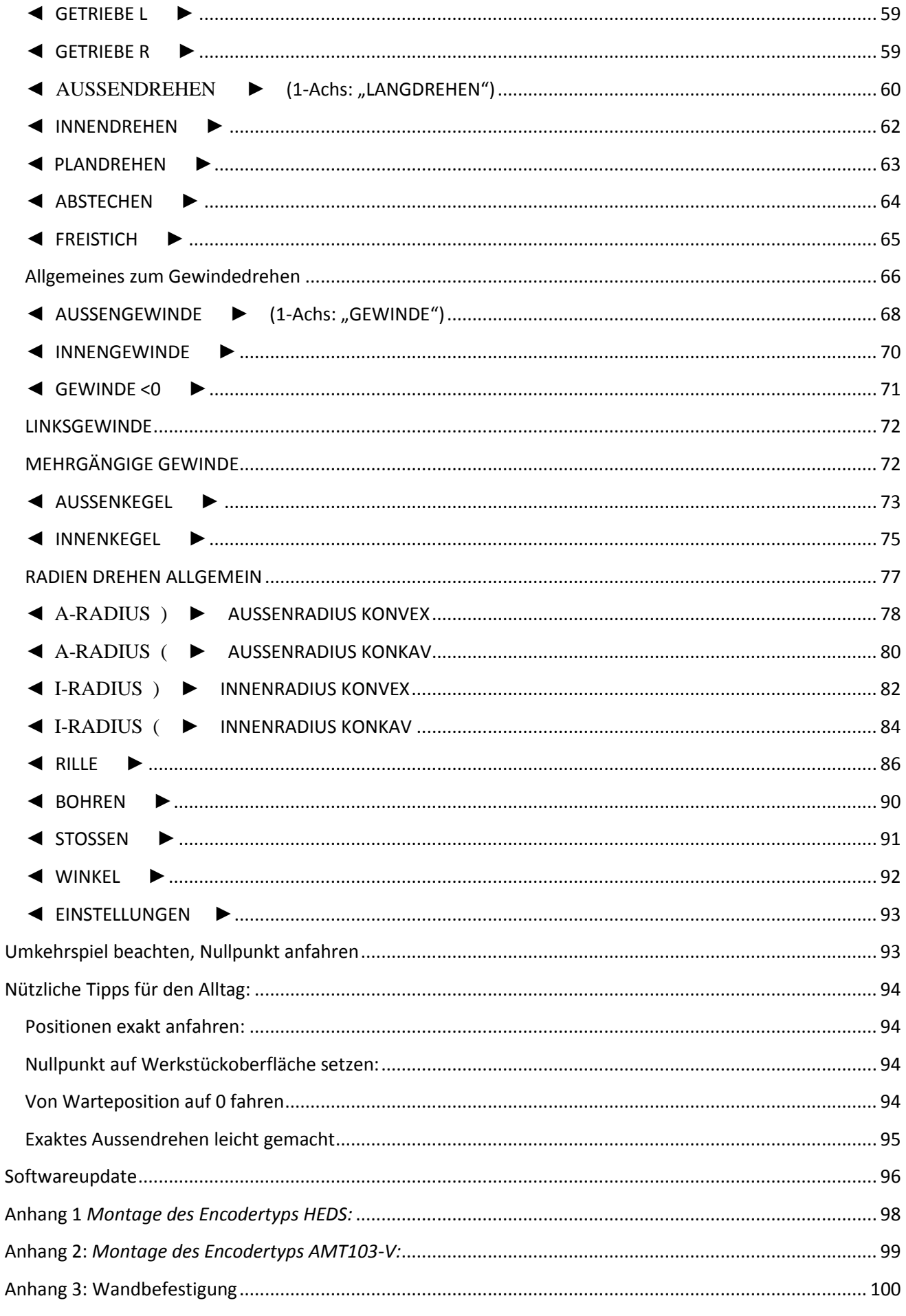

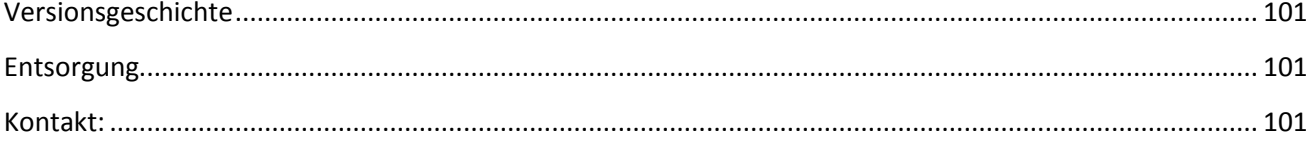

# <span id="page-5-0"></span>Vorwort:

Die "Elektronische Leitspindel" ist eine automatische Leitspindelsteuerung für Drehmaschinen. Sie steuert über externe Schrittmotorendstufe Schrittmotoren an der Z- und X-Achse synchron zur Drehmaschinenspindel an. Damit sind beliebige Vorschübe einstellbar, und ein Getriebe der Drehmaschinen wird komplett überflüssig. Neben der reinen Getriebefunktion hat die "Elektronische Leitspindel" viele Sonderfunktionen enthalten, die das Drehen auf konventionellen Drehmaschinen ganz erheblich erleichtern.

Mit dieser Steuerung ist es möglich die meisten Arbeiten an einer Drehmaschine automatisch fahren zu lassen. Das leidige Wechselrad-Wechseln ist überflüssig, Vorschübe können frei gewählt werden, sogar in µm-Schritten. Kleine Drehmaschinen haben oftmals kein Schaltgetriebe sondern nur Wechselräder, die aufwändig zu wechseln sind. Die "Elektronische Leitspindel" macht somit aus jeder einfachen Drehmaschine eine erheblich leistungsfähigere Drehmaschine.

Die Steuerung steuert auf Wunsch beide Achsen an, und kann so Drehmeißel auch gesteuert zurückziehen. Damit sind neben Langdrehen auch Plandrehen, Abstechen und vollautomatisches Gewindedrehen (innen und außen, links und rechts) möglich.

Dieses Handbuch zeigt die Funktionen auf und erklärt die Funktionsweise.

Wenn ein eigenes Gehäuse gefertigt werden soll können die benötigten Maße für die Öffnungen als DXF-Datei von der Website unter

<http://www.rocketronics.de/downloads-els/> heruntergeladen werden-

# <span id="page-6-0"></span>Haftungsausschluss und Sicherheit

Rocketronics produziert Komponententeile, die ihren Einsatz an unterschiedlichste Drehmaschinen finden. Die Auswahl und Anwendung von Rocketronics-Produkten liegt im Verantwortungsbereich des Anlagenkonstrukteurs bzw. Endnutzers. Rocketronics übernimmt keinerlei Verantwortung für die Integration der Produkte in das Endsystem.

Unter keinen Umständen darf ein Rocketronics-Produkt als Sicherheitssteuerung in ein Produkt oder eine Konstruktion integriert werden. Alle Produkte, in denen ein von Rocketronics hergestelltes Komponententeil enthalten ist, müssen bei der Übergabe an den Endnutzer entsprechende Warnhinweise und Anweisungen für eine sichere Verwendung und einen sicheren Betrieb aufweisen. Alle von Rocketronics bereitgestellten Warnhinweise müssen unmittelbar an den Endnutzer weitergegeben werden.

Der Anwender dieser Steuerung muss sicherstellen, dass alle notwendigen Sicherheitsvorkehrungen getroffen wurden um einen sicheren Betrieb der Maschine zu gewährleisten. Mit dem Umbau einer Drehmaschine ändert man ein potentiell gefährliches Gerät. Durch die Automatisierung von Bewegungen können Schäden an der Maschine, aber auch ernste Verletzungen des Bedienpersonals erzeugt werden.

Bei falschen Eingaben kann die mit diese Steuerung versehene Maschine unerwartete Bewegungen ausführen, die tödlich für das Bedienpersonal sein können. Es liegt daher in der Verantwortung des Anlagenkonstrukteurs bzw. Endnutzers dass die Einstellungen korrekt sind und auch überprüft wurden.

Es ist unbedingt notwendig eine funktionierende NOTAUS-Funktion in die Steuerung zu integrieren, diese muss im Auslösefall die Versorgungsspannung der gesamten Maschinenanlage allpolig vom Netz trennen. Um zu verhindern dass die Antriebe an Anschläge fahren müssen Endschalter an den Achsen montiert werden die im Auslösefall die NOTAUS-Funktion aktivieren und so die Maschine stoppen.

Diese Notausfunktion ist nicht Teil des Lieferumfangs dieser Steuerung und muss gesondert realisiert werden. Ohne eine funktionierende NOTAUS-Funktion darf die Steuerung nicht in Betrieb genommen werden.

Der Hersteller dieser Steuerung weist hiermit ausdrücklich darauf hin, dass die Benutzung der Steuerung auf eigene Gefahr geschieht. Wer damit nicht einverstanden ist, darf diese Steuerung nicht einsetzen und kann sie, sofern unbenutzt, gegen Rückgabe des Kaufpreises zurückgeben.

## <span id="page-6-1"></span>*Fachlich qualifiziertes Personal*

Fachlich qualifiziertes Personal muss in der Lage sein, die Sicherheitshinweise und Warnungen richtig zu interpretieren und umzusetzen. Ferner muss es mit den Sicherheitskonzepten der Automatisierungstechnik vertraut sein und eine entsprechende Ausbildung erfahren haben. Nicht qualifiziert vorgenommene Eingriffe in die Geräte oder ein Nichtbeachten der Warnhinweise in dieser Dokumentation oder der vom Gerät angezeigten Warnhinweise kann zu Sach- bzw. Personenschäden führen.

## <span id="page-6-2"></span>*EU-Richtlinien zur Produktsicherheit*

Folgende EU-Richtlinien wurden beachtet:

- RoHS-Richtlinie (2011/65/EU, 2015/863/EU )
- EMV-Richtlinie (2014/30/EU)

## <span id="page-6-3"></span>*Mitgeltende Vorschriften*

Neben diesem technischen Handbuch sind folgende Vorschriften zu beachten:

- Unfallverhütungsvorschriften
- örtliche Vorschriften zur Arbeitssicherheit

# <span id="page-7-0"></span>Sicherheitsvorschriften

# <span id="page-7-1"></span>*Verwendung und Inbetriebnahme*

Die Verwendung der ELS 3 sollte ausschließlich von autorisiertem Fachpersonal und unter Berücksichtigung der Vorschriften der Unfallverhütung sowie den Vorschriften der Elektroindustrie durchgeführt werden. Beachten Sie hierzu auch die entsprechenden (im Datenblatt aufgeführten) Sicherheitshinweise.

Nicht qualifizierte Personen dürfen die Steuerung nicht in Betrieb nehmen.

Das Steuergerät ist für Betriebstemperaturen von +5 bis +40 °C und Lagerungstemperaturen von -10 bis +50 °C konzipiert. Es muss vor hoher Luftfeuchtigkeit, Erschütterungen sowie explosiven Gasen geschützt werden.

Vor dem Öffnen des Gerätes muss es spannungsfrei geschaltet und von der Stromversorgung getrennt sein.

Anschluss- und Montagearbeiten dürfen nur im stromlosen Zustand des Gerätes ausgeführt werden. Montage und Einsatz von Betriebsmitteln muss gemäß den Normen der Konformitätserklärung erfolgen.

Beim Anschluss von Motoren an Motortreibern muss die richtige Polung beachtet werden. Ferner muss immer der korrekte Motorstrom am Treiber eingestellt werden. Damit die Geschwindigkeit des Motors korrekt gesteuert werden kann muss ferner die Einstellung der Schritte / Umdrehung am Treiber vorgenommen werden. Diese Einstellung muss ebenso in den Einstellungen der ELS übernommen werden.

Die jeweilige Konfiguration der Steuerung darf nur mit den für sie konfigurierten Motortypen betrieben werden. Andere oder weiterführende Nutzungen entsprechen nicht dem vorgesehenen Verwendungszweck.

#### Ströme und Spannungen

Die ELS arbeitet mit einer Kleinspannung von 5V, die von einem handelsüblichen USB-Netzteil bereitgestellt werden kann. Ausgangsseitig sind daher keine besonderen Sicherheitsvorkehrungen erforderlich.

Die ELS 3 ist nach den anerkannten sicherheitstechnischen Regeln gebaut und erfüllt die im vorhergehenden Kapitel aufgeführten Normen und Richtlinien.

#### <span id="page-7-2"></span>*Sicherheits- und Warnhinweise*

- Vor Inbetriebnahme und der ersten Benutzung des Gerätes die Bedienungsanleitung lesen.
- Vor dem Einschalten der Steuerung sicherstellen, dass die am Gerät angegebene Betriebsspannung mit der Versorgungsspannung übereinstimmt.
- Rocketronics.de gewährleistet die ordnungsgemäße Funktion des Gerätes nur, wenn keine Veränderungen in Mechanik, Elektronik und Software vorgenommen werden.
- Das Öffnen des Gerätes sowie Abgleich-, Wartungs- und Reparatur- arbeiten dürfen nur von entsprechend geschultem Fachpersonal durchgeführt werden.
- Die Steuerung darf nur für den in dieser Bedienungsanleitung beschriebenen Einsatzzweck verwendet werden. Jeder darüber hinausgehende Gebrauch gilt als nicht bestimmungsgemäß. Für hieraus resultierende Schäden haftet der Hersteller nicht. Das Risiko hierfür trägt allein der Benutzer.
- Die Steuerung ist für Positioniersysteme konzipiert. **Beim Fahren von Achsen besteht für das Bedienpersonal Verletzungsgefahr. Der Bewegungsraum, den die Achsen umschreiben, ist durch geeignete Sicherheitsmaßnahmen so zu schützen, dass das Bedienpersonal nicht zu Schaden kommen kann.**
- Das Gerät sofort ausschalten, wenn es auffällige Abweichungen vom Normalbetrieb zeigt.
- Das Beachten und Umsetzen der in diesem Dokument enthaltenen Sicherheitshinweise und Warnungen sind Voraussetzung, damit die Installation und Inbetriebnahme der Steuerung gefahrlos von Fachkräften durchgeführt werden kann.
- Ein einwandfreier und sicherer Betrieb des Produkts setzt den sachgemäßen Transport, die sachgemäße Lagerung, die richtige Aufstellung und Montage sowie die sorgfältige Bedienung und Instandhaltung voraus.
- Verwenden Sie keine beschädigte Steuerung
- Ein Wechsel der Verdrahtung im Betrieb kann die Steuerung beschädigen.
- Ändern Sie die Verdrahtung nur im spannungsfreien Zustand
- Während des Betriebs können Spannungsspitzen die Steuerung beschädigen
- Ein Verpolungsschutz ist nicht gegeben.
- Bei Verpolung entsteht ein Kurzschluss zwischen Versorgungsspannung und GND (Masse)
- Das Gerät enthält Bauteile, die empfindlich gegen elektrostatische Entladung sind.
- Unsachgemäßer Umgang kann das Gerät beschädigen.
- Beachten Sie die Grundprinzipien des ESD-Schutzes beim Umgang mit dem Gerät.

#### <span id="page-8-0"></span>*Installation*

Es sind die im speziellen Einzelfall geltenden Sicherheits- und Unfallverhütungsvorschriften zugrunde zu legen. Vor der Inbetriebnahme der Steuerung ist zu prüfen, ob die zugeführte Gleichspannung der geforderten Spannungsversorgung (5V) der Steuerung entspricht.

Abweichungen der Versorgungsspannung über die in den technischen Daten der Geräte angegebenen Toleranzen hinaus sind nicht zulässig, da es sonst zu Gerätezerstörung und gefährlichen Zuständen kommt.

Bei Spannungseinbrüchen oder -ausfällen müssen Vorkehrungen getroffen werden, um ein unterbrochenes Programm wieder aufzunehmen. Es dürfen keine gefährlichen Betriebszustände auftreten.

Die Steuerung darf nur in trockenen Räumen betrieben werden. Sämtliche Steckverbindungen an der Steuerung müssen verschraubt oder verriegelt sein.

# <span id="page-8-1"></span>*Umgebungsbedingungen*

Schutzklasse: IP20 Umgebungstemperatur (Betrieb): +5 … +40°C Luftfeuchtigkeit (nicht kondensierend): 0 … 95 % Umgebungstemperatur (Lagerung) -25 … +85°C

# <span id="page-9-0"></span>Lizenzbedingungen

LIZENZBEDINGUNGEN FÜR SOFTWARE DER ELEKTRONISCHEN LEITSPINDEL ROCKETRONICS.DE - LOUIS SCHREYER

Im Folgenden wir die Firma Rocketronics.de, Inh. Louis Schreyer als "LIZENZGEBER" der Software bezeichnet.

#### I. Nutzungsrechte

1. Der LIZENZGEBER gewährt dem Kunden ein entgeltliches, zeitlich nicht befristetes und nicht ausschließliches Recht zur Nutzung (Lizenz) der in dieser Archiv enthaltenen SOFTWARE (nachstehend "SOFTWARE" genannt) Die Lieferung des Quellcodes gehört nicht zum Lieferumfang.

2. Die Lizenz berechtigt den Kunden zur Einzelnutzung der SOFTWARE im Rahmen eines normalen Gebrauchs. Dieser umfasst die SOFTWARE-Installation und die Anfertigung einer Sicherungskopie, das Laden der SOFTWARE in die dafür vorgesehenen Steuergeräte des Lizenzgebers und seinen Ablauf. Auf andere Nutzungsarten erstreckt sich die Lizenz nicht. Der Kunde darf insbesondere keinerlei Änderungen und Übersetzungen oder weitere Vervielfältigungen der SOFTWARE vornehmen, auch nicht teilweise oder vorübergehend, gleich welcher Art und mit welchen Mitteln. Eine unzulässige Vervielfältigung stellt auch der Ausdruck des Programmcodes dar. Änderungen, zu denen der LIZENZGEBER nach Treu und Glauben die Zustimmung nicht verweigert werden kann (§ 39 Abs. 2 UrhG), sind statthaft.

#### **3. Die Nutzung der SOFTWARE auf Hardware die nicht vom LIZENZGEBER hergestellt wurde ist untersagt.**

4. Der LIZENZGEBER ist Inhaber sämtlicher gewerblicher Schutz- und Urheberrechte an der SOFTWARE sowie der dazugehörenden Benutzerdokumentation. Hinweise auf Urheberrechte oder auf sonstige gewerbliche Schutzrechte, die sich auf oder in der SOFTWARE befinden, dürfen weder verändert, beseitigt noch sonst unkenntlich gemacht werden.

5. Der Kunde darf die SOFTWARE weder zurückentwickeln (Reverse Engineering), dekompilieren noch disassemblieren. Im Übrigen bleiben §§ 69d, 69e UrhG unberührt.

#### II. Gewährleistung

1. Der LIZENZGEBER gewährleistet - gemäß den Vorschriften der §§ 434 ff BGB -, dass die SOFTWARE mit den von FIRMA in der zugehörigen Programm-Dokumentation aufgeführten Spezifikationen übereinstimmt sowie mit der gebotenen Sorgfalt und Fachkenntnis erstellt worden ist. Dennoch ist nach den derzeitigen Stand der Technik der völlige Ausschluss von Softwarefehlern nicht möglich.

2. Der LIZENZGEBER wird Fehler der SOFTWARE, welche die bestimmungsgemäße Benutzung nicht nur unerheblich beeinträchtigen, berichtigen. Die Fehlerberichtigung erfolgt nach Wahl des LIZENZGEBERS, je nach Bedeutung des Fehlers, durch die Lieferung einer verbesserten SOFTWARE-Version oder durch Hinweise zur Beseitigung oder zum Umgehen der Auswirkungen des Fehlers. Der Kunde ist verpflichtet, eine ihm des LIZENZGEBERS im Rahmen der Fehlerberichtigung angebotene neue SOFTWARE-Version zu übernehmen, es sei denn, dies führt für ihn zu unzumutbaren Anpassungs- und Umstellungsproblemen.

3. Der Kunde hat das Recht, bei Fehlschlagen der Fehlerberichtigung eine Herabsetzung der Lizenzgebühr zu verlangen oder von dem Vertrag kostenfrei zurückzutreten. Bei Rücktritt wird der Kunde die Hardware mit der enthaltenen SOFTWARE an den LIZENZGEBER zurücksenden.

4. Die Gewährleistungsfrist beträgt 12 Monate ab Lieferung der SOFTWARE

# <span id="page-10-0"></span>Betriebsvoraussetzungen

Zum Anschluss der "Elektronische Leitspindel" sind einige Dinge erforderlich:

- 1. Die Spindel der Drehmaschine muss einen inkrementellen Drehencoder besitzen
- 2. Die Leitspindel muss mit einem Schrittmotor verbunden sein
- 3. Bei 2-Achsensteuerung: Es muss an den Querschlitten an der X-Achse ebenfalls ein Schrittmotor montiert sein
- 4. Ein Netzteil und eine oder zwei Schrittmotorendstufen müssen vorhanden sein
- 5. Ein USB-Netzteil mit ca. 1 A Stromleistung samt USB-Kabel

Zu 1: Ein Drehencoder muss mit der Spindel verbunden sein damit die "Elektronische Leitspindel" ein Signal von der Spindel erhält. Sie muss schließlich wissen wie schnell die Spindel dreht oder wie weit sie sich gedreht hat. Idealerweise setzt man da Drehencoder mit 400 Impulsen pro Umdrehung ein. Es gehen auch weniger, z.B. 100 oder 200, mehr Impulse aber nur, wenn die Spindeldrehzahl unter 1000 U/min bleibt! Mit 400 Impulsen sind ca. 3000 U/min Spindeldrehzahl möglich.

*Zu 2:* Damit die Leitspindel bewegt werden kann muss anstelle des Getriebes ein Schrittmotor angebaut werden. Wie das geht hängt von der Maschine ab. Beispiele gibt es im Netz oft zu finden bei Berichten zu Umrüstung auf CNC Betrieb. Empfohlen ist der direkte Anbau mittels Kupplung, es geht aber auch mit Zahnriemen, das ist aber ungenauer. Wenn Zahnriemen dann aber 1:1 übersetzen!

*Zu 3:* Falls vollautomatisch gedreht werden soll benötigen Sie an der X-Achse ebenfalls einen Schrittmotor, der dann den Querschlitten antreibt. Es geht aber vieles auch ohne diesen Antrieb.

*Zu 3:* Damit der Schrittmotor angetrieben werden kann benötigt man noch ein Netzteil und eine Endstufe die idealerweise 400 Schritte/Umdrehung anbietet. Ich empfehle die Endstufen von Leadshine, z.B. die DM556. Beast-Endstufen können direkt an die "Elektronische Leitspindel" über ein Patchkabel angeschlossen werden, Leadshine-Endstufen können über einen kleinen Adapter so angeschlossen werden. Achtung: Beast Endstufen benötigen 1000 oder gar 2000 Schritte/Umdrehung, was den maximalen Vorschub u. U. erheblich einschränkt.

Zu 4: Die "Elektronische Leitspindel" selbst wird mit 5V betrieben, am Günstigsten geht das mit einem USB-Netzteil für ca. 6-10 Euro, die "Elektronische Leitspindel" wird dann am USB-Anschluss verbunden. Es steht jedoch auf der Platine auch ein Anschlusspunkt für 5V bereit.

Ihre Einkaufsliste sieht also so aus:

- 1 Encoder HEDS-5540 oder AMT103-V mit 400 Impulsen / Umdrehung
- 1 oder 2 Schrittmotoren
- 1 oder 2 Schrittmotor-Endstufen
- 1 Netzteil für die Schrittmotorversorgung
- 2 oder 3 Netzwerk-Patchkabel CAT.5 oder besser
- 1 USB Netzteil 1A mit Kabel

# <span id="page-12-0"></span>Empfehlung für geeignete Teile:

#### <span id="page-12-1"></span>*Inkrementeller Encoder:*

Empfehlenswert sind Encoder des Typs AMT103-V oder HEDS-5540 H06 mit 400 Zyklen pro Umdrehung. Für diese beiden Typen ist ein Adapter ("Differentieller Leitungstreiber") im Shop verfügbar, der den Anschluss an die "Elektronische Leitspindel" mit einem handelsüblichen abgeschirmten Ethernet-Patchkabel ermöglicht. Damit ist der Encoder über eine abgeschirmte differentielle Leitung angebunden, was die Störsicherheit erheblich erhöht.

Der Typ AMT103-V ist ein kapazitiver Encoder, der mit vielen Adaptern für verschiedenen Wellendurchmesser geliefert wird, er ist leicht zu montieren und lässt sich in der Impulszahl einstellen. Der HEDS-Typ ist ein optischer Encoder, der nur an einen Achsdurchmesser passt und schwieriger zu montieren ist. Er ist nicht einstellbar sondern hat eine feste Impulsrate.

Einen Encoder können Sie in unserem Shop unter [www.rocketronics.de/shop](http://www.rocketronics.de/shop) bestellen. Achtung: Optische Encoder sind filigrane Teile, der Anbau muss genau nach Anleitung im Datenblatt erfolgen! (Datenblatt siehe Anhang)

Es können auch andere Encoder angeschlossen werden, sie müssen mit 5V Betriebsspannung laufen, und mindestens die Signale A und B liefern. Ein Index-Signal wird nicht verwendet.

#### <span id="page-12-2"></span>*Schrittmotor*

Eigentlich bekommt man nur noch Hybrid-Schrittmotoren mit 200 Schritten/Umdrehung. Solche empfehlen wir ebenfalls, es gibt viele Hersteller, bewährt haben sich Motoren der Firma Nanotec, wie z.B. aus der ST6019-Reihe, die für Ihre Größe die maximale Leistung erzeugen. Auch diese Motoren bieten wir im Shop an.

#### <span id="page-12-3"></span>*Schrittmotorendstufen*

Für den Antrieb der Schrittmotoren sind Endstufen notwendig, die die notwendigen Ströme liefern. Diese Endstufen werden mit Schritt- und Richtungsimpulsen von der Steuerung gesteuert. Es gibt sie in vielen Varianten, leider auch in sehr geringer Qualität z.B. bei Ebay. Dort findet man viele Fälschungen von bekannten Herstellern.

Wir empfehlen den Einsatz von Endstufen der Firma Leadshine, ein chinesischer Hersteller zwar, aber Anbieter der seit vielen Jahren qualitativ hochwertige Teile liefert. Die digitalen Endstufen der Firma (z.B. DM556) eignen sich sehr gut für die Steuerung, da man sie mit einem kleinen Adapter direkt mit einem Patchkabel anschließen kann. Das erspart komplizierte Verkabelungen. Achtung: Bei Ebay gibt es viele Fälschungen ohne "Leadshine" auf dem Gehäuse, diese haben oft eine andere Belegung und können nicht mit den Adaptern angeschlossen werden.

Wir empfehlen die Endstufe mit Halbschritt, also 400 Schritten/Umdrehung zu betreiben. Dann hat man mit der Steuerung die größte Bandbreite an Möglichkeiten.

Achtung: Die beliebten BEAST-Endstufen von der Firma Benezan benötigen 2000 Schritte / Umdrehung, was den maximal einstellbaren Vorschub an der Steuerung stark reduziert. Daher raten wir von der Verwendung dieser Endstufen ab.

#### <span id="page-12-4"></span>*Netzteil*

Um die Motoren mit ausreichend Strom zu versorgen müssen Sie mit einem Netzteil gespeist werden, wir empfehlen die Motoren mit 48V zu betreiben, das erzeugt bei den meisten Motoren das höchste Drehmoment, und man bleibt unterhalb der Grenze ab der die Spannung gefährlich wird. 2 Nema23-Motoren mit je 4,2A können gut mit einem 48V/6,7A-Netzteil gespeist werden, da die Steuerung die Motoren einzeln ansteuert.

Passende Netzteile gibt es im Rocketronics-Shop.

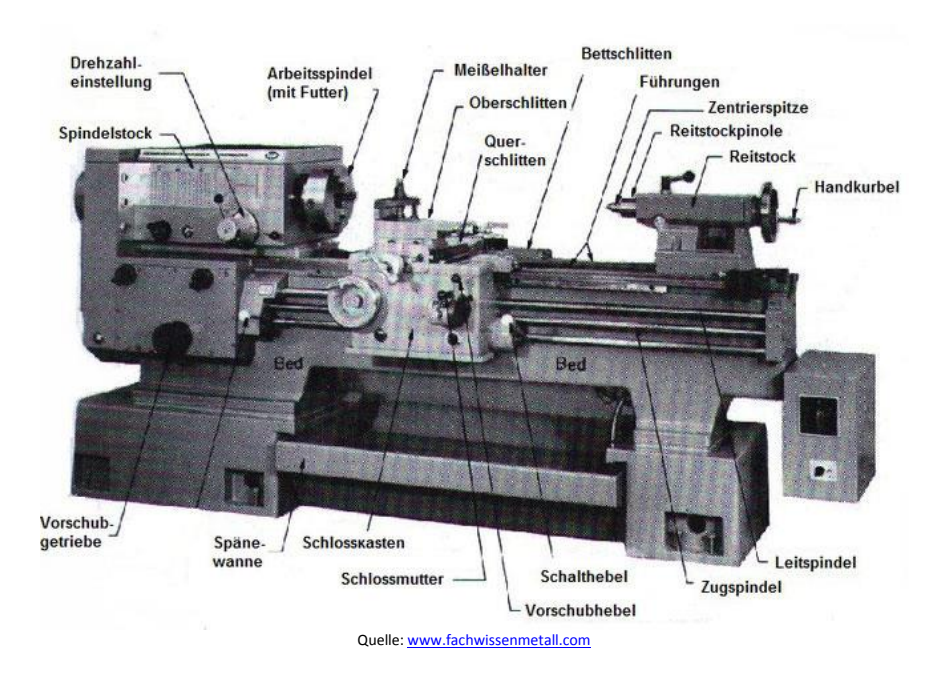

# <span id="page-14-0"></span>Übersicht über die Teile einer Drehmaschine:

Diese Steuerung treibt als Z-Achse den Bettschlitten über die Leitspindel an, außerdem als X-Achse den Querschlitten. Ein Auskuppeln der Schlossmutter ist nach wie vor möglich, auch das feine Zustellen in Z-Richtung bleibt durch den Oberschlitten möglich.

*Tipp:* Wenn an die X-Achse ein Schrittmotor mit 2 Achsenden verwendet wird kann dort am freien Ende noch ein kleines Handrad montiert werden. Mit einem Adapterkabel zum Abschalten des Motors (Siehe "*Endstufe abschaltbar per Schalter*") kann dann dort auch nach Umbau noch von Hand fein zugestellt werden! Somit hat man dann in X und Z-Achse noch Handräder zur Verfügung.

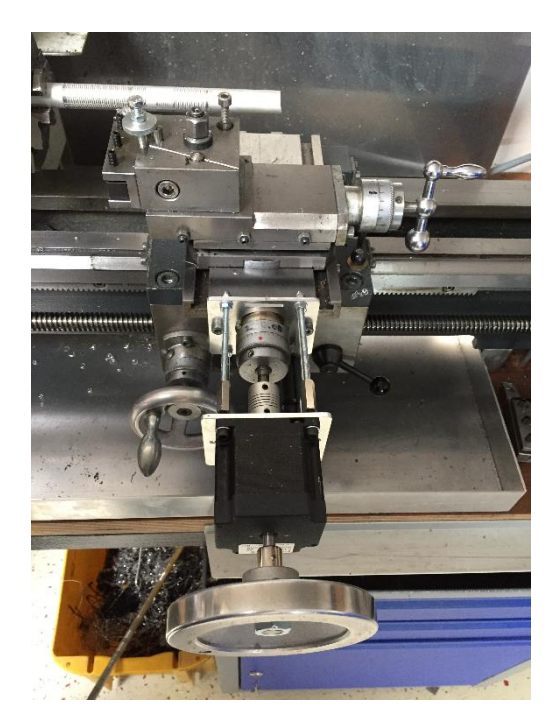

# <span id="page-15-0"></span>Übersicht der Hardware

Platine, Oberseite:

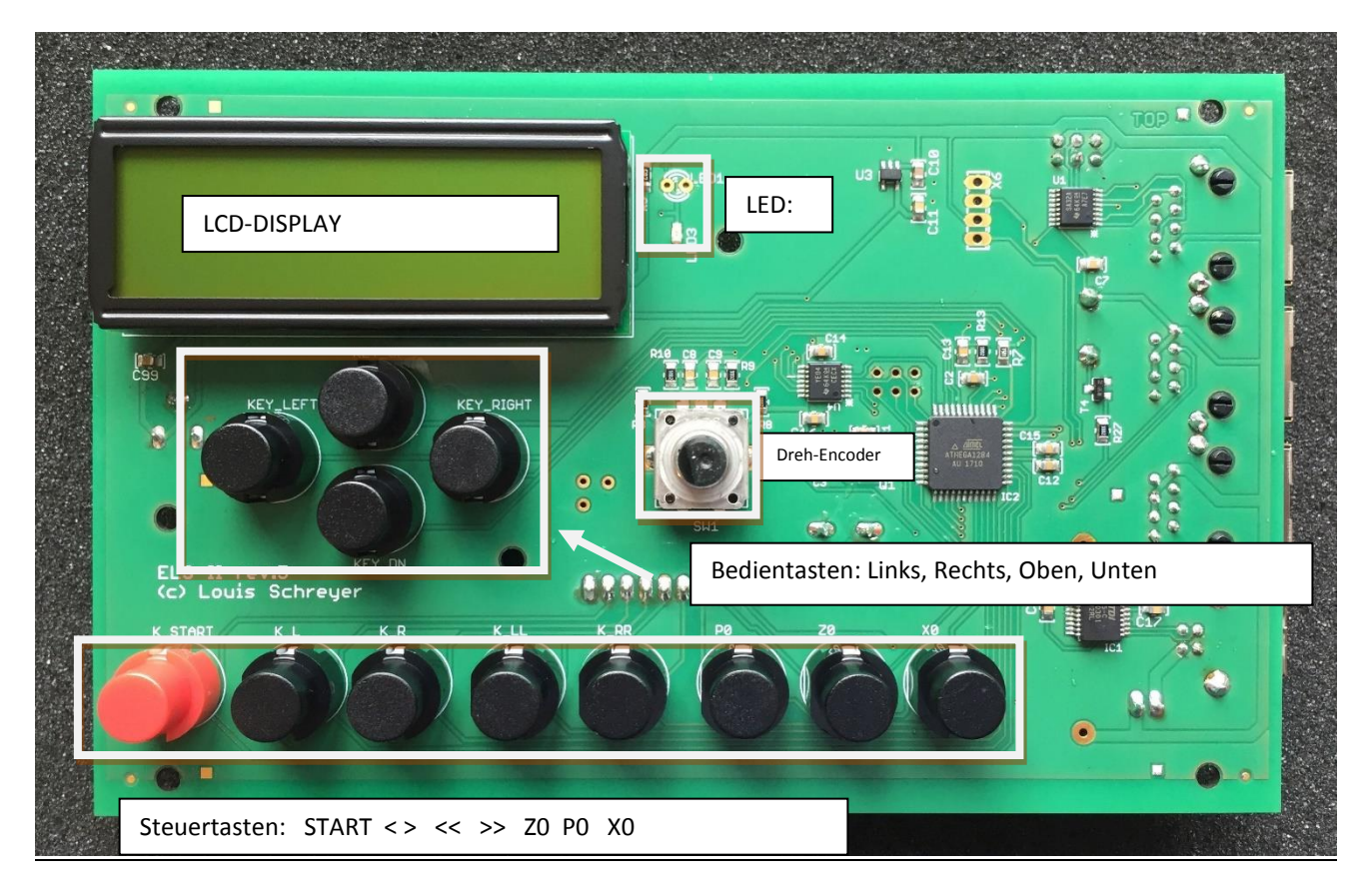

#### Platine, Unterseite:

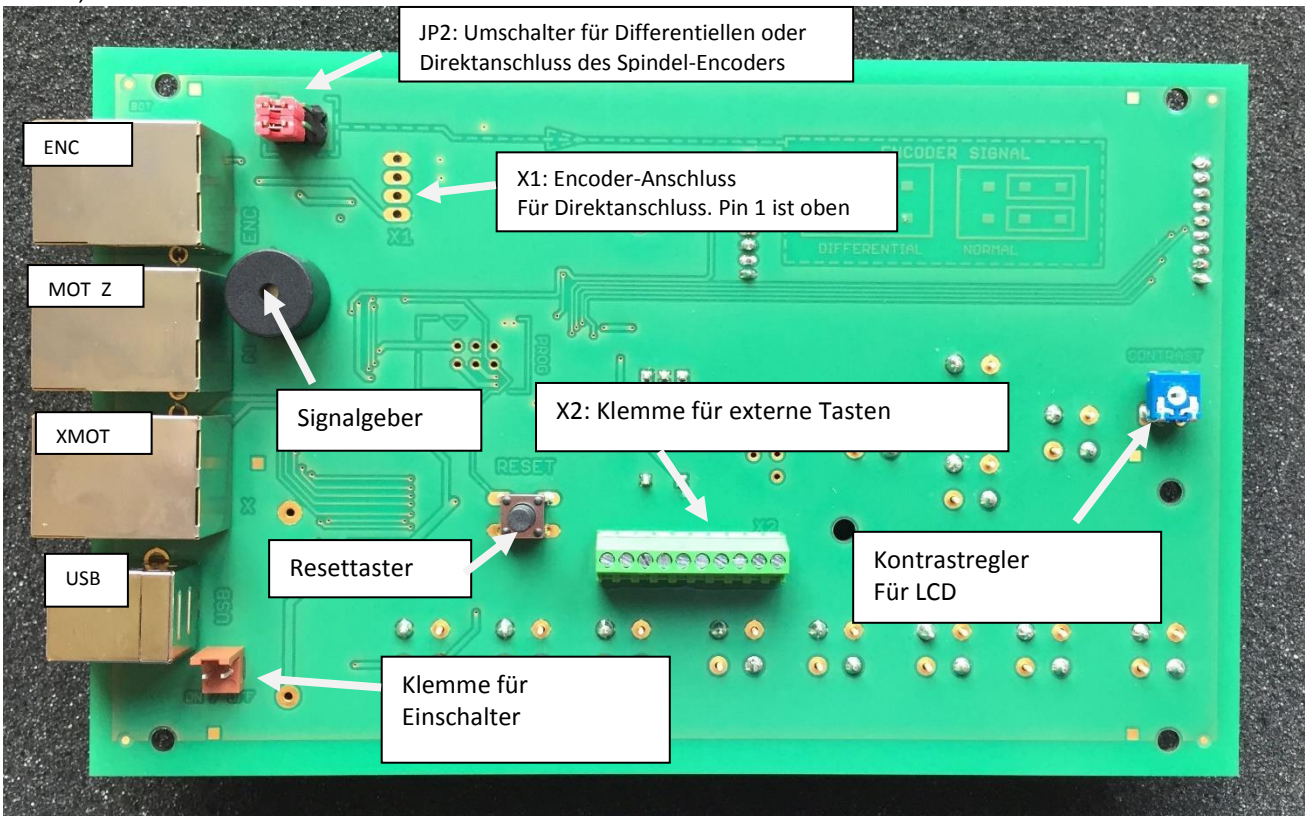

#### <span id="page-16-0"></span>*Erklärung der Elemente der Platinen-Oberseite:*

*LCD*: Das ist das LCD-Display der "Elektronische Leitspindel" dort werden Modus, Position, Drehzahl usw. angezeigt.

*LCD-Kontrast-Einstellung*: Mit diesem nen Regler kann der Kontrast des LCD Displays eingestellt werden. Muss normalerweise nie angefasst werden.

*LED*: 1 LED zeigt den Zustand an, die LED leuchtet wenn die Spindel läuft.

*Dreh-Encoder*: Mit diesem Drehgeber werden alle Werte wie Vorschub, Position usw. eingegeben.

*Bedientasten*: Diese 4 Tasten steuern das Menü welches im LCD angezeigt wird. Sie funktionieren wie angeordnet, die obere Taste steuert nach oben, die linke nach links usw. Die Linke Taste dient dazu noch als Funktionstaste, was später erklärt wird.

*Steuertasten*: Diese Tasten steuern die Maschine, START (**►**) startet den Zyklus, **<**, **>**, **<<** und **>>** dienen in allen Modi zum manuellen Verfahren / Positionieren des Schlittens **Z0** setzt die Z-Position auf 0, **P0** setzt den zu fahrenden Weg auf 0, **X0** setzt die X-Position auf 0.

#### <span id="page-16-1"></span>*Erklärung der Elemente der Platinen-Unterseite:*

*Klemme für Einschalter*: Schalten Sie hier einen Schalter (Schließer) an, der mindestens 500 mA Leistung verträgt. Dieser Schalter schaltet die "Elektronische Leitspindel" ein.

*X2: Klemme für Externe Taster:* Hier können Sie externe Taster anschließen, mit denen man die Steuerung bedienen kann. Schließer sind dafür notwendig.

*USB*: USB-A Buchse zum Anschluss an den PC, im normalen Betrieb als Spannungsversorgung, schließen Sie hier ein USB-Netzteil mit ca. 1A Ausgangsstrom an.

*MOT\_Z*: Schrittmotor-Endstufe. Dies ist eine RJ45 ("Ethernet")-Buchse, an die eine Schrittmotorendstufe angeschlossen wird. Die Verbindung erfolgt mit handelsüblichen Patchkabeln, sie sonst für Netzwerkzwecke Verwendung finden. Beast-Endstufen\* können so direkt angeschlossen werden, Leadshine-Endstufen können über einen kleinen Adapter angeschlossen werden. Dieser Anschluss ist für den Motor der Leitspindel!

XMOT: Schrittmotor-Endstufe. Dies ist eine RJ45 ("Ethernet")-Buchse, an die eine Schrittmotorendstufe angeschlossen wird. Die Verbindung erfolgt mit handelsüblichen Patchkabeln, sie sonst für Netzwerkzwecke Verwendung finden. Beast-Endstufen\* können so direkt angeschlossen werden, Leadshine-Endstufen können über einen kleinen Adapter angeschlossen werden. Dieser Anschluss ist für die X-Achse!

\*Bitte Hinweise zu Endstufen beachten

*ENC*: Spindelencoder. Hier wird der Encoder der Spindel angeschlossen. Auch der Encoder wird mit einem Patchkabel verbunden, für HEDS-5540 Encoder gibt es einen kleinen Adapter, der die Signale des Encoders differenziell überträgt, das verringert die Störrate ganz erheblich und ist sehr anzuraten. Es können auch andere Encoder direkt angeschlossen werden, das geht dann an der Klemme X2.

*X1 Encoder-Anschluss für Direktanschluss*: Hier können Encoder direkt angeklemmt werden.

*JP2*: Je nachdem ob man den Encoder differenziell oder direkt anschließt muss man zwei Steckbrücken (Jumper) setzen, diese befinden sich am oberen Rand der Platine. Beide Brücken links = Differenziell, beide rechts = direkt.

Der *Signalgeber* links dient der Ausgabe von Pieps-Signalen.

Im Gehäuse eingebaut sieht das Ganze dann so aus:

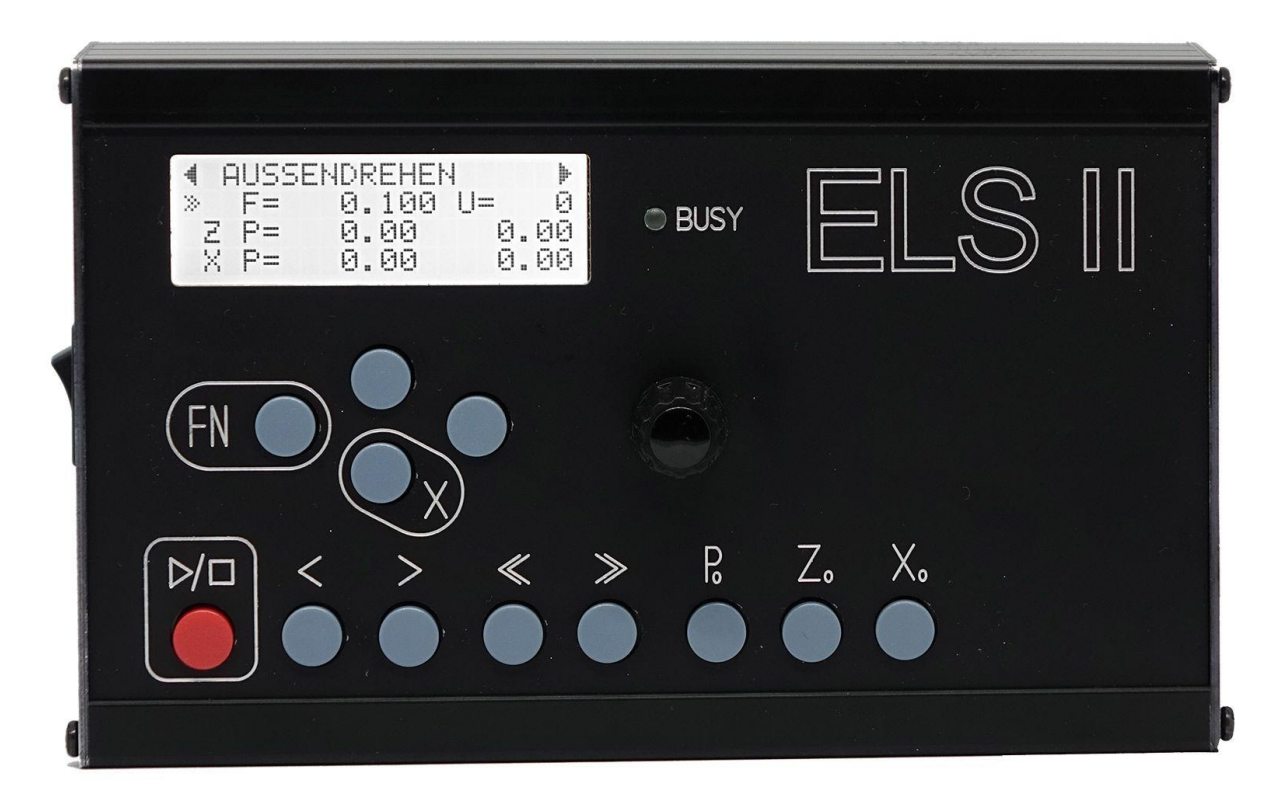

Das Gehäuse besteht aus schwarz eloxiertem Aluminium, 1,5mm stark. Das LCD-Display ist geschützt durch eine Plexiglasscheibe.

# <span id="page-18-0"></span>*Stecker- und Klemmenbelegung:*

#### *USB* – USB Typ A: Normale USB-Belegung

Achtung: Dient der Spannungsversorgung durch ein USB-Netzteil (1A) und dem Anschluss an einen PC für Programmupdates.

#### *ZMOT* und *XMOT* Schrittmotor-Endstufe - RJ45:

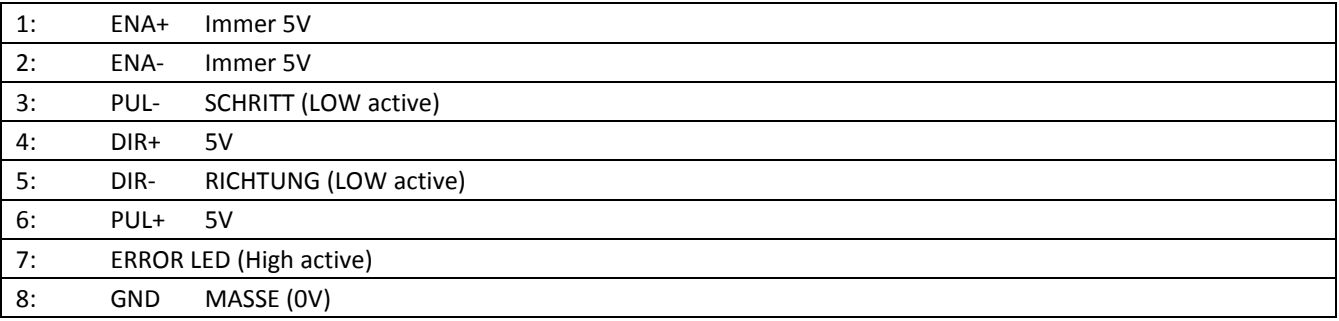

#### Direkter Anschluss an Schrittmotor-Endstufen:

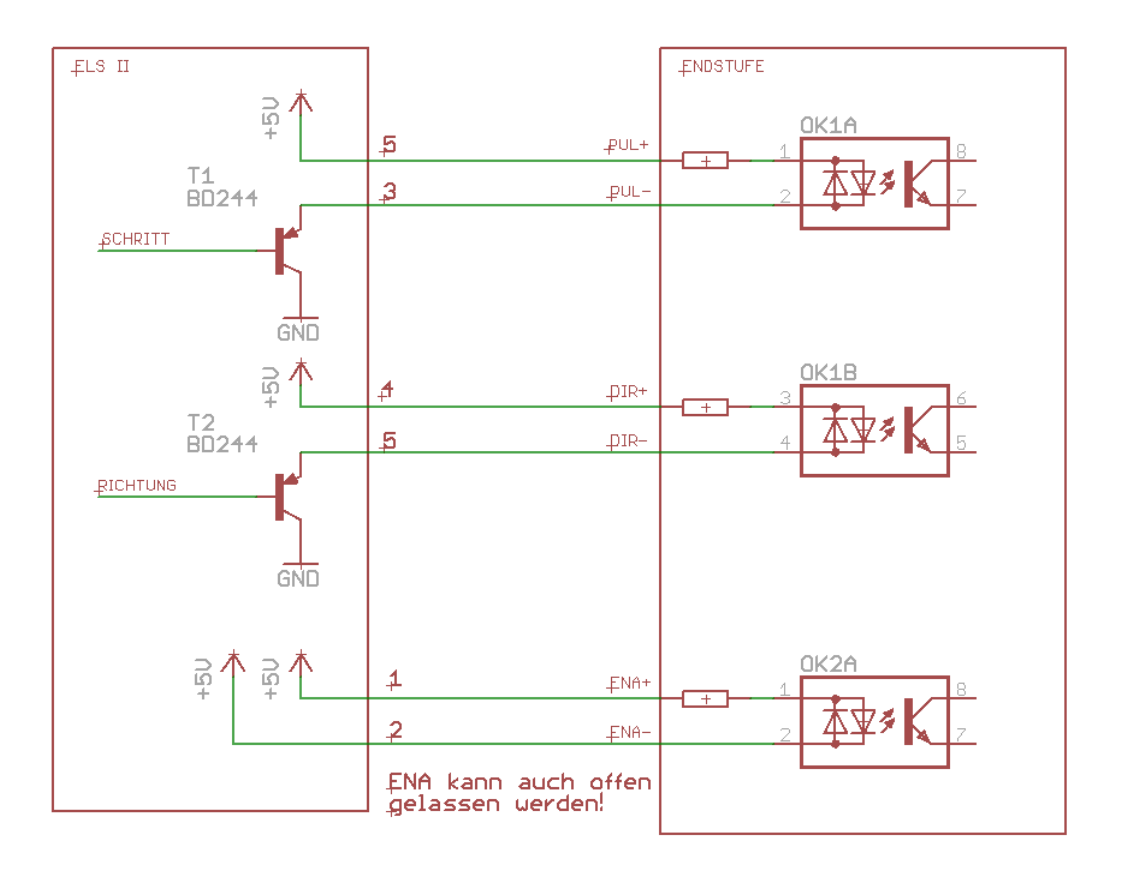

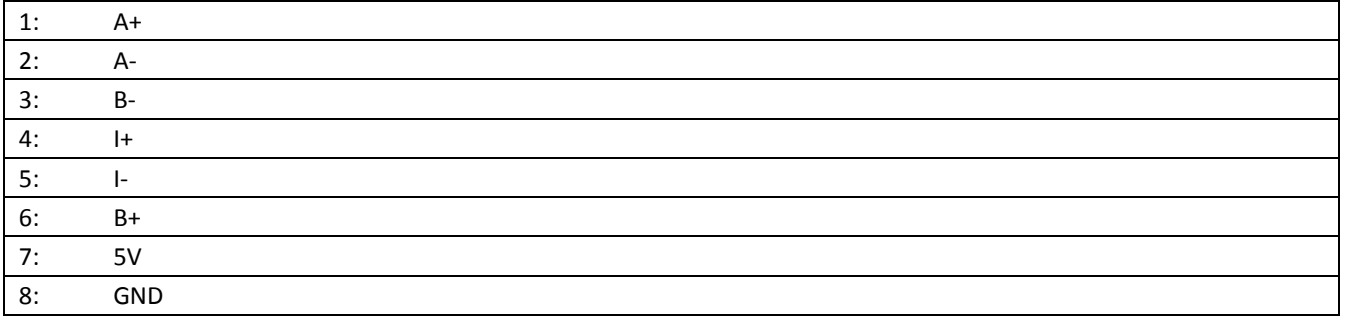

#### *ENC* Spindel-Encoder-Anschluss – RJ45 :

#### Lage der Pins:

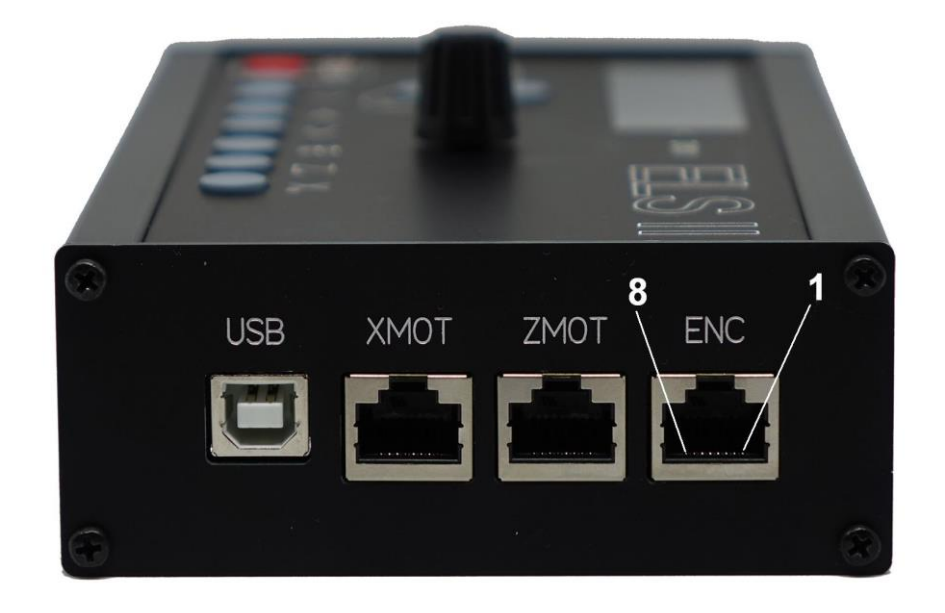

Dieser Anschluss dient der Verbindung zum Inkrementalencoder an der Hauptspindel. Wenn der Encoder mit einem "Differentiellen Leitungstreiber" ausgestattet ist, kann er hier direkt mit einem Netzwerkkabel (Patchkabel) angeschlossen werden (Siehe auch "Encoderanschluss"

Steht kein Leitungstreiber zur Verfügung muss man den Encoder entweder an diesem Steckanschluss verbinden oder am internen Encoderanschluss X2, siehe nächste Seite.

# <span id="page-20-0"></span>Interne Anschlüsse:

*X2* Pins für Direktanschluss des Encoders. Die Klemme ist nicht bestückt: (Pin 1 ist oben)

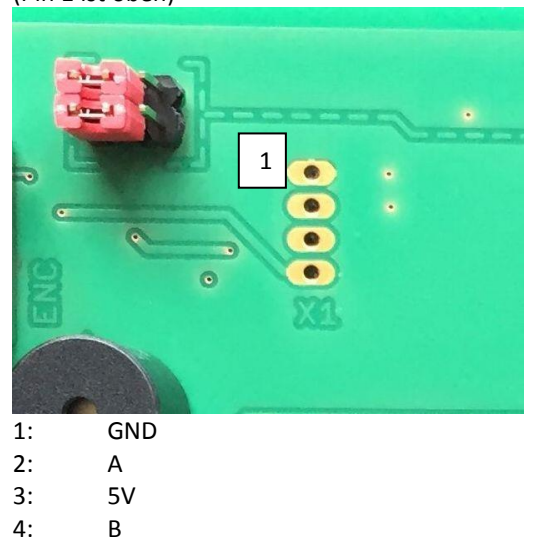

Wenn hier der Encoder angeschlossen wird muss die Kodierbrücke JP2 auf NORMAL gesteckt werden da diese Klemme kein differentielles Signal aufnehmen kann.

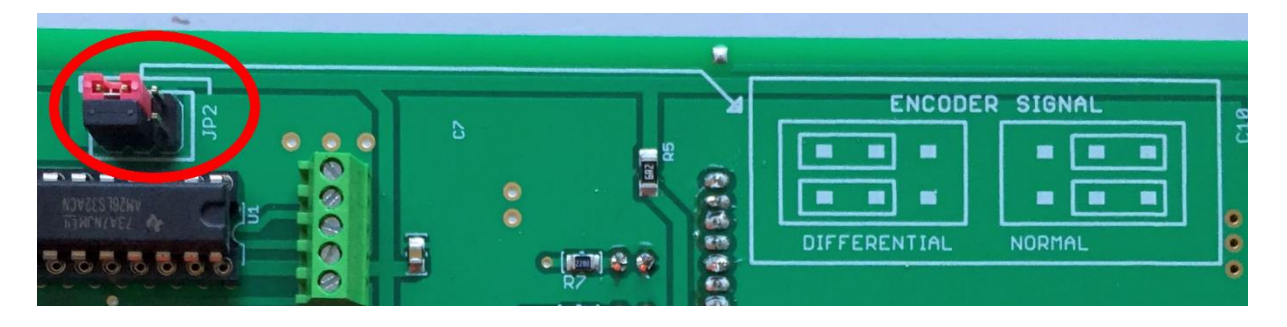

*X6* Klemme für Anschluss externer Taster: Pin 1 ist rechts. Taster müssen den Eingang der Taste auf Masse (Pin9) ziehen, Schließer sind notwendig. Die Klemme ist nicht bestückt.

- 1: START
- 2: **<**
- 3: >
- 4: <<
- 5: >>
- 6: P0
- 7: Z0
- 8: X0
- 9: MASSE, 0V

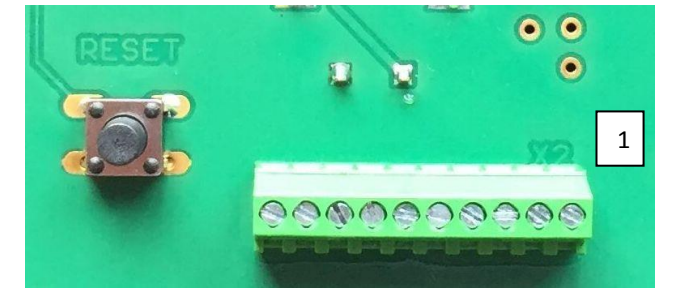

# <span id="page-21-0"></span>Systemverbindungs-Übersicht

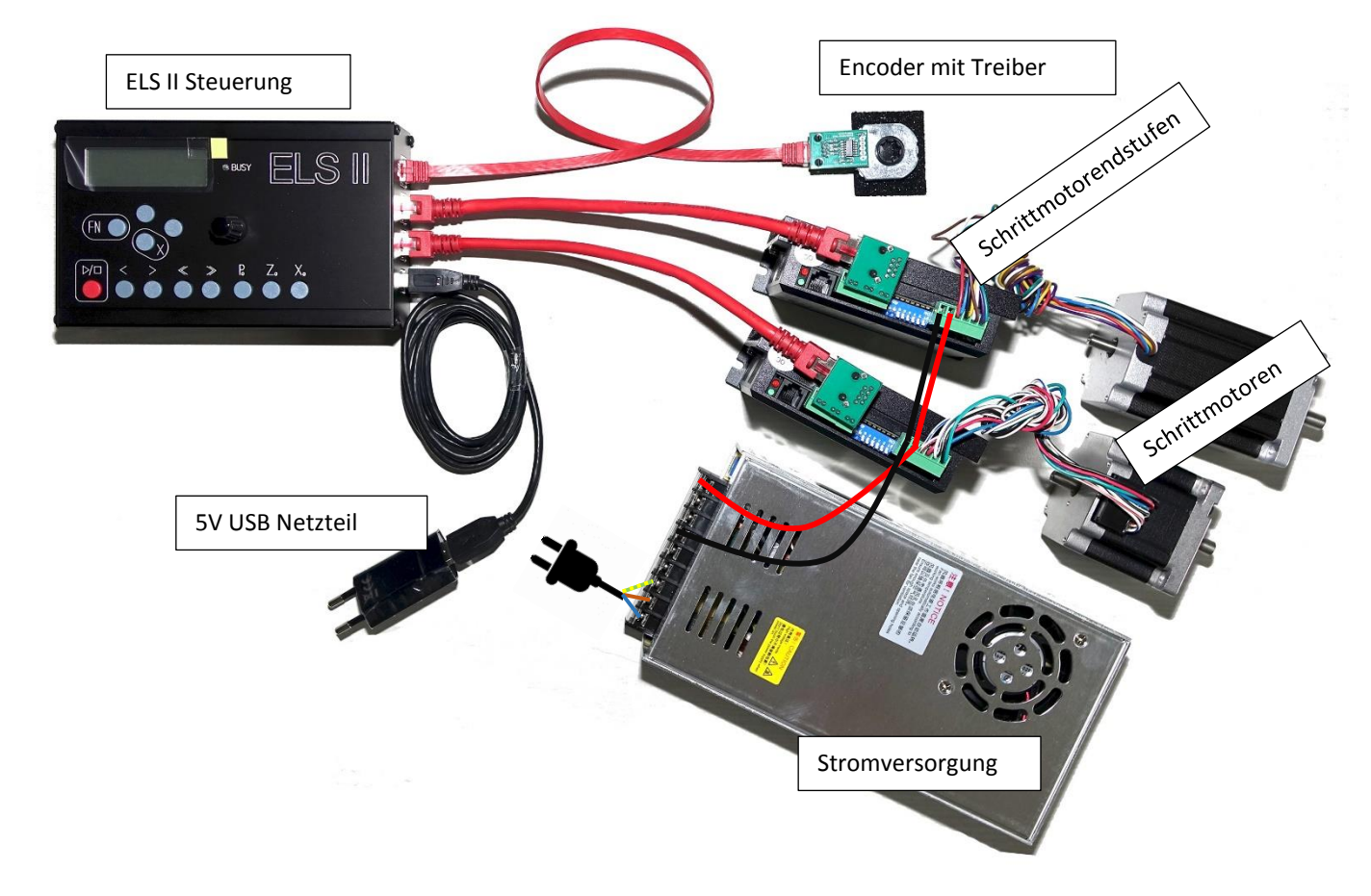

Ein Komplettes System besteht aus

- 1 ELS II Steuerung
- 1 5V USB Netzteil
- 1 Spindelencoder mit differentiellem Leitungstreiber
- 2 Schrittmotor-Endstufen
- 2 Schrittmotoren
- 1 Netzteil zur Stromversorgung der Motoren

Die ELS wird durch ein 5V-Usb-Netzteil versorgt

Der Encoder und die Eingänge der Endstufen werden mit Ethernet-Patchkabel angeschlossen Spannung für die Motoren wird vom Netzteil geliefert, i. d. R. 48V Die Schrittmotoren sind mit 4 Leitungen mit den Endstufen verbunden

# <span id="page-22-0"></span>Encoder-Anschluss

Der Encoder liefert das Positionssignal für die Spindel, der Encoder liefert also die genaue Position der Spindel an die Steuerung. Es sollte ein Encoder mit 400 Schritten / Umdrehnung verwendet werden. Die Signale sind recht störungsbehaftet, vor allem wenn Frequenz-umrichter verwendet werden. Um die Signalübertragung sicherer zu machen hat man sich eine differentielle Übertragung ausgedacht, dabei werden die Signale gegensätzlich übertragen, was eine erhebliche höhere Störfestigkeit liefert. Um ein differentielles Signal zu erhalten gibt es einen kleinen Wandler, den "*Differenziellen Leitungstreiber*" der direkt an den Encoder des Typs HEDS oder AMT gelötet wird. Der Wandler wird über ein handelsübliches Netzwerkkabel (*Patchkabel*) mit der Steuerung verbunden, dadurch hat man gleich eine gut abgeschirmte Leitung und muss nichts abisolieren oder anlöten.

Anschluss des Differenziellen Leitungstreibers an einen HEDS 5540-Encoder: Der Treiber muss an den Encoder angelötet werden, dazu den Treiber wie auf dem Foto aufsetzen und Verlöten.

# <span id="page-22-1"></span>*Anschluss an einen Encoder Typ HEDS 5540:*

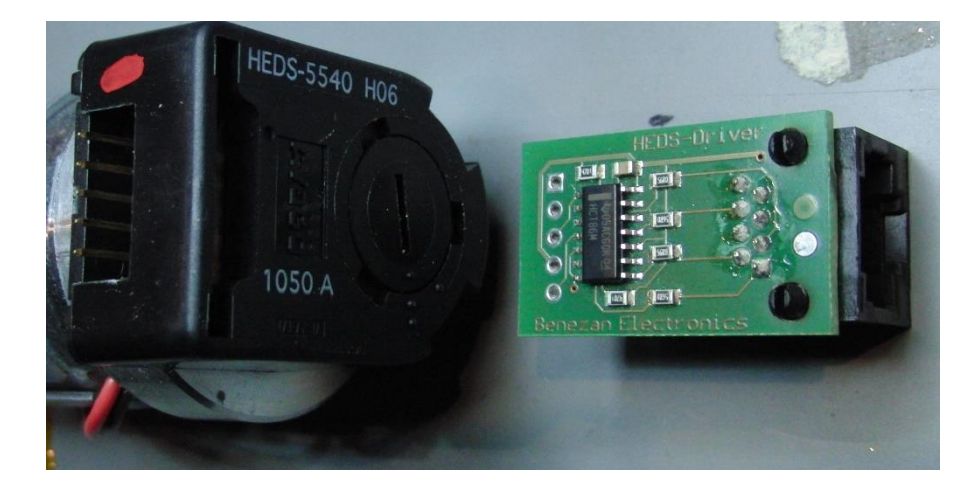

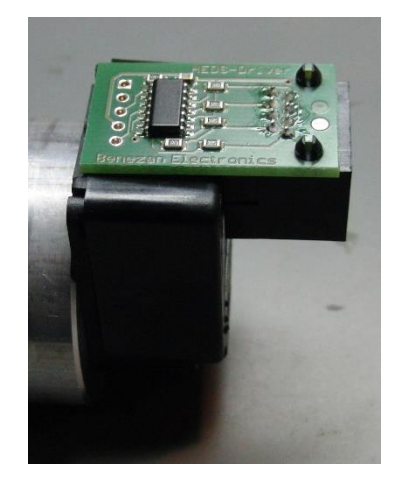

<span id="page-22-2"></span>*Anschluss an einen Encoder Typ AMT103-V:* 

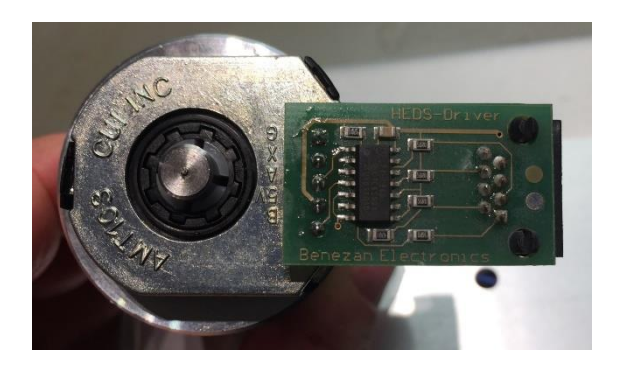

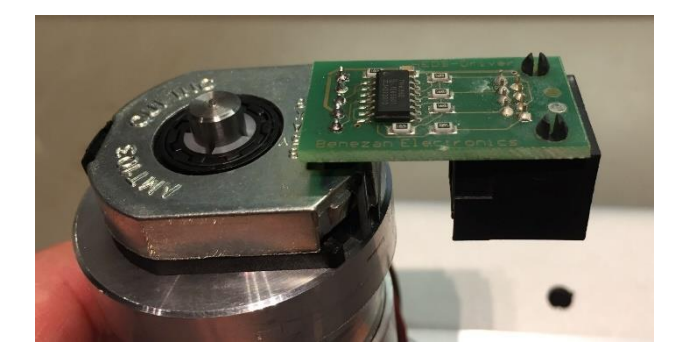

Wird ein andere Encodertyp verwendet kann man entweder das Patchkabel an einem Ende abschneiden und die Adern an den Encoder direkt anklemmen oder man verbindet mit einer eigenen Leitung direkt an die interne 5-Fach Klemme X2.

## <span id="page-22-3"></span>*Übertragungsart einstellen:*

Bitte beachten Sie auch, dass die Kodierbrücken JP2 korrekt gesetzt sind, diese müssen entweder auf *Differentiell* oder *Normal* stehen!

## <span id="page-23-0"></span>*Encodermontage*

#### **ACHTUNG: BEIM HEDS-ENCODER NIEMALS VOR DER MONTAGE DEN SECHKANTSCHLÜSSEL ENTFERNEN! MAN BEKOMMT IHN NUR SCHWER WIEDER HINEIN!**

Der Encoder kann wie folgt montiert werden:

Zur Montage des Encoders benötigt man einen Halter mit Welle, auf der man ein Zahnriemenrad montieren kann. Die Hauptspindel wird dann über einen Zahnriemen mit dem Encoder verbunden. Der Halter kann z.B. aus einem Stück runden Aluminium bestehen, welches man ausdreht und dann zwei Kugellager einsetzt. Die Kugellager halten eine Welle mit dem Zahnriemen. Beispiel:

Ein Bauvorschlag findet sich auf der Website unter<http://www.rocketronics.de/service>

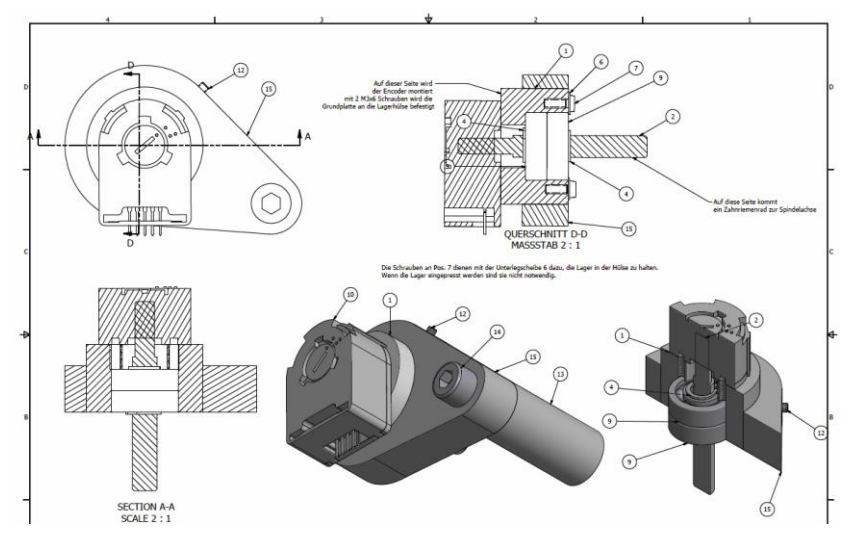

Man benötigt zur Montage eine kleine Zentrierhilfe damit das Encoderrad exakt rund läuft. Beim AMT103-V-Encoder ist die Zentrierhilfe im Liefrumfang, beim HEDS-Typ muss man sich selbst eine machen. So eine Zentrierhilfe ist schnell gemacht, ein rundes Stück, außen 11,10 mm, innen 6,35mm. Damit kann man dann das Unterteil des Gehäuses genau zentriert auf die Achse setzen. Die Encoderwelle hat 6,35mm Außendurchmesser, das Loch in der Montageplatte 11,10 mm.

Bitte beachten Sie die Datenblätter der Encoder, dort ist die Montage genau beschrieben.

Der Typ AMT103-V ist dabei leichter zu montieren und hat auch für viele verschiedene Wellendurchmesser Adapter dabei. Das Beste aber ist: Man kann die Impulsrate einstellen. Stellen Sie ihn auf "400" ein. Der TYP HEDS kommt meist "nackt" und passt nur für den einen Wellendurchmesser des Typs.

# <span id="page-24-0"></span>Die Schrittmotoren

Um die Achsen einer Drehmaschine in Bewegung setzen zu können müssen an der Leitspindel und an der Gewindespindel des Querschlittens Motoren montiert werden. Das sind i. d. R. Schrittmotoren, es können aber auch Servomotoren verwendet werden.

Schrittmotoren sind spezielle Motoren die in der Lage sind eine Rotation in 200 definierten Schritten durchzuführen. Diese Motoren werden von Schrittmotortreibern oder –Endstufen angetrieben, die die schwachen Steuersignale in Strom für die Motorspulen umwandeln und so die Motoren antreiben.

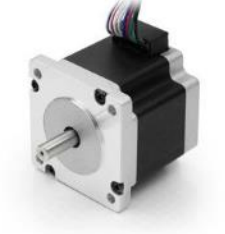

Servomotoren sind etwas anders aufgebaut, allen gemeinsam ist die Tatsache, dass sie eine Vorrichtung besitzen die die Position des Motors meldet, eine Rückkopplung also, die es erlaubt den Motor exakt in eine bestimmte Position zu steuern. Servomotoren erreichen höhere Drehzahlen als Schrittmotoren, sind aber zusammen mit der Steuerelektronik sehr viel teurer als Schrittmotoren. Da wir für die ELS keine sehr hohen Geschwindigkeiten benötigen reicht es in den allermeisten Fällen aus auf Schrittmotoren zurück zu greifen. Auch benötigen Servomotoren häufig mehr als 800 Schritte pro Umdrehung was für den Betrieb mit der ELS

zu viel ist.

Ein Mittelweg sind die neuen Hybrid-Servomotoren, das sind Schrittmotoren mit Positionsrückmeldung, sogenannte Closed-Loop-Systeme. Diese haben höhere Drehmomente als normale Schrittmotoren und sind mit einer Rückkopplung versehen. Die passenden Endstufen sind in der Lage die Position auch zwischen den Schritten nachzuregeln, was zu sehr genauen Antrieben führt. Und das Beste daran ist: Schrittverluste sind damit ausgeschlosssen. Insgesamt also ein sehr empfehlenswerter Antrieb für die ELS. Der Nachteil auch hier ist der höhere Preis.

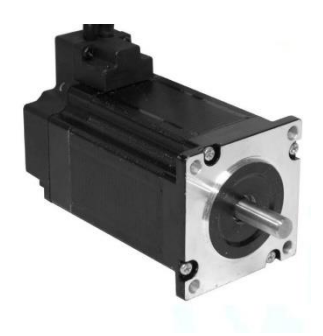

Die ELS erzeugt Schritt und Richtungssignale für Endstufen. Ein Schrittimpuls treibt den

Schrittmotor 1/200 Umdrehung weiter, das Richtungssignal legt dabei fest in welche Richtung der Motor dreht. Auf diese Weise kann die ELS die Motoren ganz exakt steuern. Ist der Motor an die Leitspindel montiert kann die ELS damit die Position des Schlittens exakt steuern.

Normale Schrittmotoren machen 200 Schritte pro Umdrehung, die Schrittmotor-Endstufen können diese ganzen Schritte aber in kleinere Teile aufteilen, sogenannte Mikroschritte. Das beginnt bei Halbschritt und endet bei sehr kleinen Schrittweiten. Je kleiner man die Teilschritte macht desto leiser und sanfter läuft der Motor, der Nachteil ist, dass der Motor an Drehmoment verliert je kleiner die Schrittweiten werden.

Mit der ELS verwenden wir ½ oder ¼ Schritte, also 400 oder 800 Schritte pro Umdrehung. Mehr ist nicht notwendig, und begrenzt nur unnötig die maximal mögliche Vorschubgeschwindigkeit.

# <span id="page-25-0"></span>*Spulenverbindung*

Schrittmotoren besitzen zwei oder vier Spulen die mit der Endstufe auf verschiedene Weisen verbunden werden können. Die meisten Schrittmotoren haben 8 Leitungen, für jede Spule 2. Diese Spulen können nun seriell oder parallel betrieben werden. Eine Methode ist unipolar, was recht selten ist, da die meisten Endstufen Bipolar seriell oder parallel unterstützen:

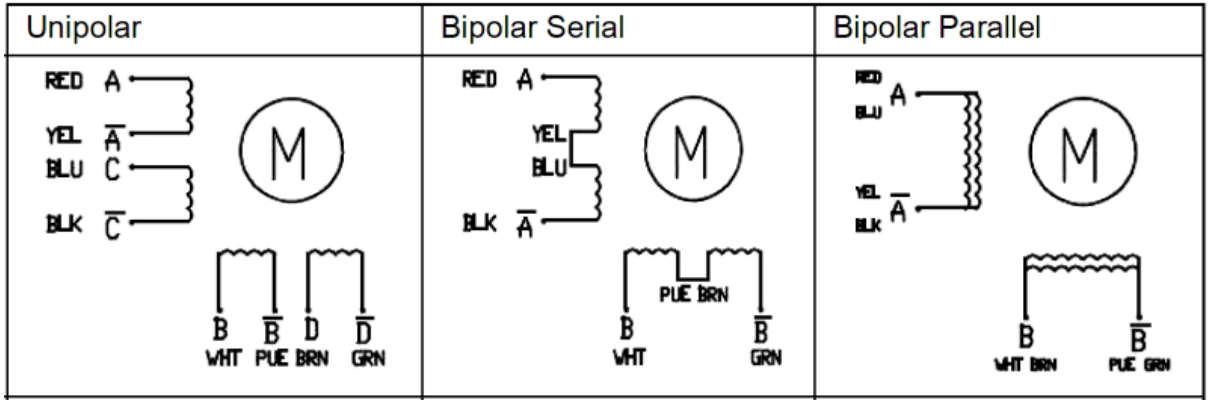

Es gibt für jede Methode Vor- und Nachteile, man kann darüber Bücher schreiben, daher machen wir es hier einfach: *Mit der ELS verbinden wir die Motoren Bipolar Parallel*. Diese Schaltungsweise holt das meiste Drehmoment und die Höchste Drehzahl aus den Motoren heraus.

Der Nachteil ist, dass wir eine höhere Spannung und mehr Strom benötigen, was aber leicht auszugleichen ist, da günstige leistungsfähige Netzteile mit 48V oder mehr leicht erhältlich sind.

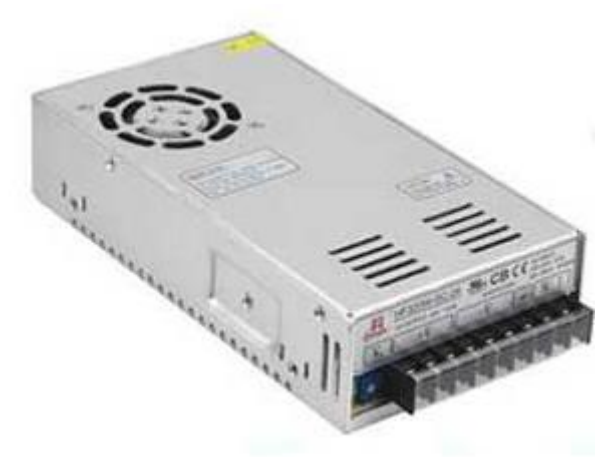

<span id="page-25-1"></span>48V-Netzteil mit 320W Leistung

#### <span id="page-26-0"></span>*Auswahl des passenden Schrittmotors*

Der Schrittmotor muss genügend Drehmoment liefern um die Leitspindel in allen Lagen drehen zu können. Je nach Maschine ist da mehr oder weniger Leistung notwendig.

Bei normalen Hobbymaschinen mit 400-600mm Spitzenweite dürfte ein Nema23-Motor mit 3-4A Strom völlig ausreichen. Größere Maschinen benötigen da evtl. mehr Leistung.

Es ist jedoch nicht anzuraten einen kleinen Motor zu nehmen und den dann per Untersetzung anzubinden, weil dies zu einem zu langsamen Betrieb führt. Die Steuerung kann nur eine endliche Taktrate liefern, diese ist direkt an die Impulse des Spindelencoders gebunden. Die empfohlenen 400 Impulse pro Umdrehung des Encoders und 400 Schritte/Umdrehung des Schrittmotors dienen dazu, das korrekte Funktionieren bis zu einer Spindeldrehzahl von 3000 U/min sicher zu stellen. Weicht man stark davon ab kann es zu Funktionsstörungen kommen.

Muss man unbedingt eine Untersetzung verwenden sollte man einen Encoder mit mehr als 400 Schritten/Umdrehung nehmen, z.B. den AMT103-V, dort kann man die Impulsrate einstellen. Alternativ lässt sich die Schrittzahl des Motors auf 200/U setzen, also Vollschritt.

Der maximale Vorschub in mm/Umdrehung ist direkt gekoppelt am Verhältnis von Encoderimpulsen, Motorschritte/Umdrehung und der Vorschub der Leitspindel.

Der maximale Vorschub ist

Fmax = (2 x Encoderimpulse x Leitspindelsteigung) / Motorschritte

Beispiel:

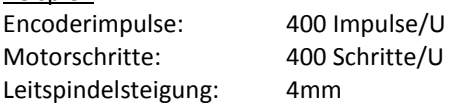

 $F_{max} = (2 \times 400 \times 4) / 400 = 3200/400 = 8 \text{mm} / U$ 

Setzt man jetzt eine Untersetzung von 1:2 ein halbiert man Fmax. Das kann man dann ausgleichen, indem man statt 400 Encoderimpulsen z.B. 800 nimmt oder eben die Schritte des Motors halbiert, also von Halbschritt auf Vollschritt wechselt.

Das lässt sich allerdings leider nicht beliebig machen, da bei hohen Drehzahlen sonst zuviele Impulse beim Controller eingehen und er nicht mehr mit der Bearbeitung der Steuersignale nachkommt. Bis zu einer Drehzahl von 2000 U/Min sollte man aber mit 800 Impulsen/U auskommen.

# <span id="page-26-1"></span>*Ein Wort zu den möglichen Schritten/Umdrehung der Endstufe:*

Bitte verwenden Sie wenn irgend möglich 400 Schritte/Umdrehung für den Schrittmotor. Mehr reduziert zwangsweise den maximalen Vorschub (Siehe oben).

BEAST-Endstufen benötigen z.B. 1000 oder 2000 Schritte/U, was im Extremfall den maximalen Vorschub auf 2mm/U reduziert. Empfehlenswert sind daher digitale Leadshine-Endstufen, die auch mit 400 Schritten/U noch seidenweich laufen.

# <span id="page-27-0"></span>*Schrittmotor-Treiber (Endstufen)*

Um die von der ELS gelieferten TTL-Steuersignale in Motorstrom umzusetzen benötigen wir einen Motortreiber oder Motorendstufe. Das sind kleine elektronische Geräte die geeignete Signale erzeugen um den Motor zu bewegen.

Die meisten Typen haben Schritt- und Richtungseingänge, 4 Ausgangsklemmen für den Motoranschluss und +VDC und GND-Anschlüsse für die Versorgungsspannung. Sehr häufig eingesetzt sind die ersten günstig erhältlichen Endstufen einer chinesischen Firma namens Leadshine. Die Firma stellt viele verschiedene Endstufen her, einige davon sind ideal für die Ansteuerung mittlerer Schrittmotoren geeignet.

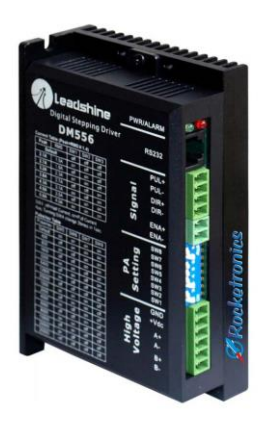

Die Endstufen erlauben den Betrieb mit Mikroschritten und bieten auch einen Weg zur Begrenzung des Stroms. Es gibt digitale und analoge Endstufen von Leadshine. Die Analogen sind älter, haben aber dieselbe Präzision wie die neueren digitalen. Die Motoren laufen ein wenig rauher, weil die digitalen Endstufen eine bessere Signalaufbereitung bieten und somit die Motoren noch effizienter ansteuern. Wie empfehlen daher den Einsatz der digitalen Endstufen, der Typ DM556 ist das Arbeitspferd der Reihe für alle Motoren bis 4,2 A Spulenstrom.

Leadshine-Endstufen werden sehr häufig von Chinesischen Firmen kopiert, die Kopien sehen täuschend echt aus, intern findet man aber ganz andere Elektronik und auch die Klemmenbelegung weicht oft ab. Die Kopien sind alle nicht so gut wie das Original, bitte achten Sie daher beim Kauf darauf. Speziell Ebay ist überflutet mit Fälschungen.

Die von uns angeboteten Adapter für die leichte Verbindung mit Ethernet-Patchkabel passen auch nicht auf allen Kopien, achten Sie unbedingt darauf, da es sonst zu Beschädigung der ELS kommen kann!

# <span id="page-28-0"></span>*Einstellung der Endstufen*

Alle Endstufen erlauben die Einstellung der Mikroschritte und des Motorstroms um sie optimal an den Antrieb anpassen zu können ohne den Motor zu überlasten. Die Einstellung ist Pflicht und sehr wichtig.

## <span id="page-28-1"></span>*Einstellung des Motorstroms*

Leadshine-Endstufen besitzen einige DIP-Schalter um den Motorstrom einstellen zu können. Eine Tabelle mit den Möglichkeiten ist auf die Endstufe aufgedruckt. Es gibt dort zwei Spalten: "Peak Current" und "RMS". Bitte stellen Sie den Motorstrom anhand der "RMS"-Spalte ein. Lesen Sie dazu das Datenblatt des Motors und suchen Sie dort den maximalen Spulenstrom, wie z.B. in diesem Datenblatt:

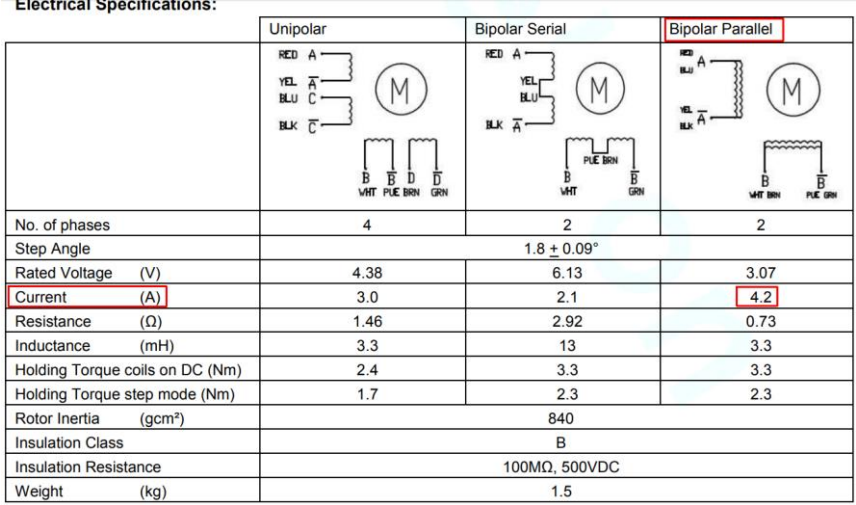

Es zeigt 4,2A Strom in "Bipolar Parallel"-Schaltung. In der Tabelle der Endstufe finden wir in der Spalte "RMS" einen Wert von 4.0A in der letzten Zeile. Die DIP-Schalterstellung für Schalter 1, 2 und 3 muss dabei für alle 3 auf "ON" stehen:

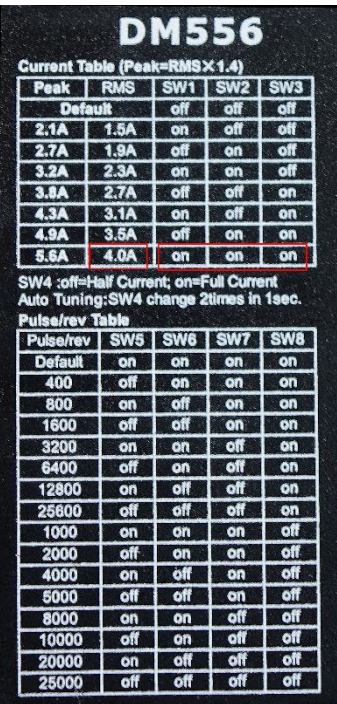

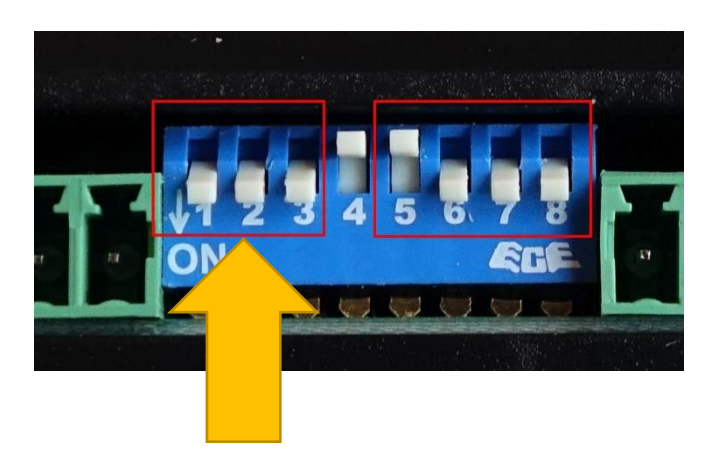

## <span id="page-29-0"></span>*Einstellung der Mikroschritte*

Wie oben beschrieben können alle Endstufen den Vollschritt des Motors in kleiner Mikroschritte aufteilen. Wir empfehlen die Einstellung von ½-Schritten, wir müssen die Endstufe also auf 400 Schritten/Umdrehung einstellen: In der Tabelle finden wir bei "400" die Einstellung für die Schalter 5, 6, 7 und 8. Diese müssen auf OFF-ON-ON-ON gestellt werden:

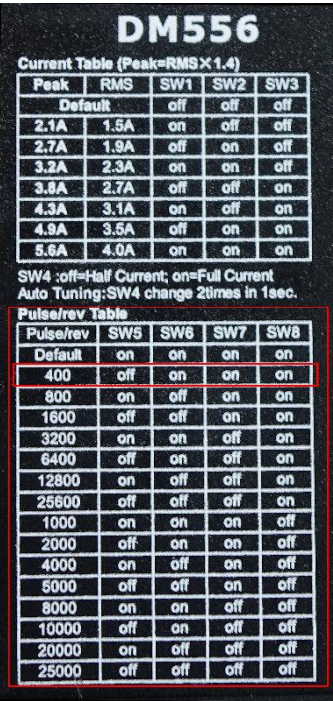

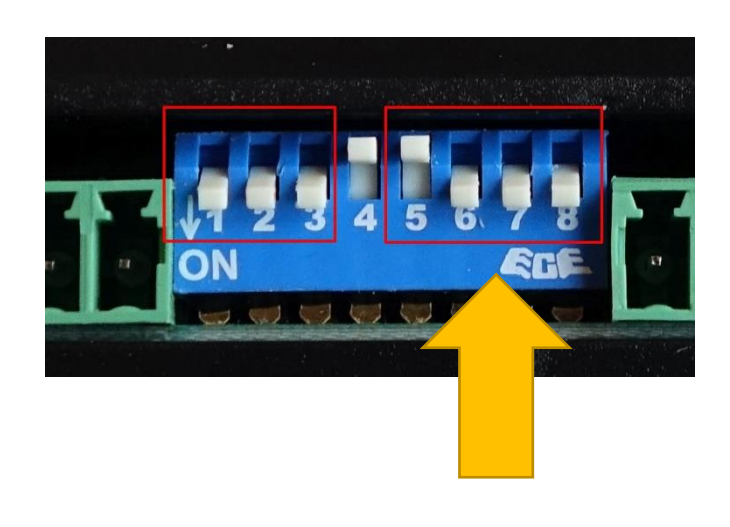

In einigen Fällen können die Motoren auch auf 800 Schritten/Umdrehung gestellt werden, beispielsweise wenn keine sehr hohen Vorschübe auf der Z-Achse benötigt werden. Die Motoren laufen dann leiser, und Sie erhalten eine höhere Auflösung. Auch kann es sinnvoll sein wenn man eine große Leitspindelsteigung hat.

Der Motor an der X-Achse sollte auf 800 oder 1000 gestellt werden, je nachdem wie groß die Steigung der Gewindespindel ist. Beträgt sie 1 oder 2mm, sind 1000 Schritte gut, um auf den mm umgerechnet ein rundes Verhältnis zu bekommen. Beträgt sie 4mm sollten 800 oder 1600 eingestellt werden, dann hat man 200 oder 400 Schritte/mm

## <span id="page-29-1"></span>*Leadshine Auto-Tune*

Eine oft übersehene Funktion der digitalen Leadshine-Endstufen ist die Auto-Tune-Funktion. Diese stellt die Endstufe optimal auf den angeschlossenen Motor ein und ist sehr einfach zu verwenden:

Schalten bei angeschlossenem Motor den Dip-Schalter Nr. 4 zwei Mal in eine andere Position, also einfach an-aus-an z.B. Der Motor brummt dann kurz, danach ist die Endstufe optimal eingestelt und läuft dann hörbar weicher.

## <span id="page-30-0"></span>*Anschluss der Schrittmotor-Endstufen mit Adapter*

Die Endstufe (oder auch Treiber) für den Schrittmotor wird an der MOTZ und MOTX-Anschluss angeschlossen. Bei Verwendung von BEAST-Endstufen kann dies direkt erfolgen, dazu wird einfach mit einem handelsüblichen Netzwerkoder auch Patchkabel eine Verbindung geschaffen. Dadurch dass die Netzwerkkabel sehr gut geschirmt sind hat man eine perfekte Verbindung.

Bei "Leadshine"-Endstufen benötigt man einen kleinen Adapter, der den Anschluss per Patchkabel ermöglicht. Diese Adapter gibt es bei der Firma Sorotec.de für ein paar Euro. Es gibt Varianten für digitale und analoge Leadshine-Endstufen, da muss man aufpassen den richtigen zu erwischen.

#### Adapter für analoge Leadshine-Endstufen

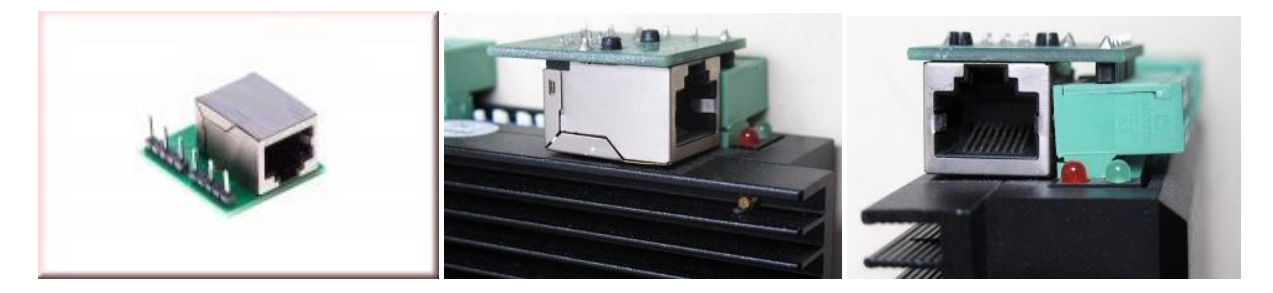

#### Adapter für digitale Leadshine-Endstufen

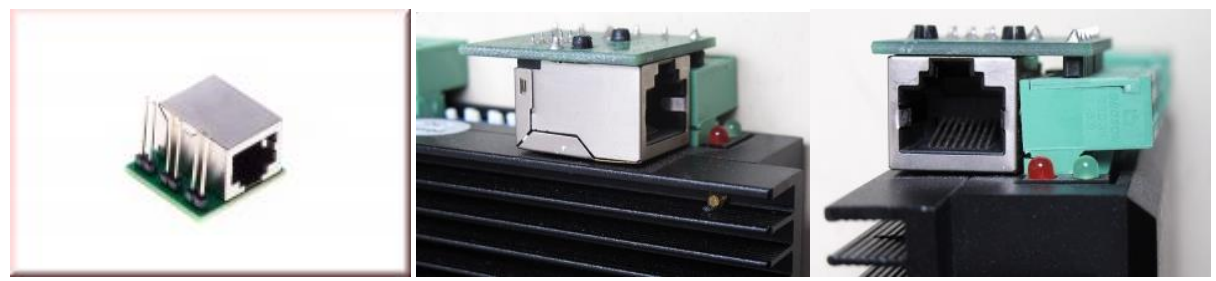

(Fotos: Sorotec.de)

Anschluss der Endstufe mit Patchkabel

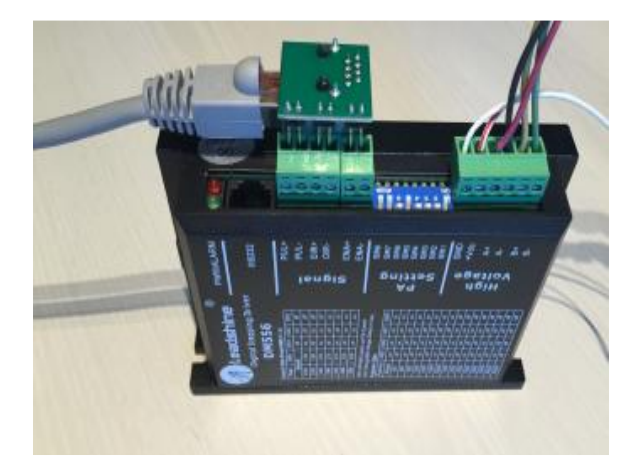

## *Anschluss der Schrittmotor-Endstufen ohne Adapter*

Ist eine andere Endstufe im Einsatz nimmt man ein Patchkabel und schneidet an einem Ende den Steckers ab, damit hat man dann 8 Adern des Kabels für den Anschluss. Bitte beachten Sie die maximal 5V Signalpegel der ELS! Höhere Signalpegel zerstören die Steuerung.

Wir empfehlen den Betrieb mit Halbschritt, also 400 Schritten / Umdrehung

Die Ausgänge liefern Impulse mit +5V, diese treiben direkt den Eingang der Endstufe an.

Direktanschluss:

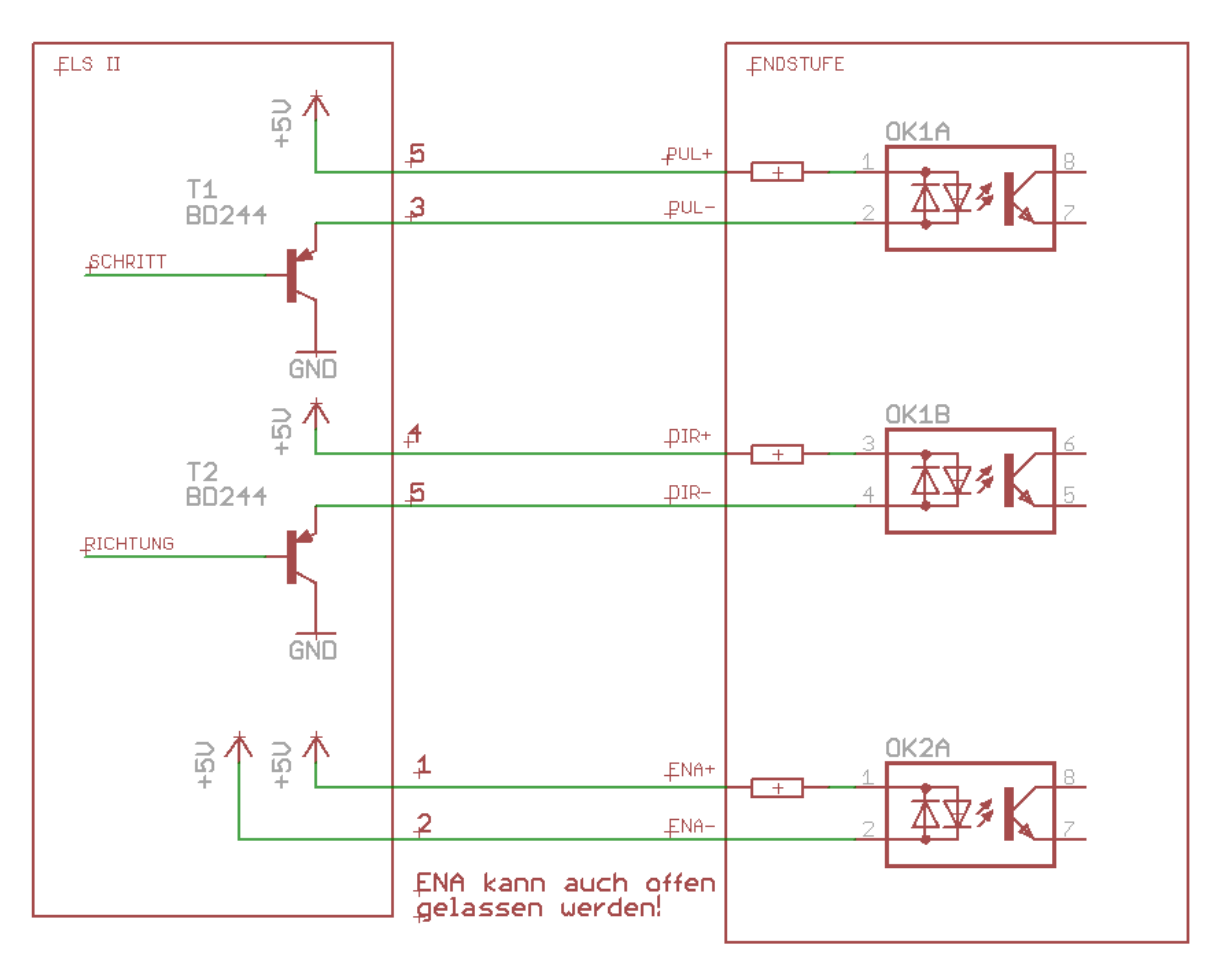

## <span id="page-32-0"></span>*Endstufe per Schalter abschaltbar machen*

Wenn man flexibel bleiben möchte und eine Möglichkeit schaffen möchte den Motor abzuschalten, um .z.B. noch von Hand verfahren zu können, kann man an den Enable-Eingang EN- per Schalter Masse anlegen, dann ist der Motor stromfrei und kann von Hand gedreht werden. Ein Handrad an einem zweiten Motorwellenende macht es möglich.

Dazu muss man bei Einsatz der Anschlussadapter das Patchkabel auftrennen und Nr. 2 unterbrechen. Dieses Kabel schließt man dann von Endstufenseite her über einen Schalter an Pin 8 (GND) der Steuerung an. Aktiviert man den Schalter wird der Motor stromlos und man kann ihn leicht von Hand drehen.

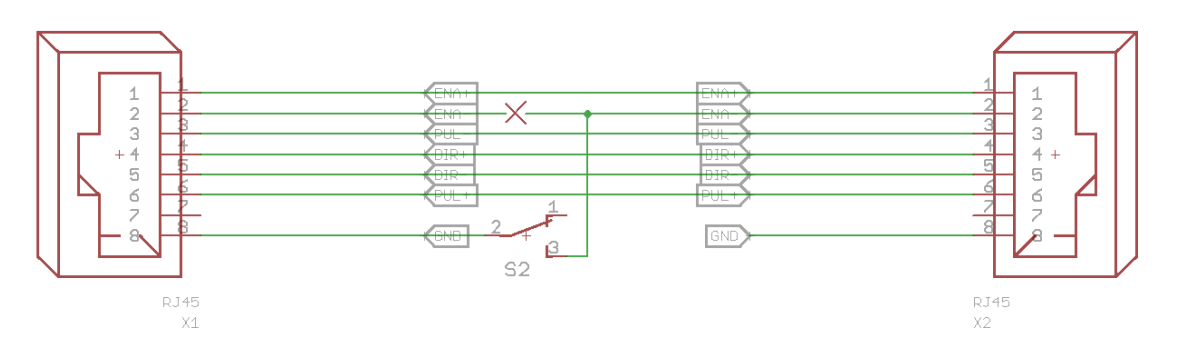

Ohne Adapter kann man es so anschließen:

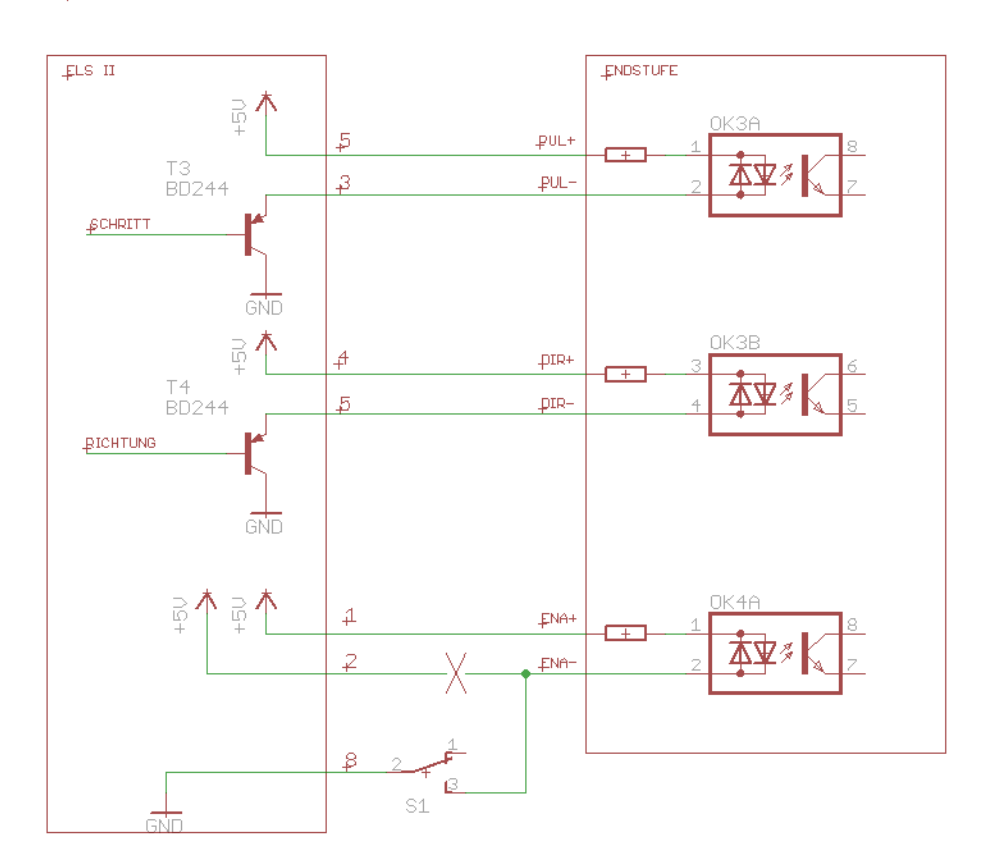

## Endstufe mit Schalter deaktivieren

# <span id="page-33-0"></span>Anschlussschema des Systems:

Jede Endstufe muss mit V+ und V- des Netzteils verbunden werden. Dazu besitzt das Netzteil für V+ und V- je 3 Klemmen. Verbindung: V+ an +Vdc, V- an GND Die Schrittmotoren werden mit 4 Leitungen an die Endstufe angeklemmt. Dazu werden jeweils 2 Leitungen nach dem Plan verbunden und dann mit einer abgeschirmten Leitung mit der Klemme der Endstufe verbunden.

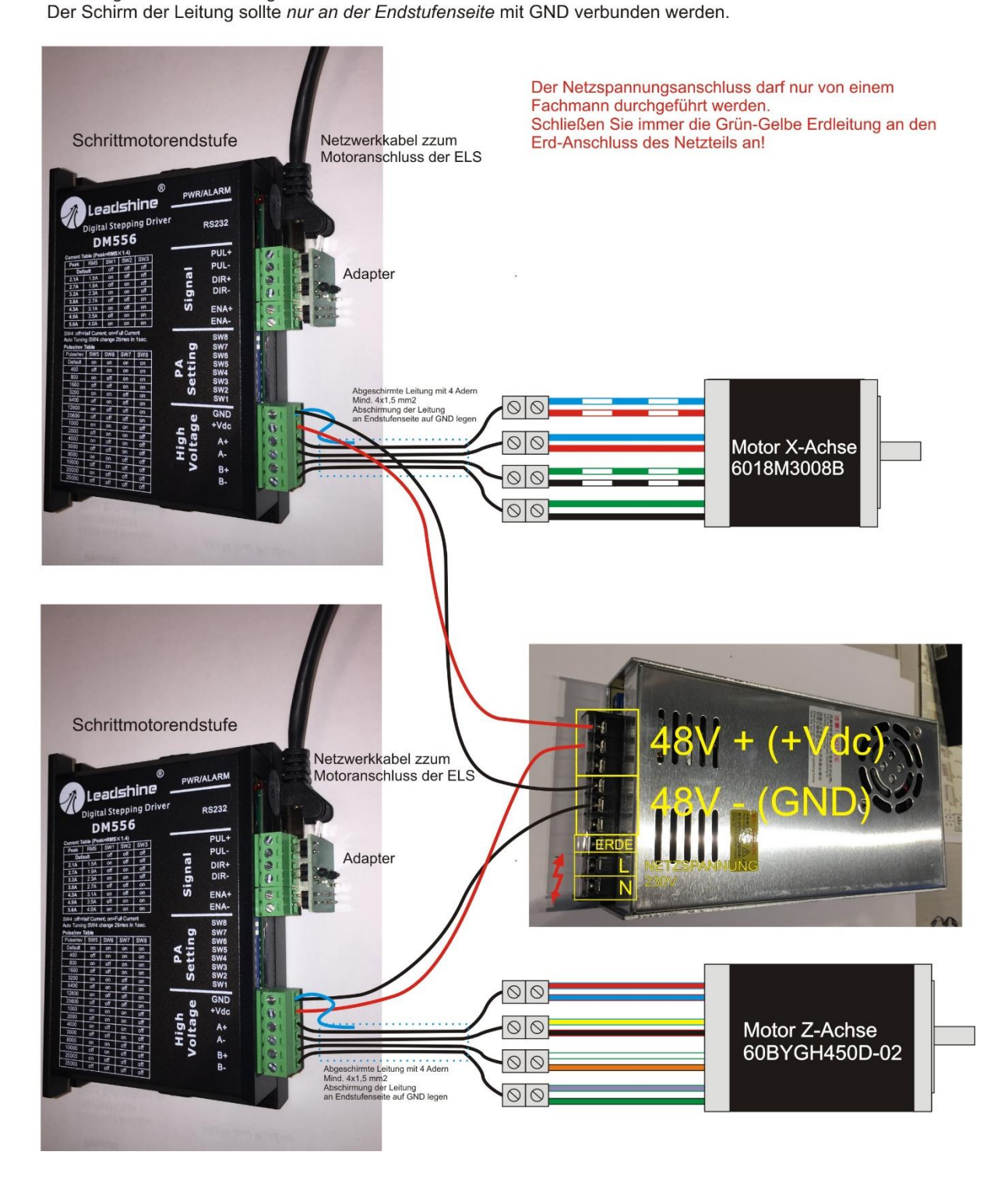

# <span id="page-34-0"></span>Grundsätzliches zum Betrieb

Diese Steuerung kann sowohl als Einachsen- als auch Zweiachsensteuerung verwendet werden. Bei nur einer aktiven Achse wird die Z-Achse verfahren, bei beiden Achsen zusätzlich auch die X-Achse. Wichtig: Ist kein Antrieb an der X-Achse montiert muss dies in den Einstellungen angegeben werden. (Siehe weiter hinten unter Einstellungen)

Die verschiedenen Modi der Steuerung erlauben vielfältige Drehmöglichkeiten. Daneben ist es aber auch selbstverständlich möglich, die Achsen von Hand zu verfahren.

Da nur eine endliche Anzahl an Eingabetastern zur Verfügung steht, gibt es mehrere Tastenkombinationen, die man verwenden kann. Für sämtliche Dateneingaben dient der Eingabeencoder, mit diesem kann man alle Werte verändern. Auch dieser hat eine Taste, drückt man den Knopf herunter und dreht dann ändert man die Werte in einer anderen Schrittweite.

#### Begriffe:

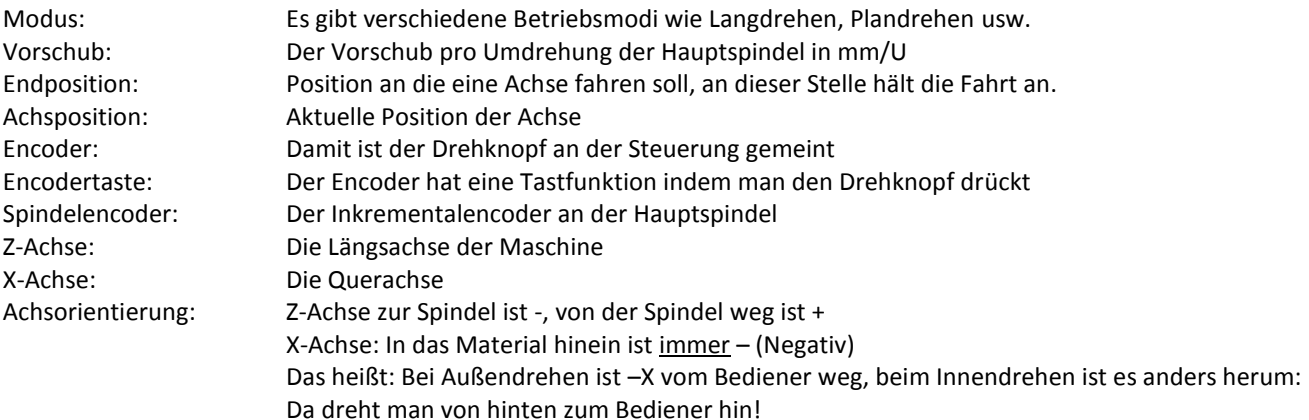

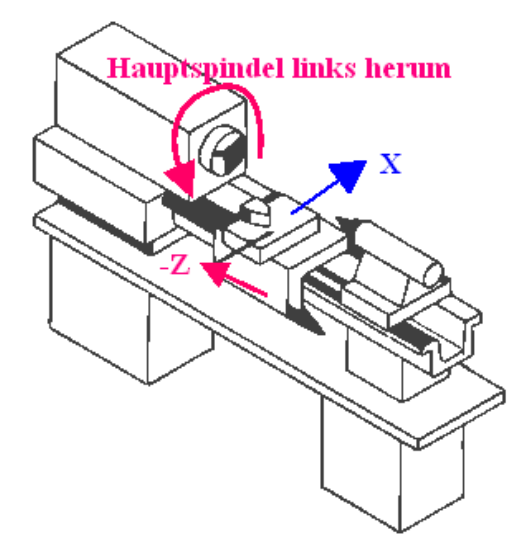

#### <span id="page-35-0"></span>*LCD-DISPLAY*

Das 20x4 LCD-Display zeigt alle Parameter des Systems an:

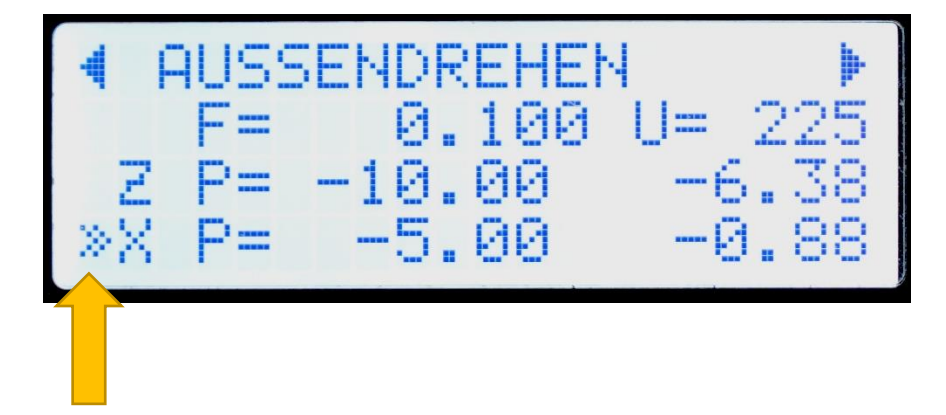

*Eingabefokus*

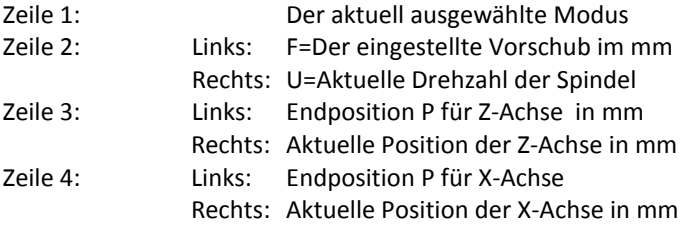

Der kleine Pfeil links zeigt den *Eingabefokus* an. Die Parameter F (Vorschub) und Endposition ZP und XP können in jedem Modus verstellt werden.
# Bedienelemente

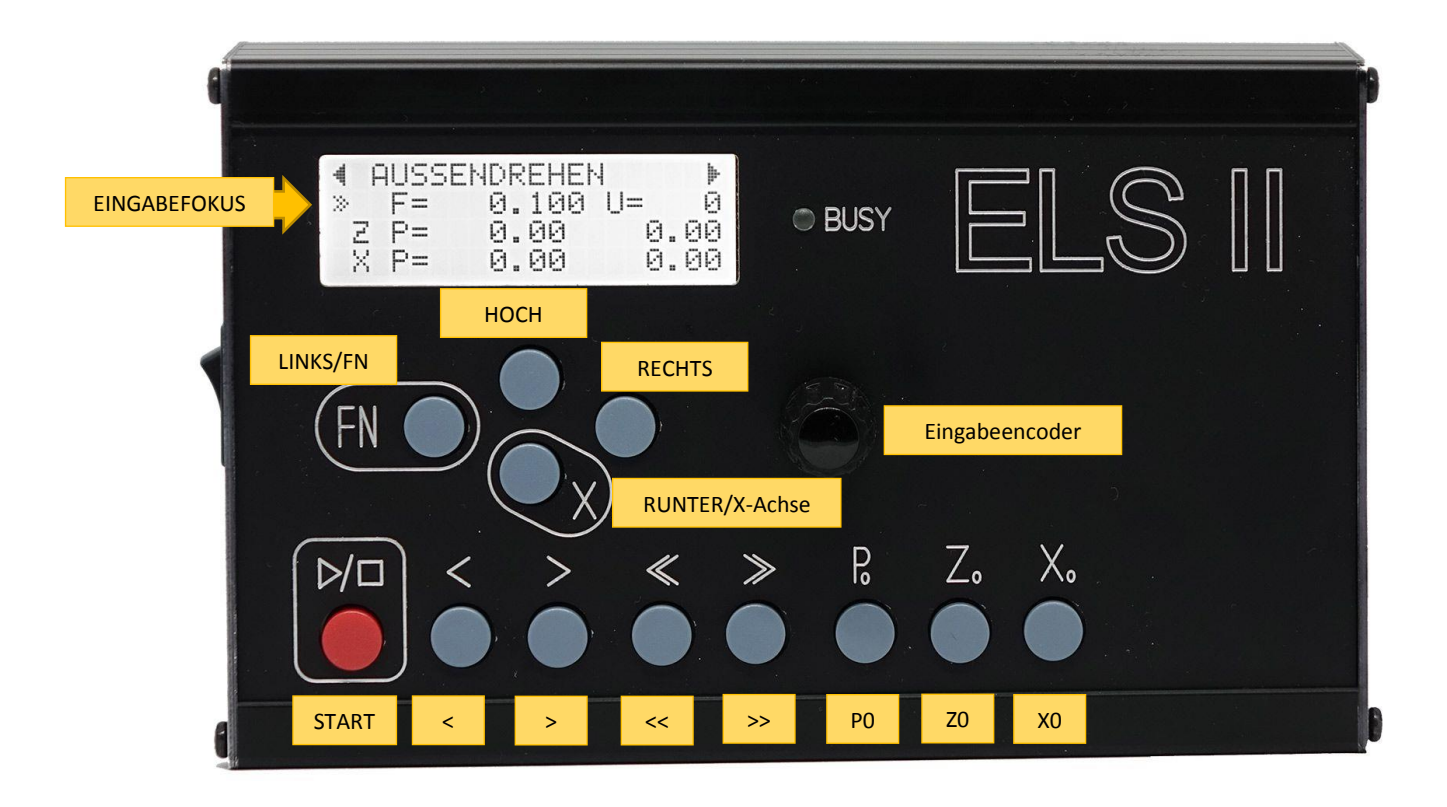

*LINKS oder RECHTS* wechseln des Modus.

#### *HOCH* oder *RUNTER*

Bewegen den Eingabefokus zu Vorschub und den Endpositionen für Z und X Im *Einstellungsmodus* bewegt man sich damit durch die einzelnen Elemente der Einstellungen.

#### *ENCODER*

Mit dem Encoder können Werte und Parameter verändert werden. Der Eingabefokus zeigt welcher Wert verändert wird. In den Betriebsmodi kann man damit Vorschub und Endpositionen von Z und X verändern.

Wichtig: Der Encoder hat neben der Dreh- auch eine Tastfunktion.

Bei Vorschub "F" wird bei jedem Dreh um 0,1mm pro Rastpunkt verändert, wenn man auf den Drehknopf drückt, diesen gedrückt hält und dann dreht verändert sich der Wert feiner in 0,01mm Schritten! Drückt man zusätzlich *LINKS/FN* ändert er sich in 0,001mm-Schritten.

Bei Endposition "Z P" und "X P" läuft das ähnlich, ohne Drücken ändert sich der Wert um 1,0 mm, mit Drücken um 0,1 mm. Zusätzlich kann man auch noch die Taste *LINKS/FN* gedrückt halten, dann ändert sich der Wert um 0,01 mm pro Rastpunkt. Dazu erst den Encoderknopf und dann die LINKS/FN-Taste drücken, beides gedrückt halten und dann drehen.

#### *START*

Diese Taste startet bei laufender Spindel die Operationen.

# *<*

Diese Taste bricht bei laufender Spindel eine Operationen ab Diese Taste verfährt auch die Z-Achse langsam, zusammen mit der RUNTER-Taste verfährt sie die X-Achse langsam

*>* 

Diese Taste bricht bei laufender Spindel eine Operationen ab

Sie verfährt sie die Z-Achse langsam, zusammen mit der RUNTER-Taste verfährt sie die X-Achse langsam

# *P0:*

Damit setzt man die aktuell gewählte Endposition P auf 0 zurück.

Ist P >0 wird in allen Modi nur bis zu der Position gefahren. Ist P=0, hält der Schlitten nicht an! Man muss dann selbst entscheiden wann angehalten werden soll. Mit P0 ist der Wert schnell zurückgesetzt.

## *Z0:*

Setzt die Achsposition der Z-Achse auf 0, im LCD steht bei Z dann "0.00". Wenn man den Drehmeißel an ein Werkstück angesetzt hat und z.B. eine genaue Strecke abdrehen möchte, setzt man vorher den Nullpunkt mit dieser Taste.

## *X0:*

Setzt die Achsposition der X-Achse auf 0, im LCD steht bei XZ dann "0.00". Wenn man den Drehmeißel an ein Werkstück angesetzt hat und z.B. eine genaue Strecke abdrehen möchte, setzt man vorher den Nullpunkt mit dieser Taste.

# *< > << und >>* Siehe folgende Seiten

ELS II – Elektronische Leitspindel für Drehmaschinen 2-Achssteuerung - Hardware Revision 5

#### *LINKS/FN*

Die Linke Taste hat eine Doppelfunktion, sie kann zusammen mit anderen Tasten bestimmte Aktionen auslösen. Dazu muss erst **LINKS/FN** gedrückt und gehalten und dann die andere Taste gedrückt werden.

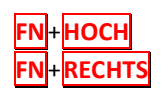

**HOCH** Reset des Systems, wird benutzt bei Softwareupdates **RECHTS** Wechsel in den EINSTELLUNGSMODUS

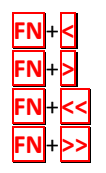

**FN**+**<** S1, Ersten von 4 gespeicherten Vorschubwerten auswählen

**FN**+**>** S2, Zweiten von 4 gespeicherten Vorschubwerten auswählen

**FN**+**<<** S3, Dritten von 4 gespeicherten Vorschubwerten auswählen

**FN**+**>>** S4, Vierten von 4 gespeicherten Vorschubwerten auswählen

Die letzten vier genannten sind eine praktische Möglichkeit oft verwendete Vorschubwerte zu speichern und einfach abzurufen. So kann man z.B. einen Schrupp- und einen Schlichtgang einstellen. Wenn man die FN-Taste und eine der 4 Richtungstasten drückt wechselt das LCD in die F-Liste, es zeigt dabei die eingestellten Werte an. Dreht man während der Anzeige am Eingabeencoder kann man die gespeicherten Werte auch verändern. Diese Werte bleiben auch nach dem Ausschalten gespeichert.

*Wichtig:* Wenn man einen Wert geändert hat wird er nicht als aktuelle Vorschub übernommen! Nur wenn man **FN**+Richtungstaste ohne Drehen des Encoders drückt übernimmt das System einen der gespeicherten Werte als aktuellen Vorschub.

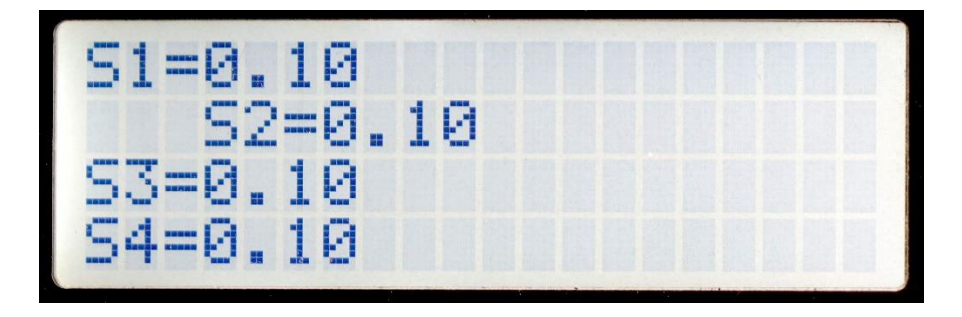

So wird die S-Liste angezeigt, der aktuell gewählte Wert ist eingerückt.

# Grundsätzliche Tastenfunktionen im Überblick:

*Starten und Abbrechen von Funktionen bei laufender Spindel:* 

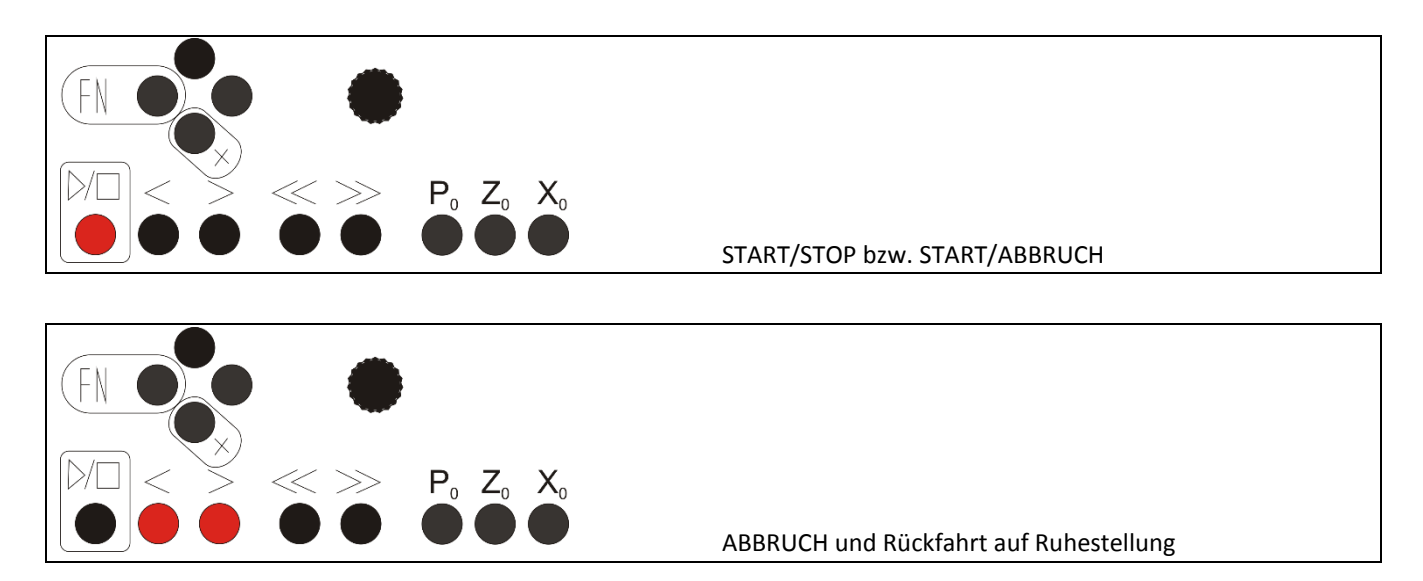

**ABBRUCH bricht alle Vorgänge ab! Lassen Sie die Spindel aber solange drehen bis der Abbruchvorgang abgeschlossen ist.**

# *Wechseln des Betriebsmodus und in die Einstellungen:*

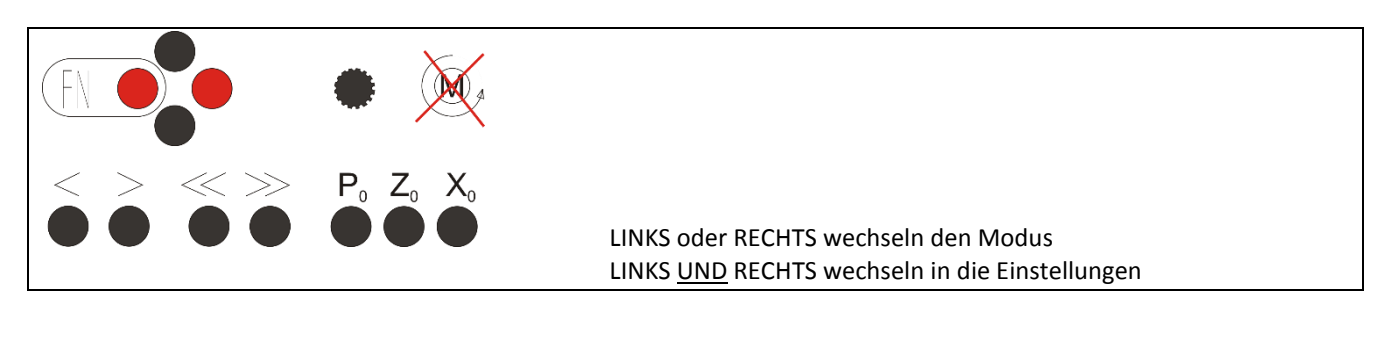

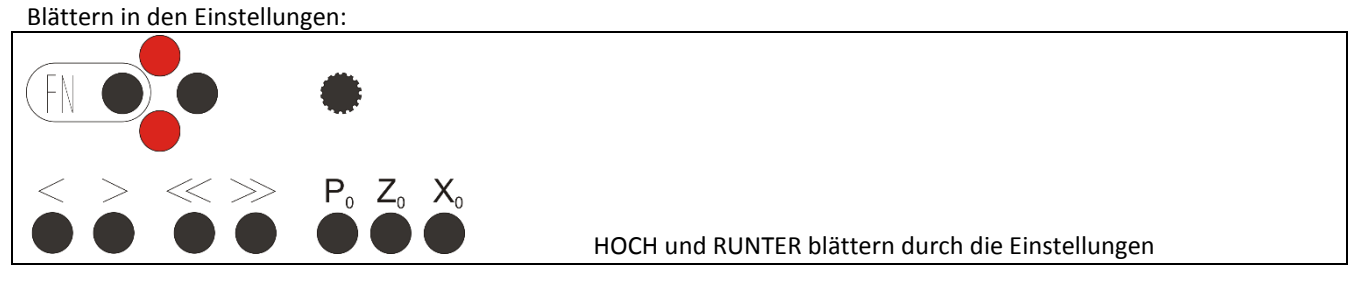

# *Verfahren der Z-Achse*

Die Z-Achse kann mit Tasten schnell, langsam und schrittweise verfahren werden. Die < und > Tasten fahren langsam << und >> schnell. Achtung: Bei einer laufenden Operation bricht < oder > die Operation ab!

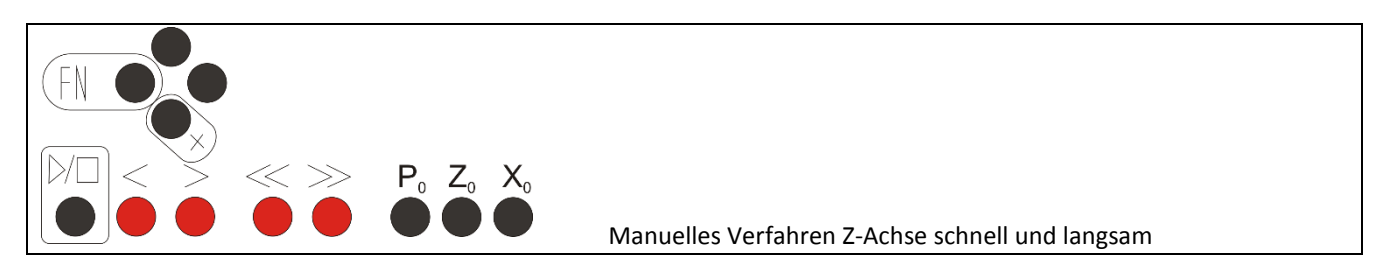

Schrittweises Verfahren der Z-Achse geht mit Drücken der OBEN-Taste und gleichzeitiges Drehen des Encoders. Drücken Sie den Encoder zusätzlich für die kleinste Schrittweite:

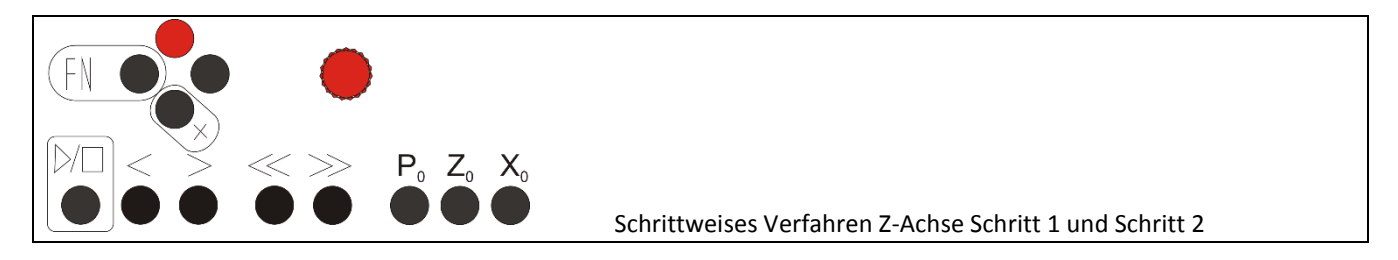

# *Verfahren der X-Achse*

Die X-Achse kann bei drehender als auch stehender Spindel langsam, schnell und schrittweise verfahren werden. Grundsätzlich werden alle Verfahrbefehle für die X-Achse mit gleichzeitig gedrückter RUNTER-Taste bedient!

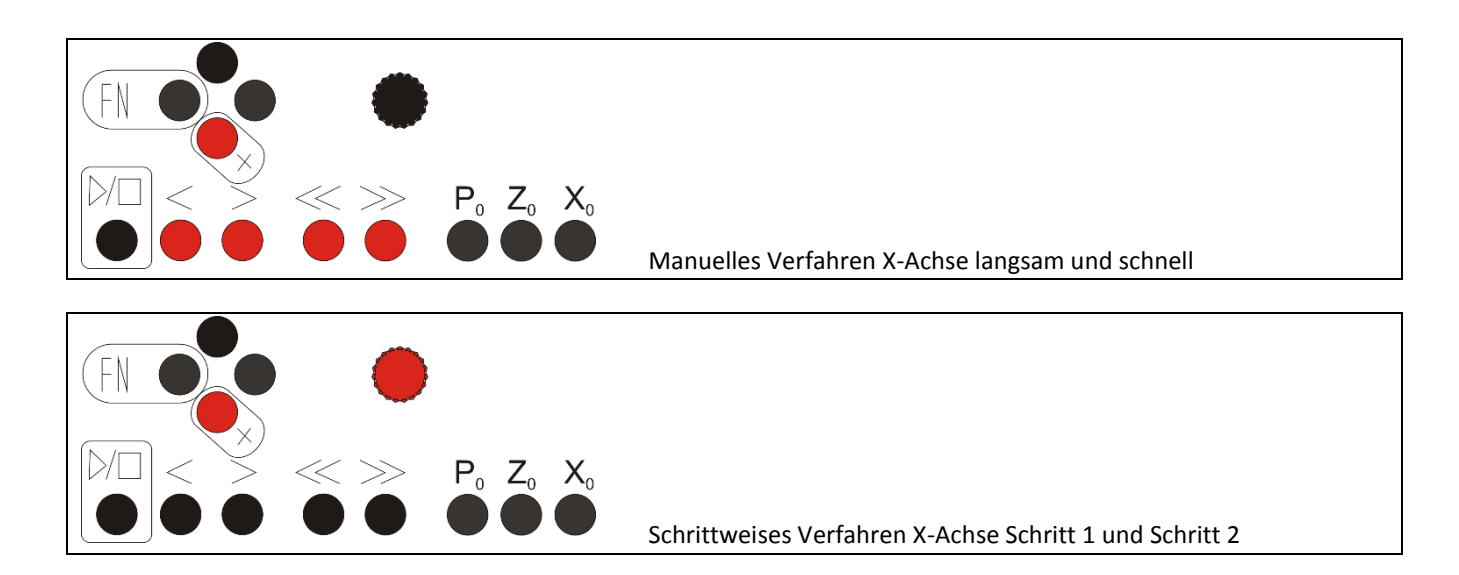

# *Änderung von Werten*

Es können der Vorschub, die Endposition Z (Z P) und Endposition X (X P) geändert werden. Dazu wird mit den HOCH und RUNTER-Tasten der Eingabefokus auf eine der drei Zeilen bewegt und der Wert dann mit dem Encoder geändert:

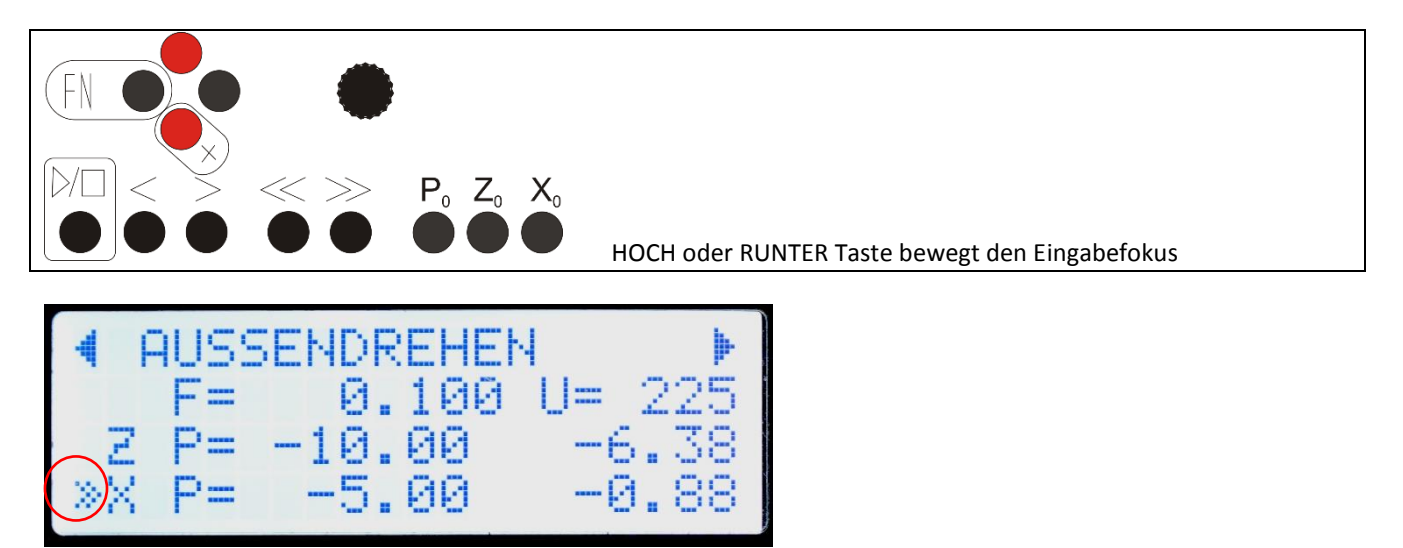

Rot umrandet der Eingabefokus, der "Doppelpfeil" Er bestimmt welcher Wert geändert wird.

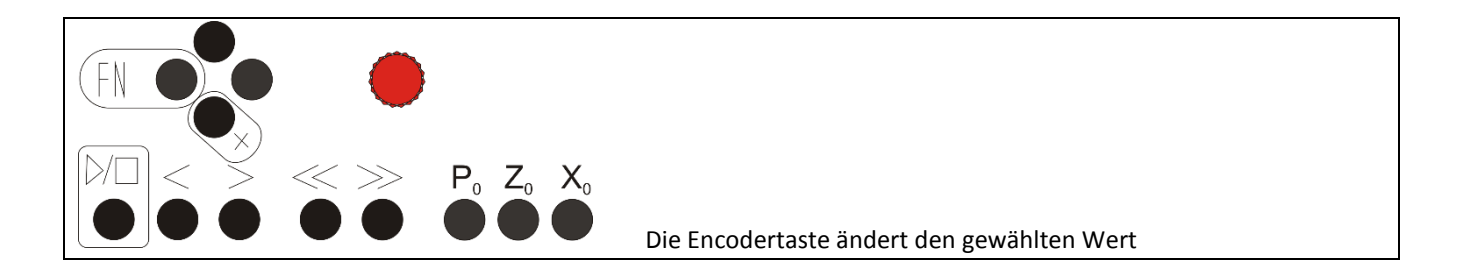

*Nullsetzen von Werten (bei laufender oder stehender Spindel:* 

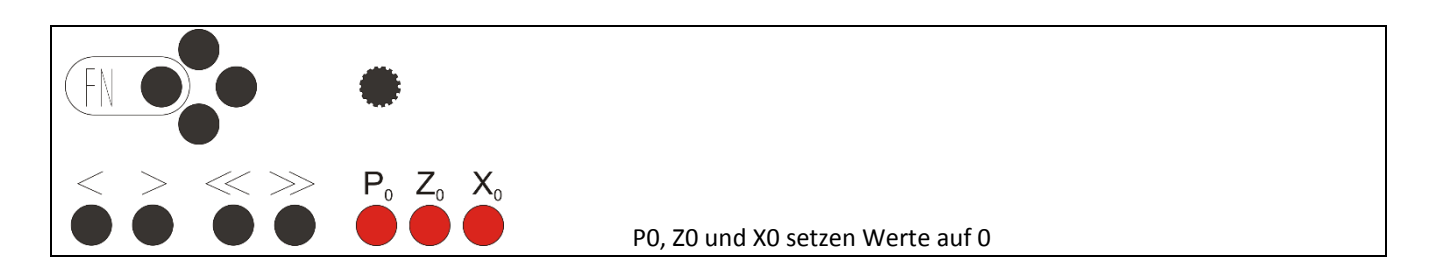

Mit PO setzt man den aktuell ausgewählten Wert auf 0, das kann der Vorschub "F", "Z P" oder "X P" sein.

|         | SSENDREHEN                                                                                                    |                                                                                             |
|---------|----------------------------------------------------------------------------------------------------|---------------------------------------------------------------------------------------------|
|         | $\begin{array}{c} \text{mmm}\\ \text{mmm}\\ \text{mmm}\\ \end{array}$<br>-----<br>Ø<br>$\overline{\phantom{a}}$                                                                                                    | Henry                                                                                       |
| ₩<br>Ε. | Æ<br>$\cdots$<br>-<br>                                                                                                    | 38                                                                                          |
| ۸X      | $-11$<br>and and state of the state of the state of the state of the state of the state of the state of the state of the state of the state of the state of the state of the state of the state of the state of the state of the state<br>- | $\left\langle \mathbf{m}_{1}^{2}\right\rangle \left\langle \mathbf{m}_{2}^{2}\right\rangle$ |
|         |                                                                                                    |                                                                                             |

Der Eingabefokus bestimmt welcher Wert geändert wird. Er kann mit den **HOCH** und **RUNTER**-Tasten bewegt werden.

**Z0** setzt die aktuelle Achsposition der Z-Achse auf 0

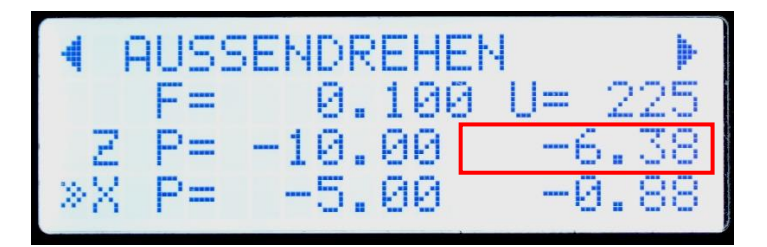

**X0** setzt die aktuelle Achsposition der X-Achse auf 0

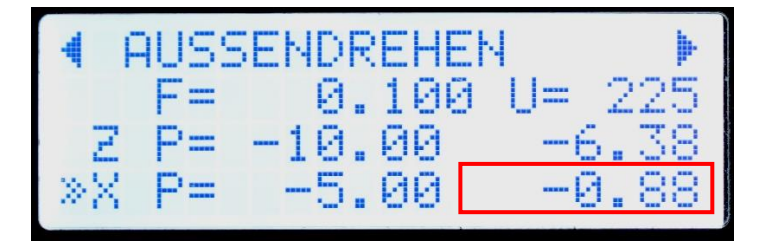

# *Zugriff auf das neue Parameter-Menü*

Ab Softwareversion 363 wird bei einigen Modi ein Menüzeichen ganz oben rechts im Display angezeigt. In diesen Modi kann man mit der NACH UNTEN Taste über XP hinaus nach unten navigieren, es wird dann ein Parametermenü angezeigt in dem bestimmte Einstellungen direkt vorgenommen werden können. Diese Möglichkeit erlaubt neue Funktionen, die in den Modi direkt erklärt werden.

U. a. ist es dort möglich für den Schlichtgang eine andere Vorschubgeschwindigkeit als beim Schruppen einzustellen. Außerdem kann man z.B. im Gewindemodus die Schnittstrategie und den Flankenwinkel einstellen oder bei Radien/Kegel den Schneidenradius. Hinweise dazu stehen bei der Beschreibung der einzelnen Modi.

Durch gleichzeitiges Drücken der **FN**-Taste und der **RUNTER**-Taste gelangt man in das Parametermenü:

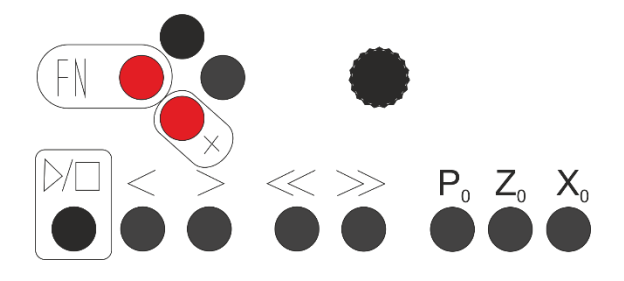

Dort können dann je nach Modus die Werte angepasst werden.

# *Schnellzugriff auf Vorschubwerten*

Durch Drücken der FN-Taste und einer der < > << oder >> Tasten kann ein Menü mit Vorschubwerten aufgerufen werden. Dort können Werte im Schnellzugriff ausgewählt werden, wie z.B. häufig verwendete Gewindesteigungen. Die 4 Werte werden für jede Modus einzeln gespeichert.

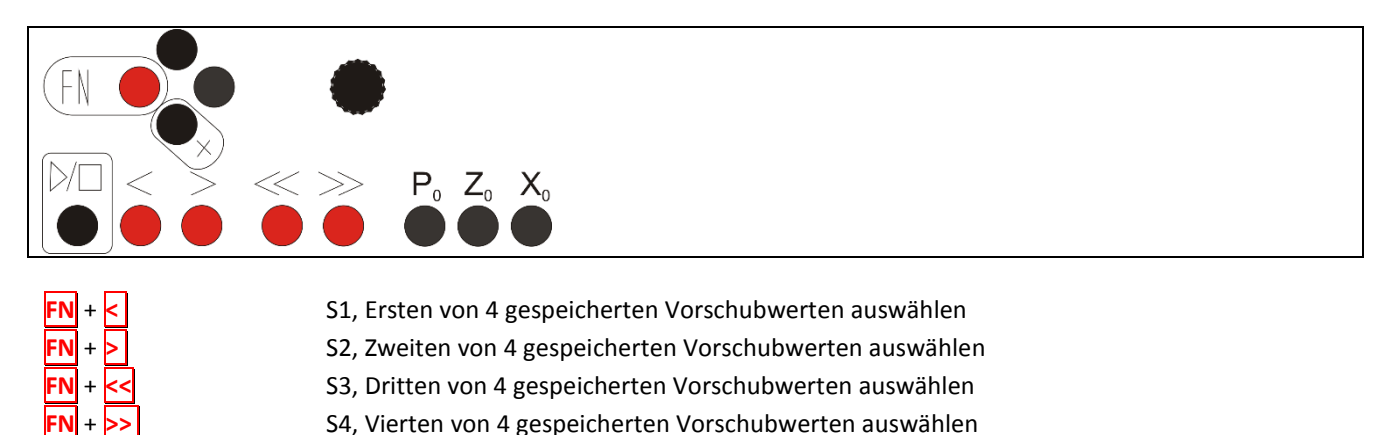

Die letzten vier genannten sind eine praktische Möglichkeit oft verwendete Vorschubwerte zu speichern und einfach abzurufen. So kann man z.B. einen Schrupp- und einen Schlichtgang einstellen. Wenn man die FN-Taste und eine der 4 Richtungstasten drückt wechselt das LCD in die F-Liste, es zeigt dabei die eingestellten Werte an.

Ändern eines Eintrags: Dreht man während der Anzeige am Eingabeencoder kann man die gespeicherten Werte auch verändern. Diese Werte bleiben auch nach dem Ausschalten gespeichert.

*Wichtig:* Wenn man einen Wert geändert hat wird er nicht als aktuellen Vorschub übernommen! Nur wenn man FN+Richtungstaste ohne Drehen des Encoders drückt übernimmt das System einen der gespeicherten Werte als aktuellen Vorschub.

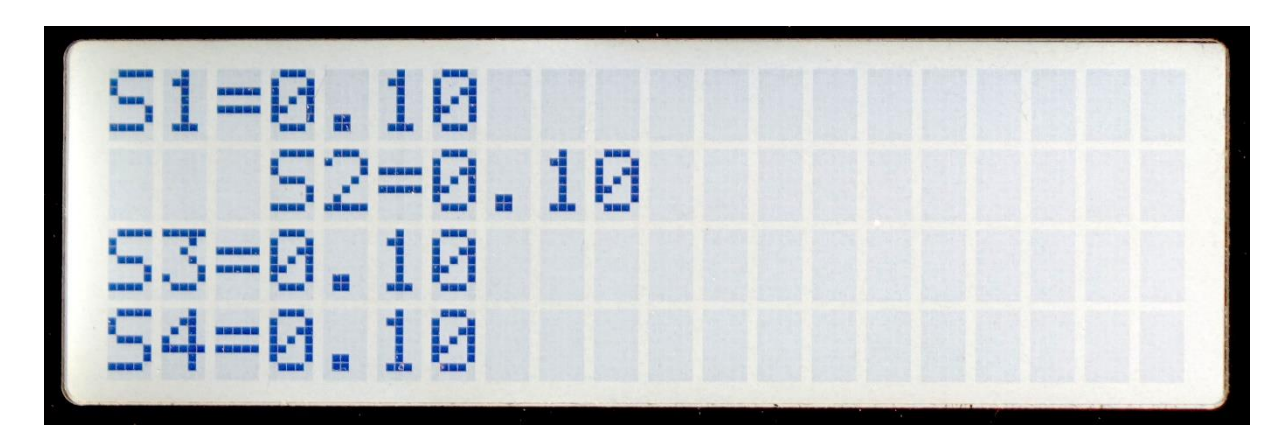

So wird die S-Liste angezeigt, der aktuell gewählte Wert ist eingerückt.

# *Verfahren der Achsen von Hand, Antasten*

Wie oben beschrieben kann die Z- und die X-Achse von Hand verfahren werden. Dazu dienen die Tasten **< > <<** und **>>** sowie der Encoder mit seiner integrierten Taste.

Dabei kann man sich folgendes merken:

- Mit den Pfeiltasten **< > <<** und **>>** verfährt man Z langsam und schnell
- **HOCH** und **Encoder** verfährt Z schrittweise
- Mit den **BE <<** und **>>** Tasten und **RUNTER** verfährt man X langsam und schnell
- **RUNTER** + **Encoder** verfährt X Schrittweise

Eine Ausnahme sind **<** und **>** bei drehender Spindel und laufender Operation, dann bricht man damit die laufende Operation ab.

# *Verfahren auf exakte Positionen:*

Die ELS hat einige nützliche Verfahrmethoden integiert:

So stoppt die manuelle Fahrt in Richtung –Z oder –X immer bei der eingestellten Endposition und bei 0. Erneutes Drücken des Verfahrbefehls fährt dann wieder über die Haltestelle hinaus. Möchte man dann wieder auf die Position halten muss man nach rechts darüber hinaus fahren und dann wieder nach Links auf die Position fahren, dort stoppt es dann wieder.

In Richtung +Z und +X stoppen die Fahrt nicht! Man muss immer von + nach – fahren um an einer Position automatisch halten zu können. Dies hat seinen Grund im Umkehrspiel, dieses wird durch das Fahren von + nach – ausgeglichen.

Auf diese Weise lassen sich schnell exakte Bewegungen fahren. Wenn z.B. nach einer Schnittoperation der Schlitten auf die Halteposition steht und man für einen weiteren Vorgang wieder auf 0 setzen möchte, fährt man einfach dorthin, die Achse stoppt dann auf 0.

So kann man auch fein Positionen anfahren, man dreht dazu die Endposition der Achse Stück um Stück weiter und fährt immer wieder auf bis man an der gewünschten Stelle ist.

*Einschränkung: Bei "Innendrehen" und "Innengewindedrehen" stoppt die X-Achse nicht auf 0 oder den Endpositionen. Diese Funktion ist noch in Arbeit. Behelfen kann man sich vorerst, indem man in einen anderen Modus schaltet und dann dort verfährt. Beachten Sie aber: Bei Innendreh-Modi ist die Polarität der X-Achse vertauscht, dort ist − zum Bediener hin, + vom Bediener weg!*

*Bei den Außendrehmodi ist das andersherum.* 

*Merken kann man sich die Richtung einfach: − ist immer zur zu bearbeitenden Fläche des Werkstücks.*

# Inbetriebnahme:

Zur Inbetriebnahme muss eine Schrittmotorendstufe für den Antrieb der Leitspindel mit einem Patchkabel an die "Elektronische Leitspindel" angeschlossen, an die Buchse *ZMOT*.

Soll die X-Achse angesteuert werden muss dort ebenfalls ein Schrittmotor nebst Endstufe verbaut sein, diese Endstufe wird mit *MOTX* verbunden

Dann wird der Spindelencoder verbunden, an Buchse *ENC*

Danach schließen Sie ein USB-Netzteil an die *USB* Buchse an.

Damit sind alle Verbindungen aktiv, durch Betätigen des Ein-Schalters wird die "Elektronische Leitspindel" eingeschaltet.

### Sie sehen dann auf dem LCD-Display

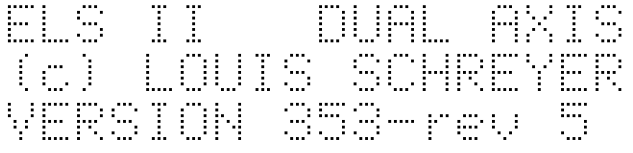

Nach einer Sekunde wechselt die Anzeige auf die Standardanzeige.

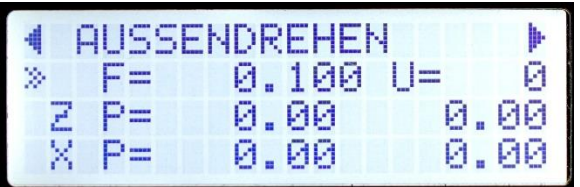

**WICHTIG: ZUNÄCHST MÜSSEN GRUNDLEGENDE EINSTELLUNGEN VORGENOMMEN WERDEN, DENN JEDE MASCHINE IST ANDERS, DIE "ELEKTRONISCHE LEITSPINDEL" MUSS AUF DIE DREHMASCHINE EINGESTELLT WERDEN.**

# Einstellungen

Drücken Sie dazu die Bedientasten **LINKS/FN** + **RECHTS** gleichzeitig. Das Display wechselt in den Einstellungsmodus:

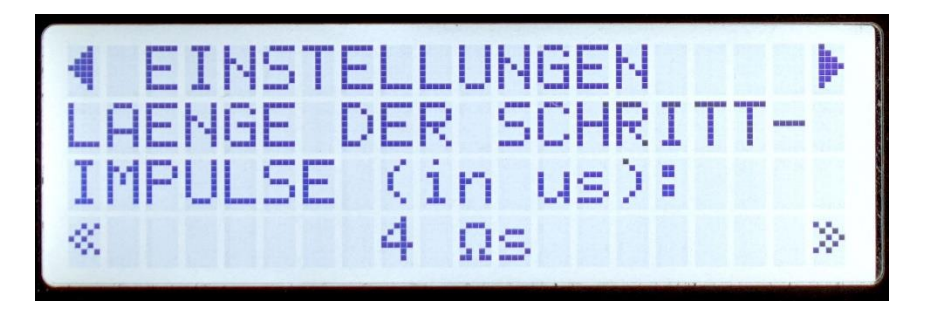

Im Einstellungsmodus können Werte mit dem Eingabeencoder verändert werden, Drehung nach Links verringert den Wert, nach rechts wird der Wert erhöht.

Mit den Tasten HOCH und RUNTER bewegt man sich von einem Eintrag zum nächsten. Folgende Einstellungen können vorgenommen werden:

#### *WARTEZEIT*:

Nur bei 1-Achsbetrieb: Dies ist die Zeit, die im Automatikmodus nach Erreichen einer Endposition gewartet wird, bis der Schlitten auf 0 Zurückfährt. In dieser Zeit muss man den Stichel manuell zurück gezogen haben, sonst zerstört man ein bereits geschnittenes Gewinde. Empfohlen sind 1000-2000 ms, wer länger benötigt sollte diese Zeit evtl. erhöhen. Im 2-Achsbetrieb irrelevant, da dort automatisch zurückgezogen wird.

### *MODUSUMSCHALTSPERRE*

#### *BEI SPINDELDREHUNG*

Bei "AN" kann man bei drehender Spindel den Modus nicht wechseln. Bei "AUS" wird das erlaubt. Empfohlen ist "AN", denn sonst kann man aus Versehen bei drehender Spindel in den Getriebemodus wechseln, was unschöne Folgen haben kann…

# *START-MODUS*

*BEI SYSTEMSTART* Der Modus der beim Start der Steuerung eingestellt sein soll

#### *LÄNGE DER SCHRITT-*

#### *IMPULSE (in µs)*

Die Dauer der Impulse die zur Schrittmotorendstufe gesandt werden. Normalerweise reichen 4µs, bei Bedarf sind auch 8 und 12 µs möglich.

#### *INKREMENTALENCODER IMPULSE/U*

Dies ist die Anzahl der Impulse die der Spindelencoder pro Umdrehung liefert. Es wird dringend empfohlen Encoder mit 400 Impulsen pro Umdrehung zu wählen. Der Typ HEDS 5540 H06 liefert 400 Impulse / U. Dr Typ AMT103 ist einstellbar, diesen bitte auf 400 einstellen.

Es geht auch mehr, ich empfehle jedoch bei den 400 zu bleiben, da bei hohen Drehzahlen sonst der Controller überlastet werden kann. Bei 3000 U/min und 400 Impulsen muss der Controller bereits 40.000 Reaktionen pro Sekunde abarbeiten, jeder Impuls des Encoders wird intern zu 2 Impulsen, da die "Elektronische Leitspindel" jede steigende Flanke des Signals verwendet. Intern stehen bei 400 Impulsen also 800 Impulse bereit. Es macht daher nur wenig Sinn mehr also 400 zu verwenden.

**ACHTUNG: Änderungen der Encoderimpulse in den Einstellungen werden erst nach einem Neustart der Steuerung übernommen!**

*INKREMENTALENCODER RICHTUNG UMKEHREN*

Hier kann die Richtung des Encoders umgekehrt werden

# *Einstellungen für den Schrittmotor an der Z-Achse*

# *Z-SCHRITTMOTOR*

#### *PULSVERDOPPLUNG*

Mit dieser Einstellung kann die Anzahl der Schrittimpulse verdoppelt werden. Das kann in einigen Fällen helfen, wenn die Schrittmotorendstufe mehr als 800 Schritte / Umdrehung benötigt, wie z.B. Beast-Endstufen oder Triplebeast. Die Laufruhe der Motoren wird dadurch aber etwas rauher, daher muss man testen ob das eine Lösung ist.

### *Z-SCHRITTMOTOR*

#### *SPINDELSTEIGUNG:*

Das ist die Steigung der Leitspindel der Maschine. Diese muss man in Zweifelsfalle nachmessen. Meist liegt die Steigung im Bereich von 2-4 mm, es gibt aber auch Zollspindeln oder nicht so exakte Vorschuben.

Tipp: Sollte der angezeigte Verfahrweg von dem echten Verfahrweg abweichen muss man die Steigung nachmessen und diesen Wert solange anpassen, bis der Weg im Display mit der Realität übereinstimmt. Dazu fährt man z.B. 100 mm weit und misst die Strecke mit Messschieber nach. So kann man sich Schritt für Schritt an den korrekten Wert herantasten.

# *Z-SCHRITTMOTOR*

### *UMKEHRSPIEL*

Dies ist das Umkehrspiel des Schlittens, wer keine genaue Kugelumlaufspindel an seine Drehmaschine hat wird mit ziemlicher Sicherheit ein Umkehrspiel haben. Die Steuerung kompensiert das Spiel, es ist daher angeraten es zu messen und hier einzustellen. Es kann hier auch gerne etwas größer angegeben werden als es real ist, nur nicht kleiner, das würde zu Fehler in Gewinden führen.

#### *Z-SCHRITTMOTOR SCHRITTE/U*

Das ist die Anzahl der Schritte die der Schrittmotor, der die Leitspindel antreibt, benötigt um exakt eine Umdrehung durchzuführen. Normale Schrittmotoren haben 200 Schritte pro Umdrehung, schaltet man die Endstufe auf Halbschritt benötigt man 400 Schritte. Je nachdem wie fein man die Endstufe einstellt muss man den Wert also anpassen. Halbschritt reicht normalerweise voll aus, man sollte das nicht übertreiben.

Beispiel: Bei einer Spindelsteigung von 4mm und Halbschrittbetrieb des Schrittmotors bedeutet ein Schritt 4mm/400 = 0,01mm Auflösung.

Achtung: Der maximal erreichbare Vorschub hängt direkt von diesem Wert ab. Bei 800 Schritten halbiert sich der maximale Vorschub, daher sollte man gut überlegen ob man wirklich mehr als 400 Schritte/U verwendet. Siehe dazu auch "Auswahl des passenden Schrittmotors"

#### *Z-SCHRITTMOTOR*

Seite **49** von **101**

#### *BESCHLEUNIGUNG:*

Die Beschleunigung des Schrittmotors in mm/s<sup>2</sup>. Dieser Wert kann nicht berechnet werden sondern muss per Versuch ermittelt werden.

Schrittmotoren können nicht von 0 auf 100 eingeschaltet werden, dann würden sie unweigerlich blockieren. Die "Elektronische Leitspindel" fährt daher alle Bewegungen mit einer einstellbaren Beschleunigungsrampe.

Kleinere Motoren beschleunigen schnell, wer einen schweren Schlitten an der Leitspindel hängen hat muss mehr Masse bewegen und fährt daher besser mit geringer Beschleunigung.

Werte zwischen 100 und 150 sollte man zu Anfang probieren.

#### *Z-SCHRITTMOTOR*

#### *F LANGSAM:*

Die langsame Vorschubgeschwindigkeit in mm/min. Diese wird verwendet wenn die Z-Achse in automatischen Vorgängen an Material heran gefahren wird sowie beim Druck auf *<* und *>*

#### *Z-SCHRITTMOTOR*

#### *F EILGANG:*

Die schnelle Vorschubgeschwindigkeit in mm/min. Diese wird verwendet wenn die Z-Achse in automatischen Vorgängen zurückgezogen wird sowie beim Druck auf *<<* und *>>* Maximal möglich sind 4800 mm/min.

### *Z-SCHRITTMOTOR*

### *RICHT UMKEHREN*

Wenn der Z-Motor falsch herum dreht kann hier die Drehrichtung umgekehrt werden.

# *Einstellungen für den Schrittmotor an der X-Achse*

### *X-SCHRITTMOTOR*

#### *MOTOR vorhanden*

Wenn ein Motor vorhanden ist und genutzt werden soll muss hier JA stehen.

Steht hier NEIN wird die Achse nicht verwendet, Modi wie Innendrehen, Innengewinde, Plandrehen und Abstechen stehen dann nicht zur Verfügung. Auch gibt es keine Automatische Zustellung oder Rückzug in X-Richtung. Nach Rückkehr aus dem Einstellungsmenü startet die Steuerung bei einer Änderung dieser Einstellung neu!

# *X-SCHRITTMOTOR*

#### *SPINDELSTEIGUNG:*

Das ist die Steigung der Gewindespindel am Bettschlitten der Maschine. Diese muss man in Zweifelsfalle nachmessen. Meist liegt die Steigung im Bereich von 1-4 mm, es gibt aber auch Zollspindeln oder nicht so exakte Steigungen.

Tipp: Sollte der angezeigte Verfahrweg von dem echten Verfahrweg abweichen muss man die Steigung nachmessen und diesen Wert solange anpassen, bis der Weg im Display mit der Realität übereinstimmt. Dazu fährt man z.B. 100 mm weit und misst die Strecke mit Messschieber nach. So kann man sich Schritt für Schritt an den korrekten Wert herantasten.

## *X-SCHRITTMOTOR*

#### *UMKEHRSPIEL*

Dies ist das Umkehrspiel des Schlittens, wer keine genaue Kugelumlaufspindel an seine Drehmaschine hat wird mit ziemlicher Sicherheit ein Umkehrspiel haben. Die Steuerung kompensiert das Spiel, es ist daher angeraten es zu messen und hier einzustellen. Es kann hier auch gerne etwas größer angegeben werden als es real ist, nur nicht kleiner, das würde zu Fehler in Gewinden führen.

#### *X-SCHRITTMOTOR*

#### *SCHRITTE/U*

Das ist die Anzahl der Schritte die der Schrittmotor, der die Leitspindel antreibt, benötigt um exakt eine Umdrehung durchzuführen. Normale Schrittmotoren haben 200 Schritte pro Umdrehung, schaltet man die Endstufe auf Halbschritt benötigt man 400 Schritte. Je nachdem wie fein man die Endstufe einstellt muss man den Wert also anpassen. Halbschritt reicht normalerweise voll aus, man sollte das nicht übertreiben. An der X-Achse kann man aber auch mehr als 400 Schritte nehmen, 800 oder 1000 sind kein Problem.

#### *X-SCHRITTMOTOR BESCHLEUNIGUNG:*

Die Beschleunigung des Schrittmotors in mm/s<sup>2</sup>. Dieser Wert kann nicht berechnet werden sondern muss per Versuch ermittelt werden.

Kleinere Motoren beschleunigen schnell, wer einen schweren Schlitten an der Leitspindel hängen hat muss mehr Masse bewegen und fährt daher besser mit geringer Beschleunigung.

Werte zwischen 100 und 150 sollte man zu Anfang probieren.

### *X-SCHRITTMOTOR*

#### *F LANGSAM:*

Die langsame Vorschubgeschwindigkeit in mm/min. Diese wird verwendet wenn die Z-Achse in automatischen Vorgängen an Material heran gefahren wird sowie beim Druck auf *RUNTER* zusammen mit *<* und *>*

### *X-SCHRITTMOTOR*

#### *F EILGANG:*

Die schnelle Vorschubgeschwindigkeit in mm/min. Diese wird verwendet wenn die Z-Achse in automatischen Vorgängen zurück gezogen wird sowie beim Druck auf *RUNTER* zusammen mit *<<* und *>>.* Maximal möglich sind 4800 mm/min

### *X-SCHRITTMOTOR*

#### *RICHT UMKEHREN*

Wenn der X-Motor falsch herum dreht kann hier die Drehrichtung umgekehrt werden.

## *Weitere Einstellungen*

### *X+Z-SCHRITTMOTOR*

#### *SCHRITT 1:*

Die Schrittweite in mm die beim für großen schrittweisen Vorschub beim Drehen des Encoders verwendet werden soll. Normalerweise 0,1mm. Diese Strecke wird gefahren wenn für die Z-Achse *OBEN* gedrückt wird und der Encoder gedreht wird. Für die X-Achse analog muss man *RUNTER* drücken und den Encoder drehen.

### *X+Z-SCHRITTMOTOR*

#### *SCHRITT 2:*

Die Schrittweite in mm die beim für kleinen schrittweisen Vorschub beim Drehen des Encoders verwendet werden soll. Normalerweise 0,01mm. Diese Strecke wird gefahren wenn für die Z-Achse *OBEN* gedrückt wird und beim gedrückten Encoderknopf der Encoder gedreht wird. Für die X-Achse analog muss man *RUNTER* drücken und bei gedrückten Encoderknopf den Encoder drehen.

## *ZUSTELLUNG*

#### *Z Ap Schlicht*

Bei automatischen Vorgängen wie Langdrehen wird immer in zwei Schritten geschnitten: Mehrere Schruppdurchgänge und ein letzter Schlichdurchgang.

Die Stärke des Schlichtdurchgangs in mm wird hier angegeben.

### *ZUSTELLUNG*

### *Z Ap SCHRUPP*

Bei automatischen Vorgängen wie Langdrehen wird immer in zwei Schritten geschnitten: Mehrere Schruppdurchgänge und ein letzter Schlichtdurchgang.

Die *maximale* Stärke der Schruppdurchgänge in mm wird hier angegeben.

(Vor jedem automatischen Durchgang zeigt die Steuerung die geplanten Schnittwerte an, dabei wird auf diese beiden Werte zurück gegriffen. Man kann vor Beginn des Vorgangs aber die Werte noch sehr einfach mit dem Encoder anpassen)

#### *ZUSTELLUNG*

*X Ap Schlicht* Der Schlichtdurchgang in X-Richtung

*ZUSTELLUNG X Ap Schrupp*

Seite **51** von **101**

Analog zur Schruppeinstellung der Z-Achse ist dies der maximale Wert für Schruppdurchgänge in X-Richtung.

# *RUHEPOSITION*

### *Z Warteposition*

Die Warteposition in Z-Richtung. An dieser Stelle fährt die Steuerung immer nach Beenden eines Vorgangs. Wenn Sie möchten, dass die Z-Achse am Ende genau auf 0,00 steht sollte hier 0 eingeben.

### *RUHEPOSITION*

*X Warteposition* Das Selbe für die X-Achse

#### *PLATTENRADIUS*

#### *in mm:*

Radius der Schneide des aktuellen Werkzeugs. Für Wendeplatten ist immer ein Schneidenradius definiert. Dieser Wert dient der Radienkompensation beim Kegel- und Radiendrehen.

#### *SPRACHE*

Die Sprache der ELS, Deutsch oder Englisch

# Test der Einstellungen, Optimierung.

Bitte versichern Sie sich dass die Motor- und Encoderparamer in den Einstellungen korrekt eingestellt sind bevor Sie fortfahren.

# *Encoder-Richtung korrigieren*

Wechseln Sie mit den Tasten **LINKS** oder **RECHTS** in den Modus "WINKEL":

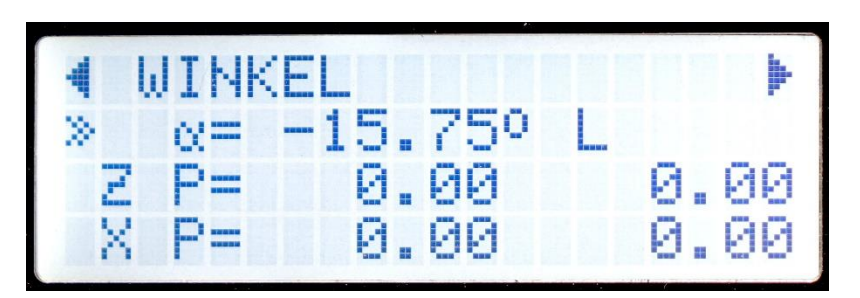

Benutzen Sie eine **Hand** um das Drehfutter entgegen dem Uhrzeigersinn zu drehen. Das Display sollte dann einen sich ändernden Winkel anzeigen, und ein "L" rechts neben dem Winkel anzeigen. Wenn hier ein "R" steht ist die Encoderrichtung noch falsch eingestellt.

Wechseln Sie dann zu EINSTELLUNGEN – INKREMENTALENCODER RICHT. UMKEHREN und stellen Sie die Richtung dort um. Danach sollte ein "L" zu sehen sein wenn die Spindel von Hand gegen dem Uhrzeigersinn gedreht wird.

Ändert sich der Winkel beim Drehen nicht ist der Encoder nicht Funktionsbereit, prüfen in diesem Fall die Verkabelung.

# *Überprüfen der Verbindung zum Motor der Z-Achse*

Wechseln Sie mit der Bedientaste **LINKS** oder in den Modus "GETRIEBE L":

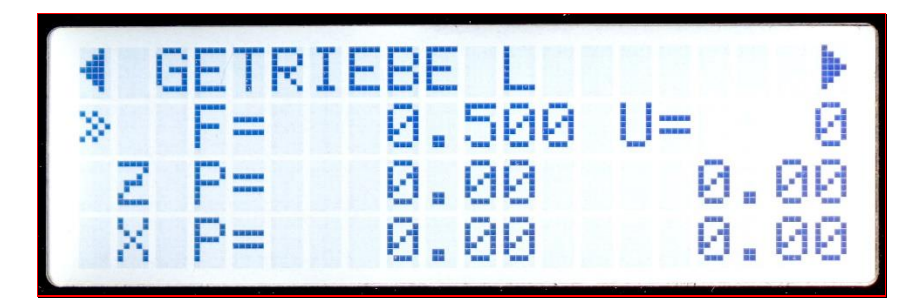

- 1. Mit den Bedientasten HOCH und RUNTER ändern Sie den Eingabefokus zwischen "Vorschub" und "Z Endposition"
- 2. Stellen Sie für den Vorschub einen Wert von 0.5 mm ein.
- 3. Drücken Sie Z0 und P0, damit stellen Sie die Z-Position und die Z Endposition auf 0.
- 4. Nehmen Sie die Schlossmutter raus damit sich der Schlitten bei Drehung der Leitspindel nicht bewegt. Kein Drehmeißel einlegen!
- Kein Werkstück einlegen! Abstand halten!
- 5. Starten Sie die Spindel, zunächst möglichst langsam.
- 6. Drücken Sie die START-Taste

Der Schrittmotor sollte sich jetzt drehen solange sich die Spindel dreht. Ändern Sie die Drehrichtung der Spindel sollte sich der Schrittmotor nun anders herum drehen.

Jetzt rasten Sie die Schlossmutter ein!

Dreht die Spindel links herum sollte sich der Schlitten in Richtung des Futters bewegen. Tut sie das nicht ist der Schrittmotor falsch herum verdrahtet. Schalten Sie in diesem Fall die Anlage ab wechseln Sie in die Einstellungen unter EINSTELLUNGEN - Z-SCHRITTMOTOR RICHT. UMKEHREN: und drehen dort die Drehrichtung des Motors um.

Wenn der Schlitten in die richtige Richtung fährt funktioniert die Anlage korrekt! Gratulation, Sie können jetzt vorsichtig mit höherer Drehzahl und anderen Vorschüben experimentieren.

Benutzen Sie auch die **< > <<** und **>>** -Tasten um die Z-Achse manuell zu verfahren, der Schlitten sollte entsprechend der Tasten bewegen.

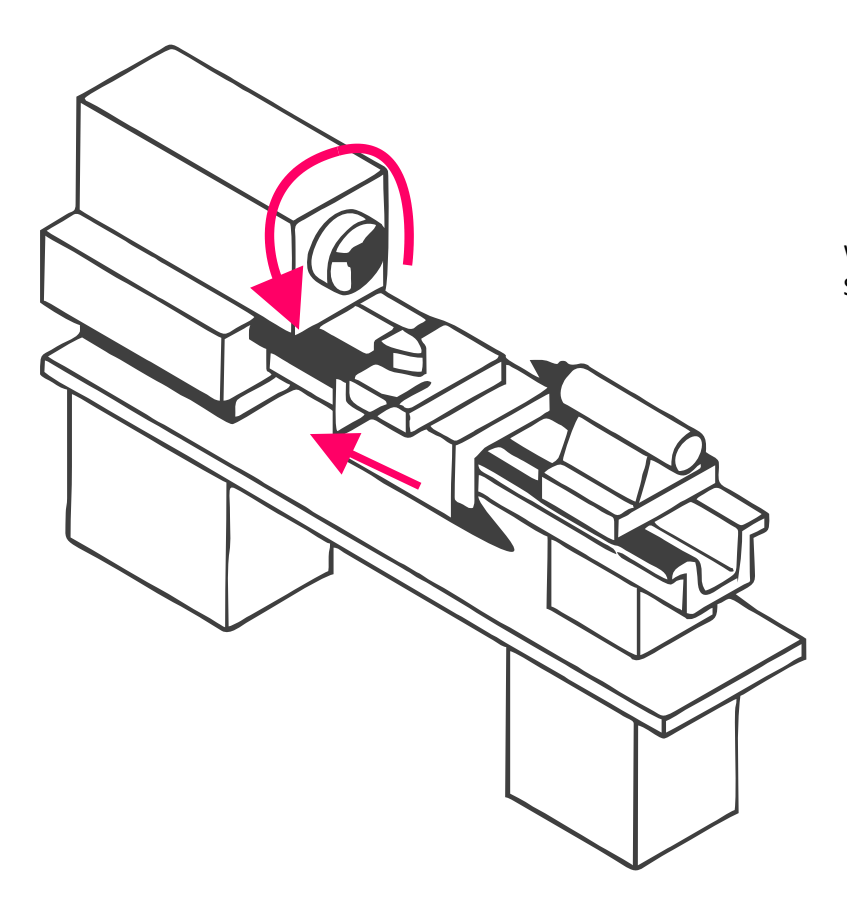

Wenn die Spindel links herum dreht muss der Schlitten in Richtung des Futters fahren.

# *Überprüfen der Verbindung zum Motor der X-Achse*

Um die korrekte Richtung des X-Antriebs zu prüfen gehen Sie wie folgt vor:

Drücken Sie **RUNTER** zusammen mit einer der **< > <<** oder **>>** -Tasten um die X-Achse zu verfahren. Zur Erinnerung: Die RUNTER-Taste hat ein "X" eingraviert da die Taste auch verwendet wird um mit den Richtungstasten die X-Achse zu verfahren.

Wenn Sie **RUNTER** zusammen mit **<** oder **<<** drücken sollte die X-Achse zum Bediener hin fahren Wenn Sie **RUNTER** zusammen mit **>** oder **>>** drücken sollte die X-Achse vom Bediener weg fahren

Wenn es falsch herum fährt müssen Sie wie bei der Z-Achse in den Einstellungen unter EINSTELLUNGEN - X-SCHRITTMOTOR RICHT. UMKEHREN die Richtung umkehren

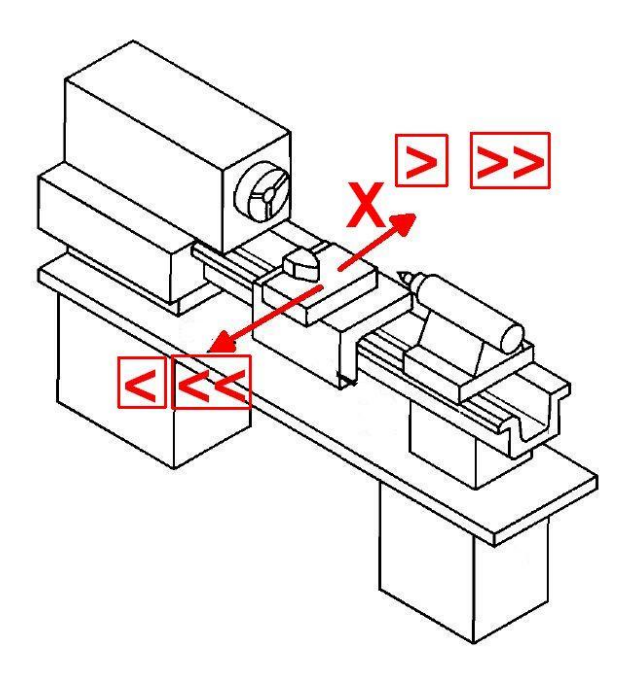

Wenn diese drei Dinge korrekt eingestellt sind ist das schlimmste schon geschafft, jetzt müssen nur noch die Geschwindigkeiten und Beschleunigung angepasst werden:

# *Überprüfen der Schrittmotorparameter*

### **Zunächst die Beschleunigung des Z-Motors:**

- 1. Stoppen Sie die Spindel
- 2. Wechseln Sie in die Einstellungen und stellen Sie den Wert für F Eilgang des Z-Schrittmotors auf einen Wert um die 1000.
- 3. Fahren Sie einige Male mit den Tasten << und >> nach links und rechts
- 4. Stellen Sie dabei fest, dass der Motor blockiert, müssen Sie anhand der Beschleunigungs- und Eilgangswerten versuchen zu justieren. Wenn der Motor eher am Ende der Beschleunigungsrampe blockiert dreht er zu schnell. Blockiert er schon am Anfang ist die Beschleunigung zu hoch. Das erfordert ein paar Durchgänge, Sie können jederzeit mit FN+RECHTS in die Einstellungen wechseln.

### **Dann die Werte des Motors der X-Achse:**

Machen Sie dasselbe für die X-Achse, drücken Sie für das Verfahren dieser Achse immer die **RUNTER** Taste und dann **<<** oder **>>**

## **Überprüfen des Fahrwegs**

- 1. Montieren Sie einen Messschieber oder eine Messuhr an die Z-Achse so dass dessen Weg gemessen werden kann
- 2. Fahren Sie den Schlitten manuell in Richtung Futter
- 3. Setzen Sie die Z-Achse auf 0 durch die Taste **Z0**
- 4. Setzen Sie das Messinstrument auf 0
- 5. Setzen Sie ZP auf z.B. -50mm und fahren Sie manuell mit **<** zum Futter bis die Steuerung bei -50mm stoppt.
- 6. Das Messinstrument sollte jetzt 50mm anzeigen

Wiederholen Sie das auch für die X-Achse

## **Was ist zu tun wenn der gemessene Weg von dem eingestellten abweicht?**

Kleine Abweichungen von einigen Hundertstel sind normal, weil die Spindeln mehr oder weniger genau sind, und auch ab Werk schon ihre Abweichungen haben können.

Sind die Abweichungen auf 50 mm mehr als 0,1mm stimmt etwas nicht, überprüfen Sie:

- Sind die Spindelsteigungen korrekt eingestellt?
- Sind diese überhaupt richtig? Manche Maschinen haben zöllige Leitspindeln! Messen Sie genau nach.
- Stimmen die Anzahl der Motorschritte für die Achsen?
- Sind es geringfügige Abweichungen die jedes Mal anders sind gehen evtl. Schritte verloren, lösen Sie alle Achsklemmungen, setzen Sie die Beschleunigung testweise weiter herunter und prüfen Sie noch einmal.
- Sitzen die Motoren schlupffrei an den Wellen? Madenschrauben halten das nicht immer ganz fest, besser sind da Nuten mit Passfeder.
- Ist eine Übersetzung in Antriebsstrang vorhanden, die evtl. nicht exakt runde zahlen hat? Dann passen Sie die Anzahl der Motorschritte solange an bis das Ergebnis passt.
- Ist der Motorstrom an der Endstufe korrekt eingestellt?

# *Test des Encoders*

Die korrekte Funktion des Drehgeber, also des Encoders, kann auf einfache Weise getestet werden:

- 1. Wechseln Sie in den Modus "Winkel"
- 2. Markieren Sie einen Punkt am Drehfutter und stellen Sie den Winkel an der Steuerung dort auf 0.
- 3. Lassen Sie nun die Spindel eine Weile laufen, mit mittlerer Drehzahl.
- 4. Stoppen Sie die Spindel und drehen Sie das Futter von Hand weiter in die Drehrichtung bis auf die Markierung.
- 5. Hier muss die Steuerung jetzt 0° anzeigen.

#### Weicht es stark ab stimmt etwas nicht mit dem Encoder:

- Ist die Anzahl der Impulse korrekt eingestellt?
- Ist der Encoder über eine Unter-/Übersetzung an die Spindel verbunden? Ist die evtl. nicht sauber, oder hat krummes Verhältnis, z.B. 1:1,75?
- Hat die Verbindung evtl. Schlupf, z.B. durch lockere Zahnriemen, nicht exakt laufende Zahnräder?

Es wird dringend empfohlen den Encoder 1:1 an die Spindel anzubinden, wenn das nicht geht dann gerade Verhältnisse verwenden, 1:2, 1:4 z.B.

Dann am Encoder die Anzahl der Impulse entsprechend auswählen, optimalerweise kommen nachher pro Umdrehung 400 Impulse an der Steuerung an.

Vermeiden Sie die Verwendung von Zahnrädern, das führt zu Problemen.

**Jede Steuerung wird vor Auslieferung auf korrekte Funktion geprüft. Ein Defekt ist daher nahezu ausgeschlossen und äußert sich auch nicht in ungenaue Fahrwege. Prüfen Sie daher immer genau die Anlage, der Fehler liegt aus Erfahrung meist bei der Anbindung des Encoders oder der Motoren.**

Bei Problemen können Sie gerne unter [info@rocketronics.de](mailto:info@rocketronics.de) anfragen. Am besten dann auch die Einstellwerte mit aufschreiben.

# Betriebsmodi

Die "Elektronische Leitspindel" bietet folgende Betriebsmodi, zwischen denen mit der Taste LINKS und RECHTS einfach gewechselt werden kann:

#### **Im 2-Kanal Modus, mit aktiviertem X-Schrittmotor:**

- Getriebe L
- Getriebe R
- Aussendrehen
- Innendrehen
- Plandrehen
- Abstechen
- Außengewinde
- Innengewinde
- Gewinde <0
- Außenkegel
- Innenkegel
- Außenradius )
- Außenradius (
- Innenradius )
- Innenradius (
- Schleifen
- Winkel

#### **Im 1-Kanal Modus, mit nicht aktiviertem X-Schrittmotor:**

- Getriebe L
- Getriebe R
- Langdrehen
- Gewinde
- Gewinde <0
- Schleifen
- Winkel

Im 1-Kanalmodus fehlen die Modi, die einen Antrieb an der X-Achse erfordern.

Im Folgenden finden Sie die Erklärung zu den einzelnen Modi

#### **BITTE BEACHTEN:**

ALLE OPERATIONEN WERDEN MIT **►** BEGONNEN SIE KÖNNEN IMMER MIT *ABBRUCH* (**<** oder **>**) BEENDET WERDEN!

# *◄ GETRIEBE L ►*

Dabei wird der Motor mit der eingestellten Vorschub angetrieben, hält die Spindel an, hält auch der Motor an. Das ist also das, was man vorher mit Wechselräder gemacht hat, nur einfacher. Dreht die Spindel links herum fährt der Schlitten nach links, dreht die Spindel rechts herum bewegt sich der Schlitten nach rechts.

Ist die Endposition ("Z P") ungleich 0 hält der Schlitten an der Endposition an, intern rechnet die Steuerung die Position aber mit. Beim Rücklauf bleibt der Stichel somit in der Gewinderille. Das ist ein zusätzliches Feature das sich mit echtem Getriebe so nicht machen lässt.

Nach dem Wechsel in diesen Modus muss aus Sicherheitsgründen mit **►** der Vorschub erst gestartet werden. Mit der Taste **►** kann jederzeit der Vorschub gestoppt und wieder gestartet werden.

## *◄ GETRIEBE R ►*

Dasselbe, nur anders herum, z.B. für Linksgewinde.

## *◄ AUSSENDREHEN ► (1-Achs: "LANGDREHEN")*

Dieser Modus dient dem Abtrag von Material in Längsrichtung:

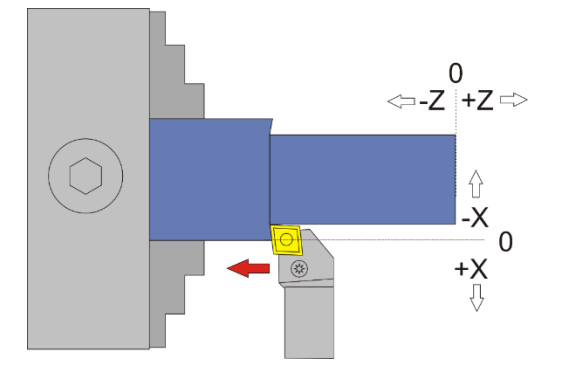

Vom Nullpunkt ausgehend fährt der Drehmeißel nach –X, danach nach –Z ZP entspricht hier die Länge, XP der Tiefe des Materials das abgenommen wird

## ACHTUNG: -X ist IMMER in Abtragrichtung, in diesem Fall ist –X also vom Bediener weg! Fahren Sie zum Nullsetzen der X-Achse immer auf das Werkstück zu und setzen dann auf 0, nur so ist sicher gestellt, dass das Umkehrspiel berücksichtigt wird.

Es gibt drei mögliche Varianten:

- 1.  $ZP = 0$  und  $XP = 0$  es sind also gar keine Endpunkte angegeben. In diesem Fall geht die Fahrt nach dem **►** -Signal nach einer Sicherheitsabfrage auf X 0,00 und danach in –Z-Richtung bis eine der Abbruch-Tasten (**<** oder **>**) gedrückt wird. Während der Fahrt ist mit **►** ein Start-Stop Betrieb möglich. Erst das Betätigen einer der Abbruch-Tasten (**<** oder **>**) bricht die Fahrt ab, danach erfolgt ein Rücksetzen von X und Z auf die Halteposition
- 2. ZP <> 0 XP = 0, es ist also nur eine Endposition für Z angegeben, keine Tiefe. Hier geht die Fahrt direkt nach dem **►** -Signal OHNE Sicherheitsabfrage auf X 0,00 und dann in –Z-Richtung bis zum Endpunkt Z P. Danach erfolgt ein Rückstellen nach X 0,2 und auf Z 0,00 zurück, danach wechselt die Position für X und Z in Halteposition
- 3. ZP < 0 und XP < 0, es sind also für Länge und Tiefe Werte angegeben Hier wird vollautomatisch in mehreren Durchgängen geschnitten. Nach dem **►** -Signal zeigt die Steuerung in einer Übersicht zunächst alle Daten zu den einzelnen Durchgängen an und fährt dann nach einem erneuten Startbefehl los. Hier kann durch das Betätigen einer der Abbruch-Tasten (**<** oder **>**) auch abgebrochen werden.

### WICHTIG: PASSEN SIE IMMER AUF, DASS DER NULLPUNKT KORREKT GESETZT IST!

## **Verfügbare Parameter im Parametermenü:**

- *X Ap Schlicht* Tiefe des Schlichtgangs in mm
- *Schlicht Vorschub* Geschwindigkeit des Schlichtgangs, entweder prozentual zur eingestellten Vorschubgeschwindigkeit, oder wenn weiter über 100% hinaus gedreht wird auch in diskreten Werten in mm/Umdrehung. Der Schruppgang erfolgt dann mit der im Modus eingestellten Vorschubgeschwindigkeit, der letzte Schlichtgang dann mit der hier im Parametermenü eingestellten Geschwindigkeit. So kann man schnell schruppen und langsam schlichten um Zeit zu sparen.

# **Aussendrehen-Beispiel: Gewählt sind ZP= -10 und XP = -5**

Es soll also 5mm Material abgetragen, auf einer Länge von 10 mm

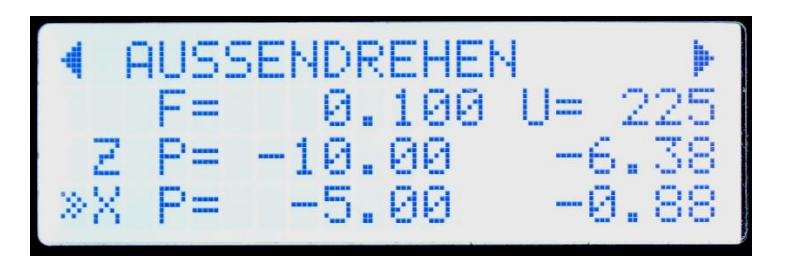

Nach dem Starten der Spindel und Drücken von **►** berechnet die Steuerung zunächst die Anzahl der notwendigen Durchgänge. Es werden dafür die eingestellten Werte für Maximalen Schruppstärke und Schlichtstärke verwendet. Es werden also n Durchgänge mit max. Schruppstärke gefahren, der letzte Durchgang dann mit Schlichtstärke. Grundsätzlich erfolgt immer der letzte Durchgang mit Schlichtzustellung! Der eingestellte Wert der Schruppstärke wird nicht überschritten.

 $\rightarrow$  In diesem Beispiel sind X Ap Schrupp auf 0,5mm und X Ap Schlicht auf 0,1mm gestellt.

Die Anzeige ist dann wie folgt

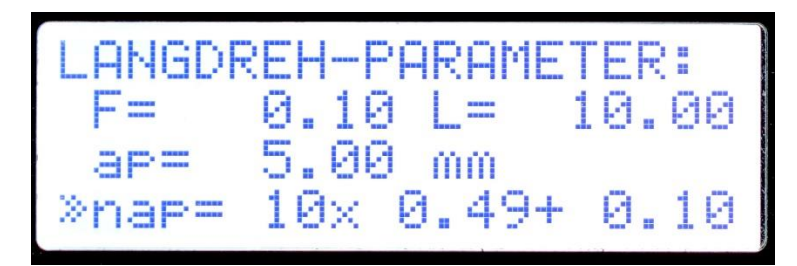

Was wird hier angezeigt?

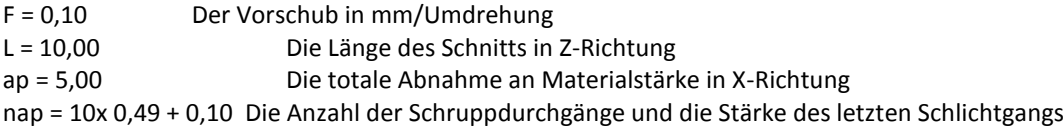

Hier werden also in 10 Durchgängen je 0,49mm abgenommen, der letzte Gang erfolgt mit Schlichtstärke von 0,10 mm Insgesamt ergibt das den Wert von ap=5,00 mm.

Die Gesamtzahl der Durchgänge ist also 11.

Und jetzt der Clou: Sie können die Anzahl der Durchgänge mit dem Encoder nach oben oder unten ändern, und die Steuerung berechnet on-the-fly die Zustellungen neu! So können Sie schnell Änderungen vornehmen, müssen aber aufpassen die Maschine oder das Material nicht zu überlasten. Sie können die Durchgänge auch auf 1 reduzieren, dann wird direkt auf den Endpunkt gefahren, nützlich z.B. wenn man noch einmal einen letzten Durchgang auf die maximale Tiefe fahren möchte.

Gefallen Ihnen die Werte drücken Sie **►**, wollen Sie etwas ändern drücken Sie das eine der Abbruch-Tasten (**<** oder **>**).

# *◄ INNENDREHEN ►*

Dieser Modus dient dem Abtrag von Material in Längsrichtung, aber von innen:

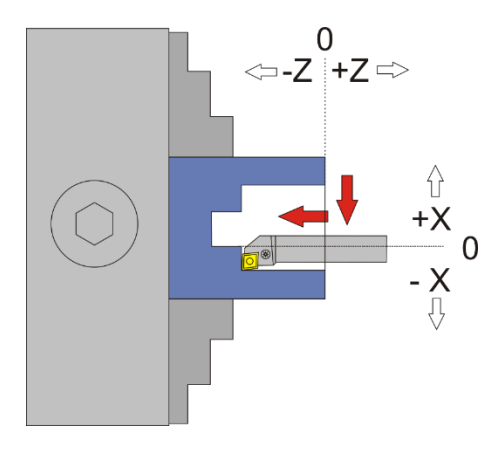

Vom Nullpunkt ausgehend fährt der Drehmeißel nach –X, danach nach –Z ZP entspricht hier die Länge, XP der Tiefe des Materials das abgenommen wird

ACHTUNG: -X ist IMMER in Abtragrichtung, in diesem Fall ist –X also zum Bediener hin! Das ist die andere Richtung als beim Aussendrehen! Fahren Sie zum Nullsetzen der X-Achse immer auf den Bediener zu und setzen dann auf 0, nur so ist sichergestellt, dass das Umkehrspiel berücksichtigt wird.

Es gibt drei mögliche Varianten:

1.  $ZP = 0$  und  $XP = 0$  es sind also gar keine Endpunkte angegeben. In diesem Fall geht die Fahrt nach dem **►** -Signal nach einer Sicherheitsabfrage auf X 0,00 und danach in –Z-Richtung bis eine der Abbruch-Tasten (**<** oder **>**) gedrückt wird. Während der Fahrt ist mit **►** ein Start-Stop Betrieb möglich. Erst das Betätigen einer der Abbruch-Tasten (**<** oder **>**) bricht die Fahrt ab, danach erfolgt ein Rücksetzen von

X und Z auf die Halteposition

- 2. ZP <> 0 XP = 0, es ist also nur eine Endposition für Z angegeben, keine Tiefe. Hier geht die Fahrt direkt nach dem **►** -Signal OHNE Sicherheitsabfrage auf X 0,00 und dann in –Z-Richtung bis zum Endpunkt Z P. Danach erfolgt ein Rückstellen nach X 0,2 und auf Z 0,00 zurück, danach wechselt die Position für X und Z in Halteposition
- 3. ZP < 0 und XP < 0, es sind also für Länge und Tiefe Werte angegeben Hier wird vollautomatisch in mehreren Durchgängen geschnitten. Nach dem **►** -Signal zeigt die Steuerung in einer Übersicht zunächst alle Daten zu den einzelnen Durchgängen an und fährt dann nach einem erneuten Startbefehl los. Hier kann durch das Betätigen einer der Abbruch-Tasten (**<** oder **>**) auch abgebrochen werden.

### WICHTIG: PASSEN SIE IMMER AUF, DASS DER NULLPUNKT KORREKT GESETZT IST!

#### **Verfügbare Parameter im Parametermenü:**

- *X Ap Schlicht* Tiefe des Schlichtgangs in mm
- *Schlicht Vorschub* Geschwindigkeit des Schlichtgangs, entweder prozentual zur eingestellten Vorschubgeschwindigkeit, oder wenn weiter über 100% hinaus gedreht wird auch in diskreten Werten in mm/Umdrehung. Der Schruppgang erfolgt dann mit der im Modus eingestellten Vorschubgeschwindigkeit, der letzte Schlichtgang dann mit der hier im Parametermenü eingestellten Geschwindigkeit. So kann man schnell schruppen und langsam schlichten um Zeit zu sparen.

# ◄ PLANDREHEN ►

Dieser Modus dient dem Abtrag von Material an der Stirnseite des Werkstücks

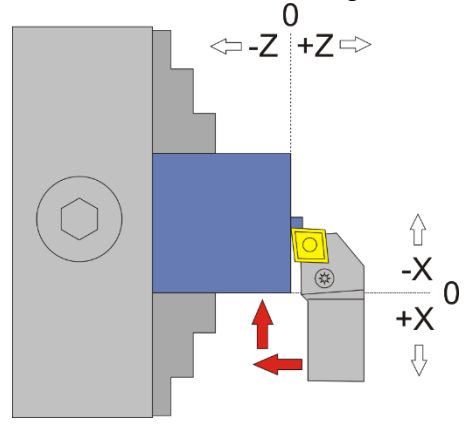

Vom Nullpunkt ausgehend fährt der Drehmeißel nach –Z, danach nach –X ZP entspricht hier die Tiefe des Materials das abgenommen wird (ap), XP der Radius um den das Werkstück kleiner wird (r).

ACHTUNG: -X ist IMMER in Abtragrichtung, in diesem Fall ist –X also vom Bediener weg. Fahren Sie zum Nullsetzen der X-Achse immer auf das Werkstück zu und setzen dann auf 0, nur so ist sichergestellt, dass das Umkehrspiel berücksichtigt wird.

Es gibt drei mögliche Varianten:

- 1.  $ZP = 0$  und  $XP = 0$  es sind also gar keine Endpunkte angegeben. In diesem Fall geht die Fahrt nach dem **►** -Signal nach einer Sicherheitsabfrage auf Z 0,00 und danach in –X-Richtung bis eine der Abbruch-Tasten (**<** oder **>**) gedrückt wird. Während der Fahrt ist mit **►** ein Start-Stop Betrieb möglich. Erst das Betätigen einer der Abbruch-Tasten (**<** oder **>**) bricht die Fahrt ab, danach erfolgt ein Rücksetzen von X und Z auf die Halteposition
- 2. ZP = 0 XP < 0, es ist also nur eine Endposition für Z angegeben, keine Tiefe. Hier geht die Fahrt direkt nach dem **►** -Signal OHNE Sicherheitsabfrage auf Z 0,00 und dann in –X-Richtung bis zum Endpunkt X P. Danach erfolgt ein Rückstellen nach Z 0,2 und auf X 0,00 zurück, danach wechselt die Position für X und Z in Halteposition.
- 3. ZP < 0 und XP < 0, es sind also Werte für Tiefe und Radius angegeben Hier wird vollautomatisch in mehreren Durchgängen geschnitten. Nach dem **►** -Signal zeigt die Steuerung in einer Übersicht zunächst alle Daten zu den einzelnen Durchgängen an und fährt dann nach einem erneuten Startbefehl los. Hier kann durch das Betätigen einer der Abbruch-Tasten (**<** oder **>**) auch abgebrochen werden. Bei der Anzahl der Durchgängen gilt dasselbe wie das bei "Aussendrehen" geschriebene.

#### **Verfügbare Parameter im Parametermenü:**

- *Z Ap Schlicht* Tiefe des Schlichtgangs in mm
- *Schlicht Vorschub* Geschwindigkeit des Schlichtgangs, entweder prozentual zur eingestellten Vorschubgeschwindigkeit, oder wenn weiter über 100% hinaus gedreht wird auch in diskreten Werten in mm/Umdrehung. Der Schruppgang erfolgt dann mit der im Modus eingestellten Vorschubgeschwindigkeit, der letzte Schlichtgang dann mit der hier im Parametermenü eingestellten Geschwindigkeit. So kann man schnell schruppen und langsam schlichten um Zeit zu sparen.

# *◄ ABSTECHEN ►*

Dieser Modus dient dem Abstechen von runden Werkstücken.

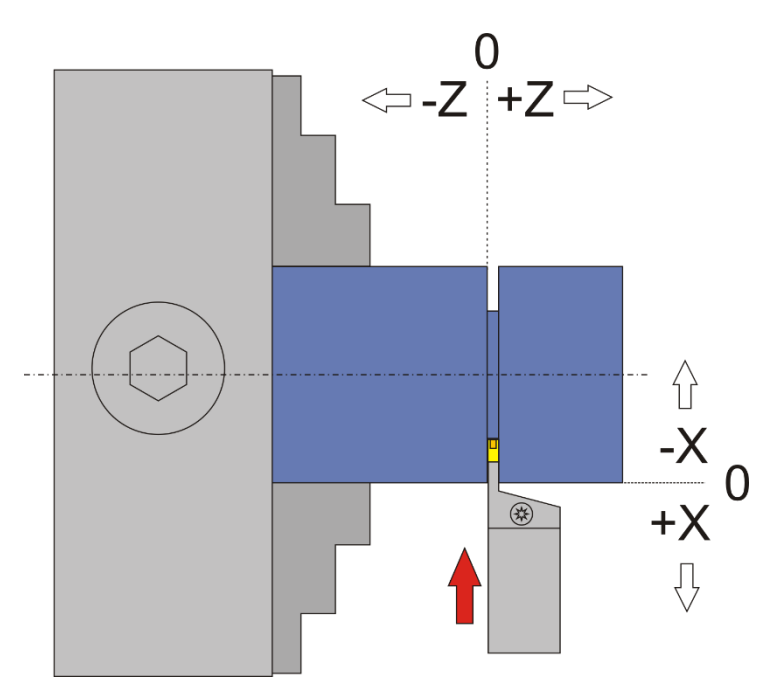

Vom Nullpunkt ausgehend fährt der Drehmeißel hier nach –X XP der Fahrt in Richtung Durchmessermitte. Werte in Z-Richtung werden ignoriert

ACHTUNG: -X ist IMMER in Abtragrichtung, in diesem Fall ist –X also vom Bediener weg. Fahren Sie zum Nullsetzen der X-Achse immer auf das Werkstück zu und setzen dann auf 0, nur so ist sicher gestellt, dass das Umkehrspiel berücksichtigt wird.

Es gibt zwei mögliche Varianten:

- 1. XP = 0 es ist also kein Endpunkt angegeben. In diesem Fall geht die Fahrt nach dem **►** -Signal nach einer Sicherheitsabfrage in –X-Richtung bis eine der Abbruch-Tasten (**<** oder **>**) -Taste gedrückt wird. Während der Fahrt ist mit **►** ein Start-Stop Betrieb möglich. Erst durch das Betätigen einer der Abbruch-Tasten (<a>|<a>|</a>
<a>|>
<a>|</a>
bricht die Fahrt ab, danach erfolgt ein Rücksetzen von X auf die Halteposition
- 2. XP < 0, es sind also Werte für Tiefe angegeben Hier wird vollautomatisch nach einer Sicherheitsabfrage mit dem eingestellten Vorschub auf XP gefahren, danach erfolgt ein Rückzug auf die Halteposition. Die Fahrt kann jederzeit durch das Betätigen einer der Abbruch-Tasten (**<** oder **>**) abgebrochen werden, dann erfolgt eine Rückstellung auf die Halteposition.

*Werte für Z werden hier ignoriert! Die Z-Achse wird in diesem Modus nicht bewegt.*

### **Verfügbare Parameter im Parametermenü:**

- *KEINE*

# *◄ FREISTICH ►*

Dieser Modus dient dem automatischen Drehen von Freistichen nach DIN 76-1. Gedreht wird hierbei mit spitzen Wendeplatten, z.B. Typ VCGT.

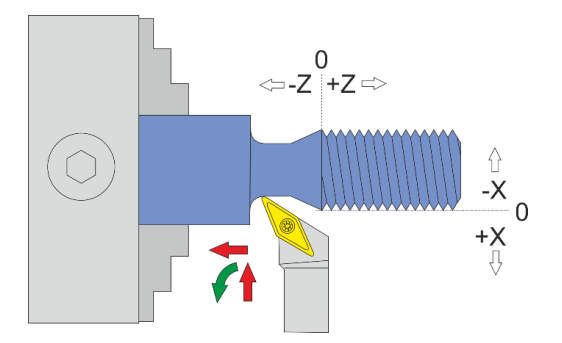

Ein Freistich ist optimal am Grund von Gewinden. Der Freistich nach DIN 76-1 wird eingeleitet von einer 30° Schräge, danach folgt eine gerade Strecke die in einem Radius endet.

Die Eingabe der Maße erfolgt durch Ändern der Tiefe (XP). Da Freistiche i. d. R. bei Gewinden verwendet werden wählt man die Tiefe anhand der Gewindetiefe, und setzt etwas hinzu um sicher zu gehen. Die Länge des Freistichs wird dann automatisch berechnet, so kommt man zum kürzestmöglichen Freistich. Will man den Freistich länger haben als die Automatik berechnet hat kann man auf ZP wechseln und die Länge einfach erhöhen.

Vor Schnittbeginn wird wieder gezeigt in wievielen Durchgängen gedreht werden soll, was man wie gewohnt mit dem Drehknopf schnell ändern kann.

#### **Beispiel:**

Ein Bolzenende wurde abgedreht und ist 30 mm lang. Ein Gewinde soll geschnitten werden mit 0,97mm Gewindetiefe. Wir stellen die Tiefe des Freistichs auf XP=-1,50mm. Die Länge wird von der ELS dann auf ZP=-3,47mm berechnet. Damit wir den Freistich exakt ans Ende des Bolzens legen können erhöhen wir die Länge auf -4,00 mm. Wir fahren dann ausgehend vom Nullpunkt an der Planfläche des Bolzens in Z auf -26,00, also 4mm vor Ende des Bolzens. Dort setzen wir Z auf 0, unser neuer Nullpunkt für den Freistich. So können wir den 4mm langen Freistich exakt an das Bolzenende drehen!

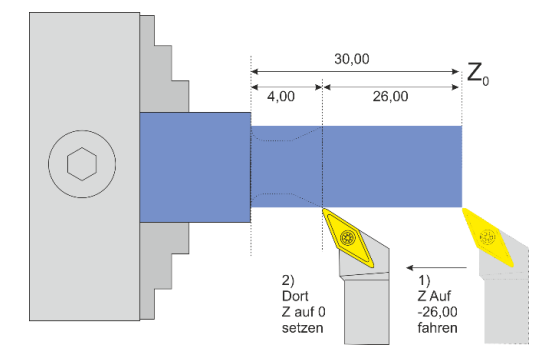

#### **Verfügbare Parameter im Parametermenü:**

- *X Ap Schlicht* Tiefe des Schlichtgangs in mm
- *Schlicht Vorschub* Geschwindigkeit des Schlichtgangs, entweder prozentual zur eingestellten Vorschubgeschwindigkeit, oder wenn weiter über 100% hinaus gedreht wird auch in diskreten Werten in mm/Umdrehung. Der Schruppgang erfolgt dann mit der im Modus eingestellten Vorschubgeschwindigkeit, der letzte Schlichtgang dann mit der hier im Parametermenü eingestellten Geschwindigkeit. So kann man schnell schruppen und langsam schlichten um Zeit zu sparen.
- *Schneidenradius*  Der Radius der Schneide, eine wichtige Angabe um den Radius und die Schräge exakt drehen zu können.

# *Allgemeines zum Gewindedrehen*

Die Elektronische Leitspindel verwandelt Ihre konventionelle Drehmaschine in eine universelle Gewindedrehmaschine. Wenn Sie beide Achsen motorisiert haben können Sie damit vollautomatisch Gewinde aller Art drehen.

Es ist dabei unerheblich welchen Flankenwinkel Sie schneiden, oder welche Art von Gewinde. Es ist neben metrischen Gewinden auch Zöllige Gewinde möglich, ebenso wie Trapezgewinde oder Rohrgewinde. Auch mehrgängige Gewinde sind möglich, sowie die Reparatur von beschädigten Gewinden. Was nicht möglich ist sind Kegelgewinde.

Durch die Arbeitsweise der ELS werden Drehzahlschwankungen aller Art aufgefangen, man kann zwischen den Schnitten auch aufstoppen, den Schlitten hin und herfahren, am Futter herumdrehen, das Gewinde testen um dann wieder weiter zu drehen, das alles ist kein Problem, die Gewinderille wird immer wieder getroffen.

Wichtig: Solange das Gewinde nicht fertig ist sollte man nicht über die erlaubten 1200 U/min Drehzahl an der Hauptspindel fahren, da sonst die Position verloren gehen kann. Grundsätzlich sollte man es mit der Drehzahl nicht übertreiben und lieber langsamer fahren, dann ist auch der notwendige Anlaufweg kürzer.

Vor jedem Start kann man die Anzahl der Durchgänge und die Tiefe der Zustellung auswählen und durch Drehen am Drehknopf leicht und schnell verändern.

Die ELS kann seit Version 10.06 mit 4 verschiedenen Zustellmethoden Gewinde drehen:

- 1. Radialzustellung mit kleiner werdenden Zustellungen
- 2. Einfache Flankenzustellung mit gleichmäßigen Zustellungen
- 3. Modifizierte Flankenzustellung mit gleichmäßigen Zustellungen
- 4. Wechselnde Flankenzustellung mit gleichmäßigen Zustellungen

Das sind die derzeit in der Industrie üblichen Methoden, die drei letzten sind eigentlich sinnvoll nur auf CNC-Maschinen machbar, oder eben mit der ELS!

Einfach erklärt stellt die Maschine bei der **Radialzustellung** nur in X zu, das heißt beide Schneiden sind im Eingriff, zum Ende hin mit einer sehr großen Fläche, was schnell zu Rattern führt, und unschönen Oberflächen.

Besser ist daher die **einfache Flankenzustellung**, wobei abhängig vom Flankenwinkel nicht nur nach X sondern gleichzeitig im Winkel auch nach Z zugestellt wird. Dadurch ist nur die linke Seite der Schneide im Eingriff, die Späne fließen gut ab und die Oberflächen werden gut. Nachteil ist die einseitige Abnutzung der Schneiden und dass u. U. die rechte Schneidenseite am Material reibt und so die Oberfläche an der Seite unschön werden kann. Das ist dieselbe Methode die man als Dreher lernt indem man den Oberschlitten schräg stellt um dann schräg zustellen zu können.

Die **modifizierte Flankenzustellung** ist eine Erweiterung. Dabei wird auf beiden Seiten geschnitten, aber auf der rechten Seite nur sehr wenig. Das führt zu besseren Oberflächen und guter Spankontrolle, ist aber auf schwachen Maschinen eher schlechter als Methode Nr. 2.

Die **Wechselnde Flankenzustellung** geht noch ein Schritt weiter und sorgt für die Verwendung beider Schneiden als auch schrittweiser Zustellung, was zu geringen Belastungen und guter Standzeit führt. Leider ist das nur möglich wenn man eine Spielfreien Antrieb auf der Z-Achse hat, mit Trapezgewindespindel geht das nicht erfolgreich, weil da teilweise die Schlossmutter den Eingriff verliert und der Schlitten dann nicht mehr in Position bleibt. Dieser Modus bleibt daher denen vorbehalten die eine Kugelumlaufspindel an der Maschine haben. (Die aber wieder andere Nachteile hat)

Auf der nächsten Seite finden Sie eine Erklärung der verschiedenen Methode.

Für das Gewindedrehen wurde für die Einstellung ein **Parametermenü** erzeugt wo man folgendes einstellen muss:

- *Gewindewinkel* Flankenwinkel des Gewindes. Üblicherweise 60° (Metrisch) oder 55° (Zoll), es kann aber alles zwischen 10 und 90° eingestellt werden.
- *Schneidmodus* Ein der oberen Auswahlmöglichkeiten

Das Parametermenü öffnet man indem man mit der **LINKS/FN** und **RUNTER** gleichzeitig drückt Verlassen wird es durch Druck auf **LINKS/FN** oder **RECHTS**

# Radiale Zustellung

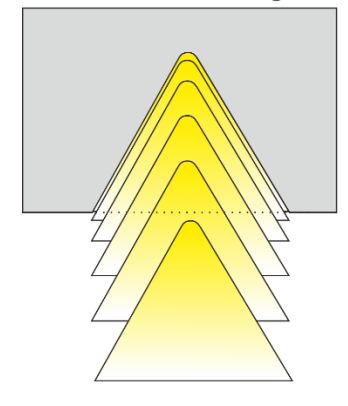

- Kleiner werdende Zustellung
- Einsatz von Mehrzahnplatten
- Zustellung nur in X-Richtung
- · Für feine Gewinde P<1,5mm
- Am häufigsten eingesetzt
- erschwerte Spankontrolle  $\bullet$
- Hohe bis sehr hohe Schnittkräfte  $\bullet$
- Gleichmäßiger Plattenverschleiß  $\bullet$

# Flankenzustellung

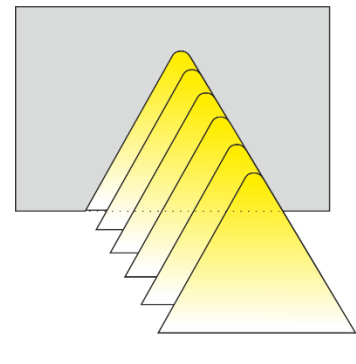

- · Gleichmäßige Zustelltiefen
- Einsatz wenn modifizierte Flankenzustellung nicht möglich ist.
- Gewindesteigungen >1,5mm
- · Rechtsseitig schlechte Oberflächen möglich
- Gute Spankontrolle
- Verringerte Schnittkräfte, weniger Vibrationen
- · Ungleichmäßiger Plattenverschleiß (nur eine Seite)

# Modifizierte Flankenzustellung

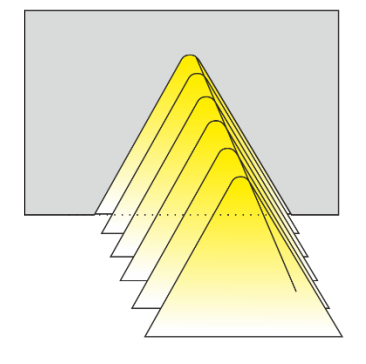

Wechselseitige Flankenzustellung

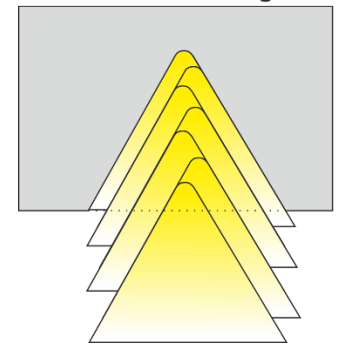

- Gleichmäßige Zustelltiefen
- Bevorzugt einzusetzen!
- Hohe Oberflächengute
- Gute Spankontrolle
- Verringerte Schnittkräfte, weniger Vibrationen  $\bullet$
- Gleichmäßiger Plattenverschleiß  $\bullet$
- Lange Standzeiten

- Gleichmäßige Zustelltiefen
- Nur mit spielfreien Gewindespindel an der Z-Achse möglich! (Kugelumlaufspindel z.B.)
- · Für große Gewindeprofile und -steigungen
- · Hohe Oberflächengute
- Gute Spankontrolle  $\bullet$
- Verringerte Schnittkräfte, weniger Vibrationen  $\bullet$
- Gleichmäßiger Plattenverschleiß  $\bullet$
- Lange Standzeiten  $\bullet$

# *◄ AUSSENGEWINDE ► (1-Achs: "GEWINDE")*

Dieser Modus dient dem automatischen Drehen von Gewinden. Dieser Modus fährt beim Zurücksetzen in +Z-Richtung über 0 hinaus! Achtung: Maximale Drehzahl ist 1200 U/min!

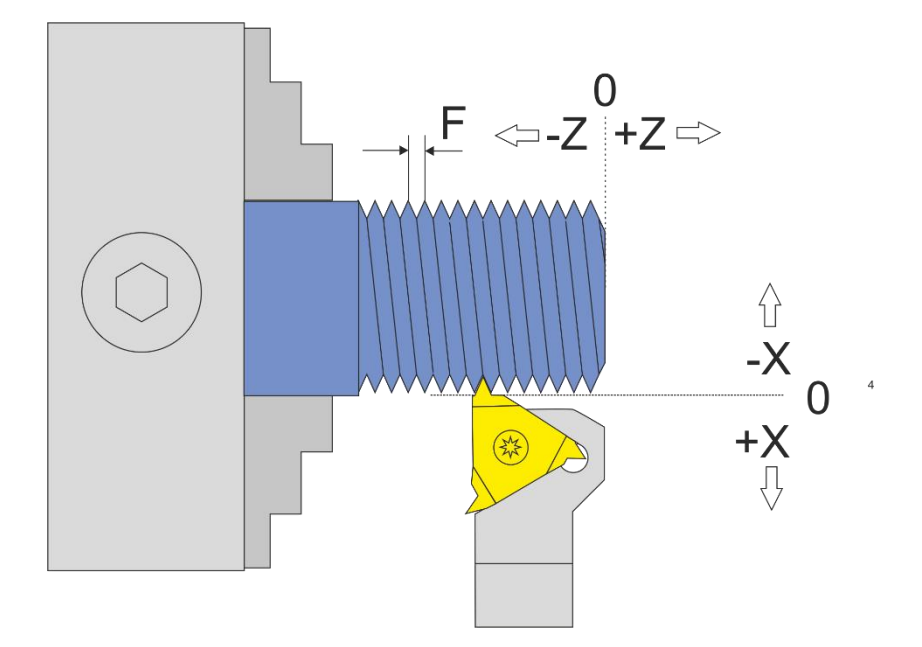

Vom Nullpunkt ausgehend fährt der Drehmeißel nach –X, danach nach –Z ZP entspricht hier die Länge, XP der Gewindetiefe (ap), F der Gewindesteigung

## ACHTUNG: -X ist IMMER in Abtragrichtung, in diesem Fall ist –X also vom Bediener weg! Fahren Sie zum Nullsetzen der X-Achse immer auf das Werkstück zu und setzen dann auf 0, nur so ist sicher gestellt, dass das Umkehrspiel berücksichtigt wird.

Es gibt zwei mögliche Varianten:

- 1. ZP < 0 und XP = 0 es ist also nur eine Länge angegeben, keine Tiefe. In diesem Fall geht die Fahrt nach dem **►** Signal ohne Abfrage in –Z-Richtung bis ZP. Dort bleibt der Schlitten stehen bis die *WARTEZEIT (Siehe Einstellungen)* abgelaufen ist und man von Hand die X-Achse zurückzieht, und fährt dann wieder in Z zurück, dabei wird an einer Stelle vor dem Nullpunkt angehalten. Je nach Drehzahl können das mehrere mm sein, die es über 0 hinaus fährt. Die X-Achse wird hierbei nicht verfahren!
- 2. ZP < 0 XP < 0, es ist also eine Länge und eine Gewindetiefe angegeben. Hier wird vollautomatisch in mehreren Durchgängen geschnitten! Nach dem **►**-Signal zeigt die Steuerung in einer Übersicht zunächst alle Daten zu den einzelnen Durchgängen an und fährt dann nach einem erneuten Startbefehl los. Hier kann jederzeit durch das Betätigen der STOP-Tasten auch abgebrochen werden. Die Rückfahrt erfolgt in X immer etwas über den Nullpunkt hinaus, weil sonst das geschnittene Gewinde kaputt gehen würde. Auch in +Z-Richtung fährt es über 0 hinaus.

Dieser Modus eignet sich um Gewinde ab dem Nullpunkt zu drehen, er stellt sicher dass a Nullpunkt die Gewindesteigung korrekt ist. Der Schrittmotor benötigt einen gewissen Anlauf um seine Solldrehzahl zu erreichen. Die Steuerung setzt daher ein Stück vor dem Z-Nullpunkt zurück, diese Strecke dient als "Anlauf" damit am Nullpunkt der erforderliche Vorschub erreicht ist. Die Tatsache, dass dafür eine gewisse Anlaufstrecke über 0 hinausgefahren werden muss, verhindert in manchen Fällen den Einsatz des Reitstocks, das sollte man bedenken.

Wenn man sich unsicher ist empfiehlt es sich eine Testdurchfahrt bei der Wunschgeschwindigkeit zu machen, dabei lässt man XP einfach auf 0 stehen damit keine Zustellung vorgenommen wird.

Soll ganz ohne Anlaufstrecke gefahren werden muss der Modus "GEWINDE <0" gewählt werden, dieser Modus währt nicht über 0 hinaus, dafür muss man selbst darauf achten weit genug vorzuhalten.

Wie beim Aussendrehen kann auch hier die Anzahl der Zustellungen vor dem Schnittanfang mit dem Encoder verändert werden, die neuen Werte werden sofort angezeigt.

Tipp 1:

Wenn nach dem Schnitt das Gewinde noch nicht ganz passt kann man einen neuen Durchlauf starten und die Anzahl der Durchgänge einfach auf 1 drehen, dann wird noch ein Durchgang mit maximaler Zustellung gemacht, häufig reicht das schon aus um die fehlenden letzten hundertstel weg zu nehmen und das Gewinde passend zu machen. Manches Material weicht dem Drehstahl aus und muss mehrfach auf voller Tiefe überdreht werden bis es passt. Da hilft Probieren.

# *◄ INNENGEWINDE ►*

Dieser Modus dient dem automatischen Drehen von Innengewinden. Dieser Modus fährt beim Zurücksetzen in Z-Richtung über 0 hinaus! Achtung: Maximale Drehzahl ist 1200 U/min!

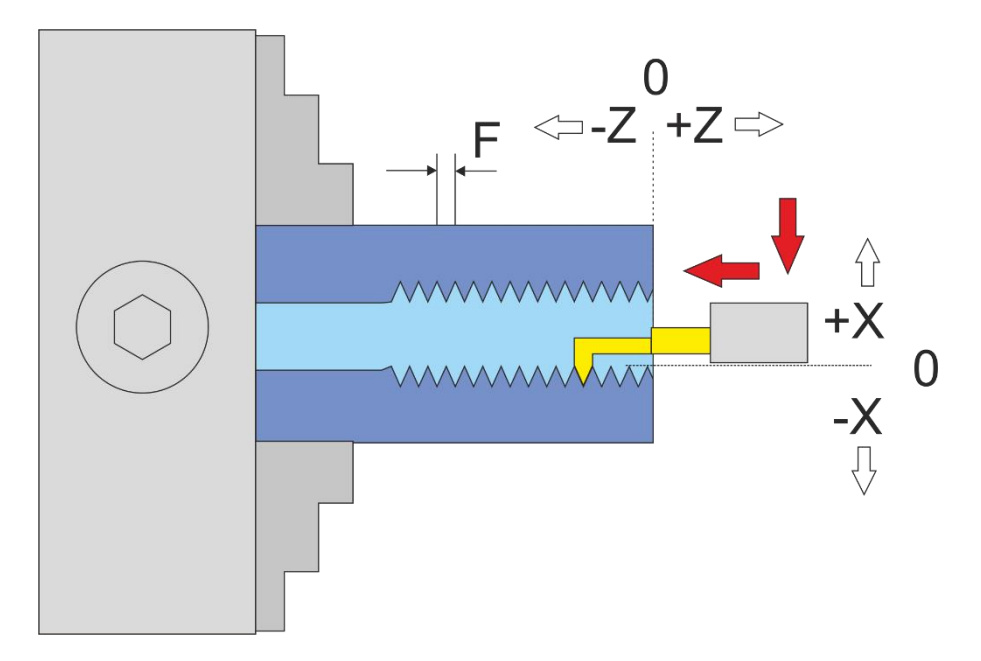

Vom Nullpunkt ausgehend fährt der Drehmeißel nach –X, danach nach –Z ZP entspricht hier die Länge, XP der Tiefe des Materials das abgenommen wird

ACHTUNG: -X ist IMMER in Abtragrichtung, in diesem Fall ist –X also zum Bediener hin! Das ist die andere Richtung als beim Aussengewinde! Fahren Sie zum Nullsetzen der X-Achse immer auf den Bediener zu und setzen dann auf 0, nur so ist sichergestellt, dass das Umkehrspiel berücksichtigt wird.

Der Vorgang ist sonst wie beim Außengewinde.

# *◄ GEWINDE <0 ►*

Dieser Modus dient dem automatischen Drehen von Gewinden. Dieser Modus fährt beim Zurücksetzen in Z-Richtung NICHT über 0 hinaus! Achtung: Maximale Drehzahl ist 1200 U/min!

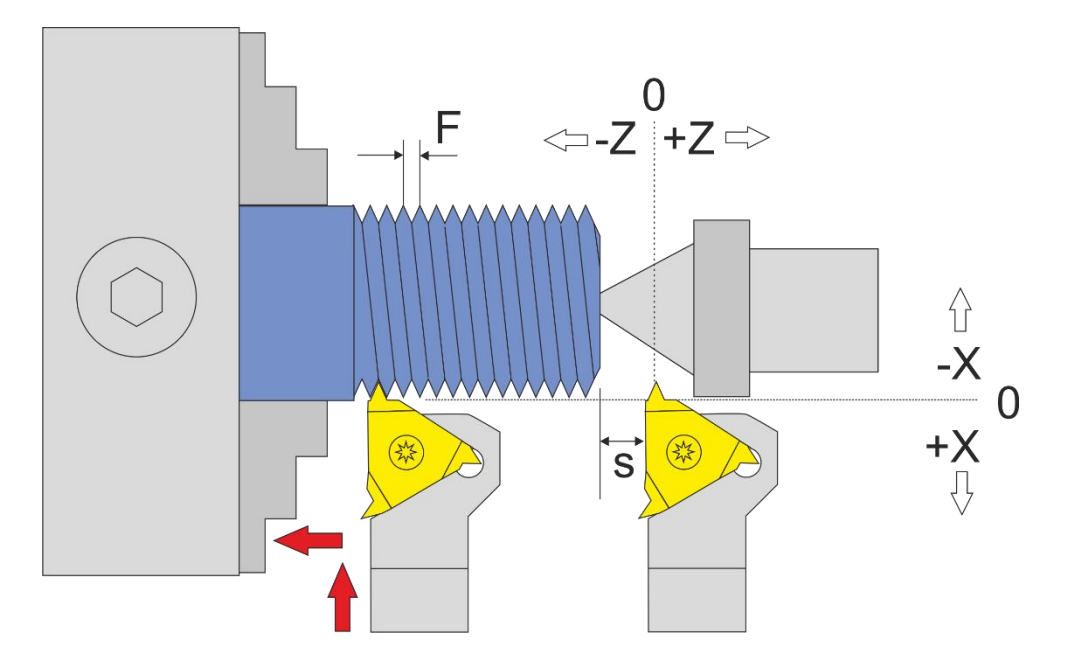

Dieser Modus ist wie "Aussendrehen", nur dass in der Z-Achse nie über 0 hinaus gefahren wird.

Da der Schrittmotor an der Z-Achse einen gewissen Weg benötigt um auf den Sollvorschub zu beschleunigen, braucht es einen "Anlauf" bis zum Gewinde. Dieser Weg ist als "S" oben in der Grafik angegeben. Der Weg wird umso länger je höher der Vorschub und je höher die Drehzahl der Spindel ist.

Setzt man den Nullpunkt in diesem Modus direkt an die Werkstückkante werden die ersten Gewindegänge sehr schmal, erst am Ende des Beschleunigungswegs stimmt die Gewindesteigung dann mit dem eingestellten Sollvorschubwert F überein. Evtl. muss man also die ersten zu schmalen Gewindegänge nach dem Durchgang entfernen.

Das muss man hier berücksichtigen. Dafür fährt dieser Modus beim Rückzug in Z-Richtung nicht über 0 hinaus und verhindert so Zusammenstöße mit dem Reitstock.

# *LINKSGEWINDE*

Das ist kein eigener Modus, aber es gibt verschiedene Möglichkeiten ein Linksgewinde zu drehen:

- 1. Man dreht den Drehstahl um und lässt die Spindel rechts herum drehen (also im Uhrzeigersinn). Dann kann man im Aussendrehmodus Aussen-Linksgewinde drehen.
- 2. Man verwendet einen Innengewindedrehstahl und setzt den an das Entgegengesetzte Ende des Werkstücks. Dann verwendet man den Innengewindemodus(!) um bei rechtsdrehender Spindel ein Außen-Linksgewinde zu drehen. Im Innengewindemodus wird ja zum Bediener hin zugestellt, was in diesem Falle dann ein Außengewinde erzeugt. Etwas trickreich, aber leicht machbar. Der Nullpunkt in X muss dann natürlich, wie in Innenmodi üblich, zum Bediener hin fahrend gesetzt werden.

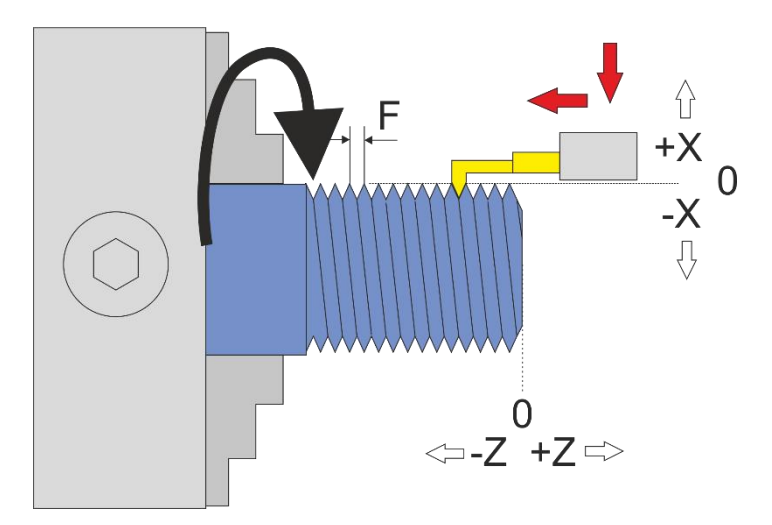

# *MEHRGÄNGIGE GEWINDE*

### **Für die Herstellung eines Mehrgang-Gewindes gehen Sie wie folgt vor:**

- 1. Stellen Sie im WINKELMODUS den Winkel auf 0
- 2. Wechseln Sie zum Gewindemodus und schneiden Sie das erste Gewinde
- 3. Wechseln Sie zurück in den Winkel-Modus und drehen Sie von Hand das Futter weiter auf den gewünschten Winkel. Bei einem 2-Gängigen Gewinde wäre das 180°, bei einem dreigängigen Gewinde 120° usw. Setzen Sie den Winkel dann auf 0
- 4. Kehren Sie zurück zum Gewindemodus und schneiden Sie erneut, Sie werden sehen dass die neue Spur neben der ersten liegt.
- 5. Wiederholen Sie den Vorgang für alle Gänge. Sollte das Gewinde noch nicht ganz passen kann man es nach Bedarf wiederholen.
# *◄ AUSSENKEGEL ►*

Dieser Modus dient dem Drehen von Außenkegeln mit beliebigen Winkeln. Dabei wird die X- und Z-Achse simultan bewegt.

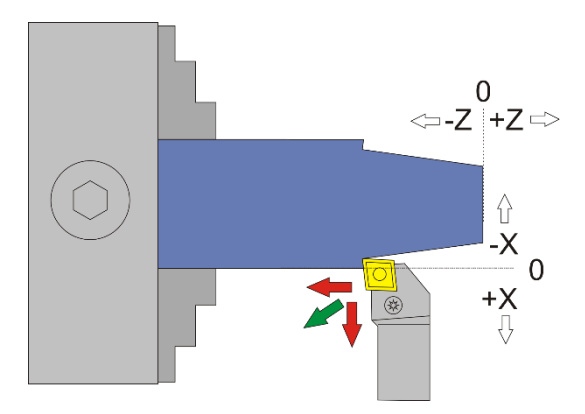

Das Drehen von Außenkegeln ist nur mit Antrieb an der X-Achse möglich. Die Steuerung kompensiert dabei den Radius der Schneide des Werkzeugs. Das geht soweit, dass auch komplett runde Wendeplatten verwendet werden können! Der Radius muss in den Einstellungen korrekt angegeben werden. Die Einstellung ist "Schneidenradius".

Durch die Schneidenradius-Kompensation fährt die X-Achse geringfügig über –XP hinaus! Auch in Z-Richtung kann eine geringe Überschreitung des Weges ZP vorkommen.

Wichtige Voraussetzung für das Drehen von Kegeln ist ein exakt vermessenes und in der Steuerung eingestelltes Umkehrspiel der X-Achse. Dieses kann mit einer Messuhr vermessen werden und sollte dann in den Einstellungen eingetragen werden.

Ein Kegel ist durch 2 Durchmesser D1, D2 und der Länge L definiert:

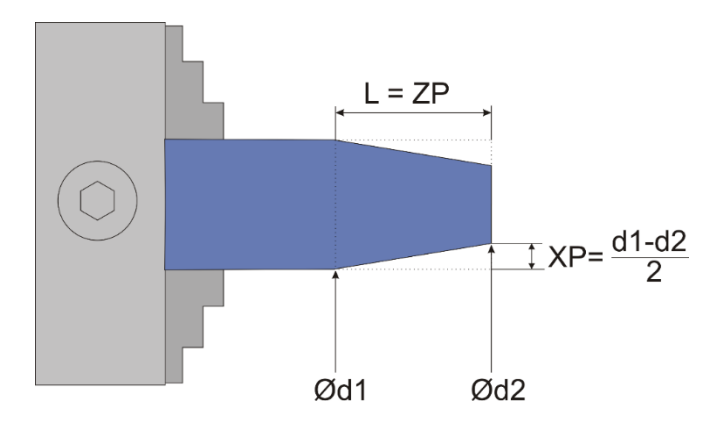

#### **Die Steuerung erwartet zwei Angaben:**

ZP – Das entspricht der Länge des Kegels

XP – Die Strecke in X um die sich der Kegel verjüngt, also (d1-d2)/2

Vorgehensweise:

- 1. Drehen Sie vor dem Start das Rohmaterial auf Durchmesser d1 ab.
- 2. Nutzen Sie das um die X-Achse zu nullen indem Sie nach dem Schnitt mit den Fahrtasten die X-Achse auf die soeben geschnittene Tiefe fahren. Da die zuletzt erreichte Tiere in XP steht -stoppt die X-Achse dort dann. Dort setzen Sie X auf 0.
- 3. Fahren Sie dann zurück ans Ende des Materials und nullen Sie die Z-Achse. Immer von rechts nach links fahren um das Umkehrspiel auszugleichen!
- 4. Stellen Sie dann die gewünschten Werte für ZP und XP ein und starten Sie.
- 5. Sie können vor dem Start des Vorgangs die Anzahl der Durchgänge und die Schnitttiefe pro Durchgang auswählen. Die Tiefe wird auf den Winkel umgerechnet angezeigt und entspricht der realen Tiefe ins Material.

Aufgrund der Schneidenradius-Kompensation ist es wichtig so die Achsen zu nullen:

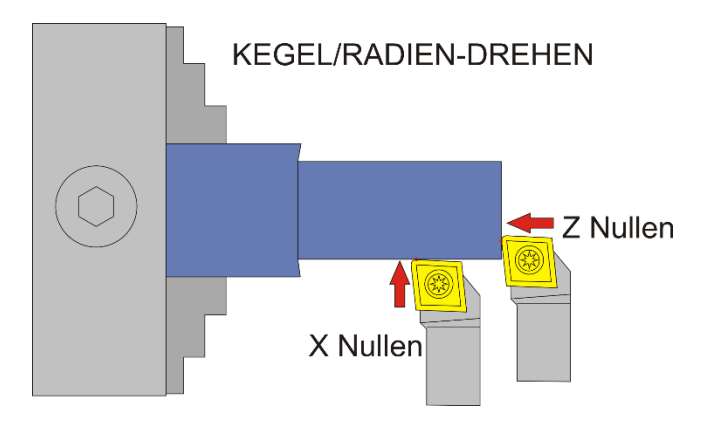

ACHTUNG: -X ist IMMER in Abtragrichtung, in diesem Fall ist –X also vom Bediener weg! Fahren Sie zum Nullsetzen der X-Achse immer auf das Werkstück zu und setzen dann auf 0, nur so ist sichergestellt, dass das Umkehrspiel berücksichtigt wird.

#### WICHTIG: PASSEN SIE IMMER AUF, DASS DER NULLPUNKT KORREKT GESETZT IST!

#### **Verfügbare Parameter im Parametermenü:**

- *Schneidenradius –* Der Radius der Schneide, sehr wichtig für die korrekte Radiuskompensation
- *X Ap Schlicht* Tiefe des Schlichtgangs in mm
- *Schlicht Vorschub* Geschwindigkeit des Schlichtgangs, entweder prozentual zur eingestellten Vorschubgeschwindigkeit, oder wenn weiter über 100% hinaus gedreht wird auch in diskreten Werten in mm/Umdrehung. Der Schruppgang erfolgt dann mit der im Modus eingestellten Vorschubgeschwindigkeit, der letzte Schlichtgang dann mit der hier im Parametermenü eingestellten Geschwindigkeit. So kann man schnell schruppen und langsam schlichten um Zeit zu sparen.

Das Parametermenü öffnet man indem man mit der **LINKS/FN** und **RUNTER** gleichzeitig drückt Verlassen wird es durch Druck auf **LINKS/FN** oder **RECHTS**

## *◄ INNENKEGEL ►*

Dieser Modus dient dem Drehen von Innenkegeln mit beliebigen Winkeln. Dabei wird die X- und Z-Achse simultan bewegt.

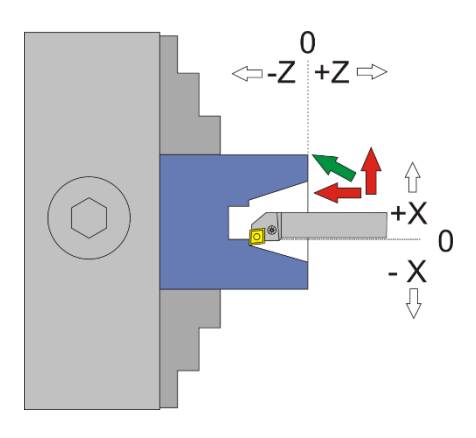

Das Drehen von Innenkegeln wird analog zu Außenkegel vorgenommen. Zu beachten ist hierbei nur die Richtungsumkehr der X-Achse, wie immer beim Innendrehen. -X ist hier wieder in Richtung des Abtrags, also zum Bediener hin! +X ist vom Bediener weg.

Wichtige Voraussetzung für das Drehen von Kegeln ist ein exakt vermessenes und in der Steuerung eingestelltes Umkehrspiel der X-Achse. Dieses kann mit einer Messuhr vermessen werden und sollte dann in den Einstellungen eingetragen werden.

Ein Kegel ist durch 2 Durchmesser D1, D2 und der Länge L definiert:

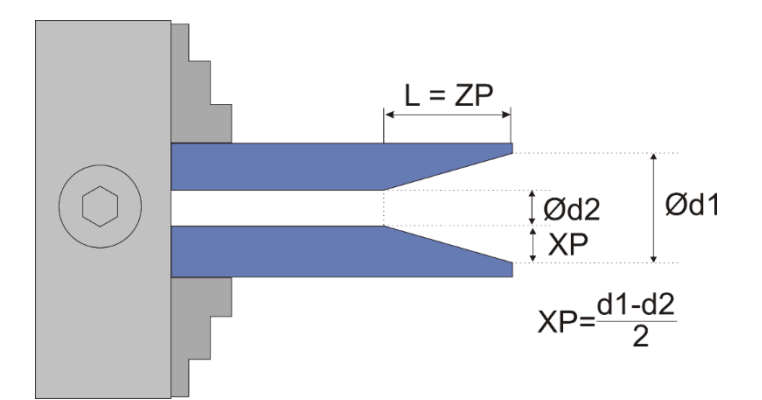

#### **Die Steuerung erwartet zwei Angaben:**

ZP – Das entspricht der Länge des Kegels

XP – Die Strecke in X um die sich der Kegel verjüngt, also (d1-d2)/2

Vorgehensweise:

- 1. Drehen Sie vor dem Start das Rohmaterial auf Durchmesser d2 aus.
- 2. Nullen Sie dann die X-Achse auf die Innenseite des Materials. Fahren Sie dabei immer auf den Bediener zu.
- 3. Fahren Sie dann zurück ans Ende des Materials und nullen Sie die Z-Achse. Immer von rechts nach links fahren um das Umkehrspiel auszugleichen!
- 4. Stellen Sie dann die gewünschten Werte für ZP und XP ein und starten Sie.
- 5. Sie können vor dem Start des Vorgangs die Anzahl der Durchgänge und die Schnitttiefe pro Durchgang auswählen. Die Tiefe wird auf den Winkel umgerechnet angezeigt und entspricht der realen Tiefe ins Material.

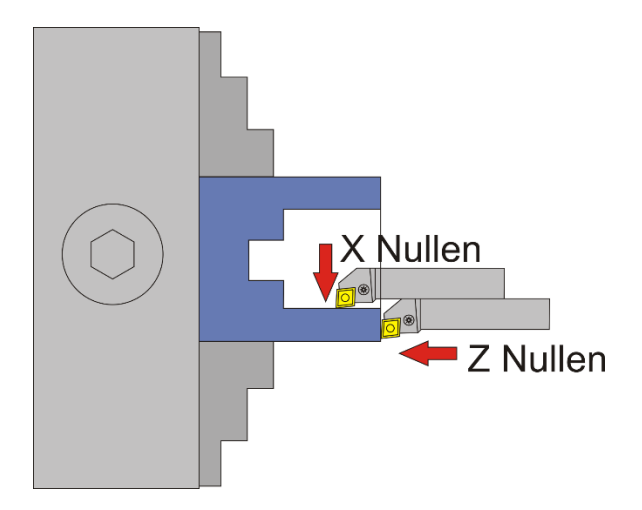

Aufgrund der Schneidenradius-Kompensation ist es wichtig so die Achsen zu nullen:

ACHTUNG: -X ist IMMER in Abtragrichtung, in diesem Fall ist –X also zum Bediener hin! Fahren Sie zum Nullsetzen der X-Achse immer auf das Werkstück zu und setzen dann auf 0, nur so ist sicher gestellt, dass das Umkehrspiel berücksichtigt wird.

### **Verfügbare Parameter im Parametermenü:**

- *Schneidenradius –* Der Radius der Schneide, sehr wichtig für die korrekte Radiuskompensation
- *X Ap Schlicht* Tiefe des Schlichtgangs in mm
- *Schlicht Vorschub* Geschwindigkeit des Schlichtgangs, entweder prozentual zur eingestellten Vorschubgeschwindigkeit, oder wenn weiter über 100% hinaus gedreht wird auch in diskreten Werten in mm/Umdrehung. Der Schruppgang erfolgt dann mit der im Modus eingestellten Vorschubgeschwindigkeit, der letzte Schlichtgang dann mit der hier im Parametermenü eingestellten Geschwindigkeit. So kann man schnell schruppen und langsam schlichten um Zeit zu sparen.

Das Parametermenü öffnet man indem man mit der **LINKS/FN** und **RUNTER** gleichzeitig drückt Verlassen wird es durch Druck auf **LINKS/FN** oder **RECHTS**

## *RADIEN DREHEN ALLGEMEIN*

Die ELS kann seit November 2017 auch Radien drehen.

Dabei sind konvexe und konkave Innen- und Außenradien möglich. Die Radien dürfen neben kreisförmiger Form auch elliptisch geformt sein. Es sind dadurch also jede Menge Krümmungen möglich, der Fantasie sind keine Grenzen gesetzt.

Beim Radiendrehen wird der Radius des Werkzeugs kompensiert. Das ist wichtig, damit das Ergebnis auch exakt wird. Der Radius der Schneide muss im Parametermenü unter Schneidenradius angegeben werden. Durch die Kompensation wird bei einigen Operationen in X und Z-Richtung weiter gefahren als die eingestellte Werte vermuten lassen, beachten Sie das bei der Planung.

Außerdem muss das Umkehrspiel der X-Achse genau vermessen und eingetragen sein.

Sind diese beiden Bedingungen erfüllt können Sie ab sofort Radien in allen Formen und Größen drehen:

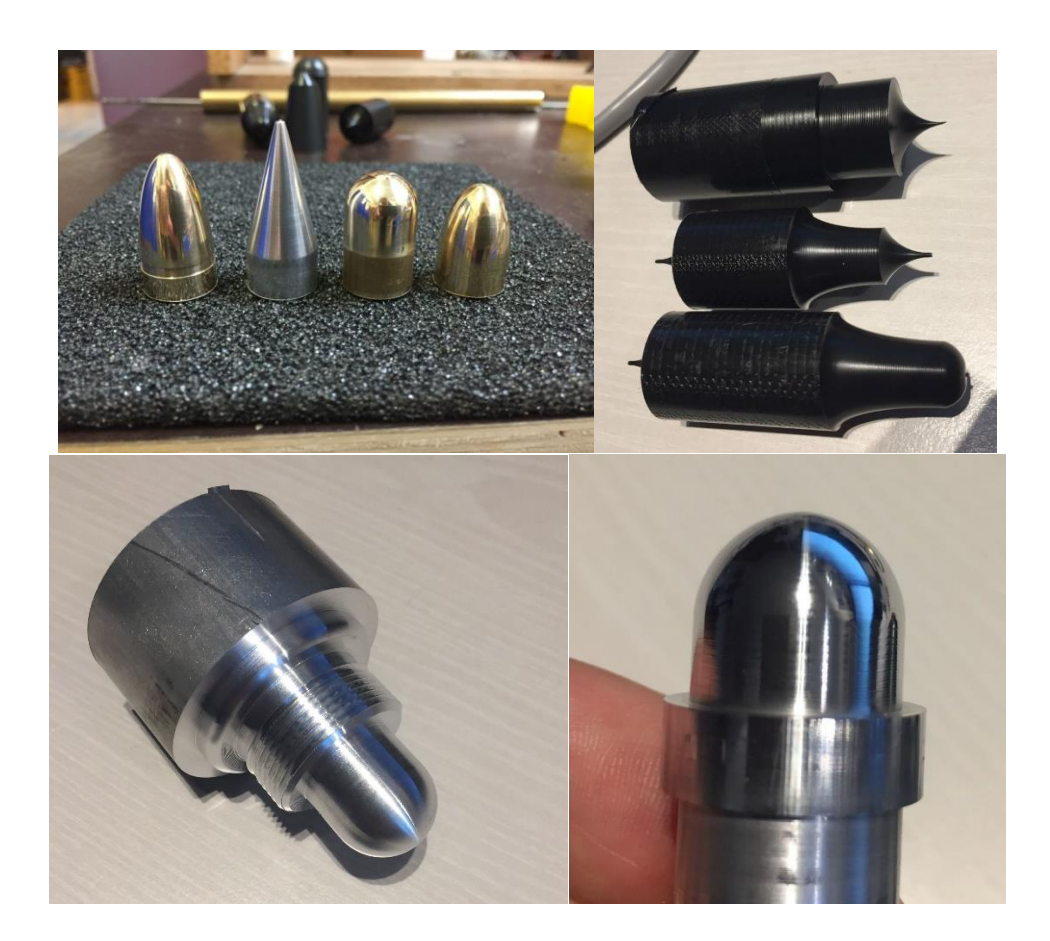

## *◄ A-RADIUS ) ► AUSSENRADIUS KONVEX*

Dieser Modus dient dem Drehen von konvexen Außenradien. Dabei wird die X- und Z-Achse simultan bewegt. Neben runden Radien sind auch elliptische Radien möglich.

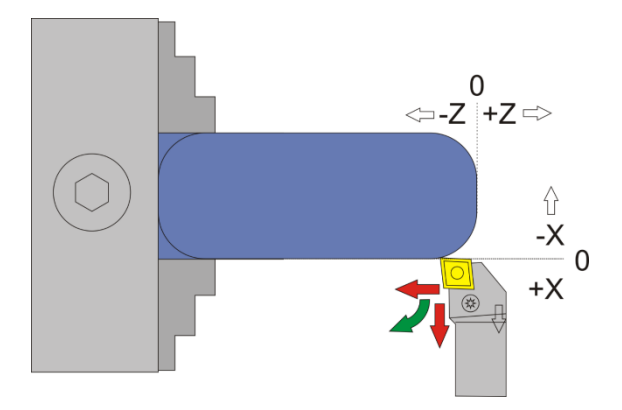

Die Schneidradius-Korrektur erfordert dass bei diesem Vorgang über XP und ZP hinaus gefahren wird! Der genaue Vorgang ist unten dargestellt, zur Verdeutlichung mit einer runden Schneidplatte:

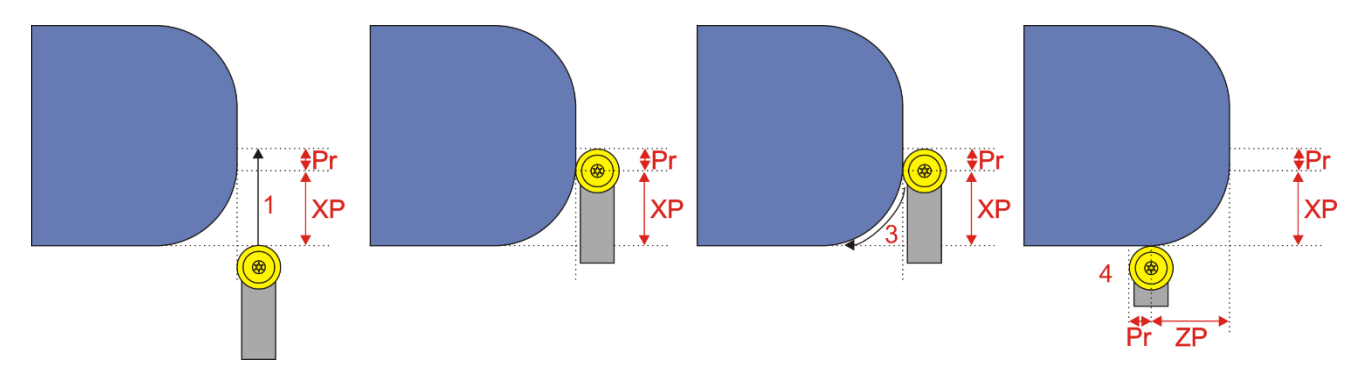

Pr = Schneidenradius

- 1. Werkzeug wird um den Betrag des Schneidenradius über XP hinausgefahren
- 2. Werkzeug steht dann tiefer als XP
- 3. Kontur wird abgefahren
- 4. Die Fahrt endet um den Betrag des Schneidenradius weiter über ZP hinaus
- 5. Danach erfolgt die Rücksetzung auf 0,0 bzw. auf die eingestellte Vorhalteposition

Bei kleinen Schneidenradien ist der Weg der weiter gefahren werden muss also klein, man muss es aber beachten falls am Ende z.B. ein Absatz ist.

#### **Der Radius wird hier durch die Werte ZP und XP definiert:**

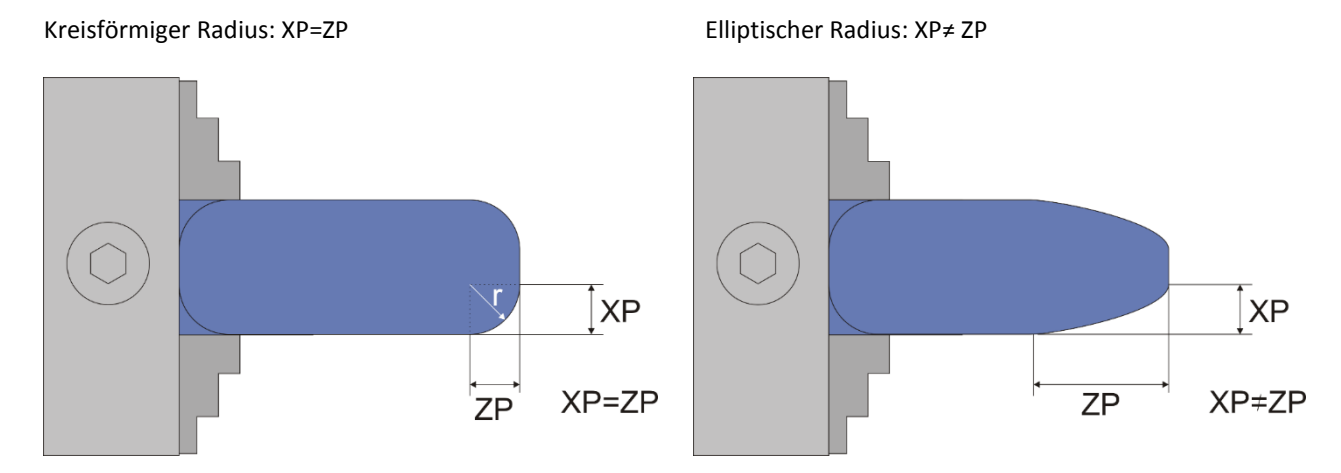

**Sie können die Form der Radii also anpassen indem Sie die Werte für XP und ZP wählen. Kreisförmige Radii werden durch gleiche Werte von XP und ZP erreicht.**

**XP darf dabei auch größer sein als ZP, was zu einem flachen elliptischen Radius führt.**

Vorgehensweise:

- 1. Drehen Sie vor dem Start das Rohmaterial auf den gewünschten Durchmesser ab.
- 2. Nutzen Sie das um die X-Achse zu nullen indem Sie nach dem Schnitt mit den Fahrtasten die X-Achse auf die soeben geschnittene Tiefe fahren. Da die zuletzt erreichte Tiere in XP steht -stoppt die X-Achse dort dann. Dort setzen Sie X auf 0.
- 3. Fahren Sie dann zurück ans Ende des Materials und nullen Sie die Z-Achse. Immer von rechts nach links fahren um das Umkehrspiel auszugleichen!
- 4. Stellen Sie dann die gewünschten Werte für ZP und XP ein und starten Sie.
- 5. Sie können vor dem Start des Vorgangs die Anzahl der Durchgänge und die Schnitttiefe pro Durchgang auswählen. Die Tiefe wird auf den Radius umgerechnet angezeigt und entspricht der realen Tiefe ins Material.

#### **Verfügbare Parameter im Parametermenü:**

- *Schneidenradius –* Der Radius der Schneide, sehr wichtig für die korrekte Radiuskompensation
- *X Ap Schlicht* Tiefe des Schlichtgangs in mm
- *Schlicht Vorschub* Geschwindigkeit des Schlichtgangs, entweder prozentual zur eingestellten Vorschubgeschwindigkeit, oder wenn weiter über 100% hinaus gedreht wird auch in diskreten Werten in mm/Umdrehung. Der Schruppgang erfolgt dann mit der im Modus eingestellten Vorschubgeschwindigkeit, der letzte Schlichtgang dann mit der hier im Parametermenü eingestellten Geschwindigkeit. So kann man schnell schruppen und langsam schlichten um Zeit zu sparen.

Das Parametermenü öffnet man indem man mit der **LINKS/FN** und **RUNTER** gleichzeitig drückt Verlassen wird es durch Druck auf **LINKS/FN** oder **RECHTS**

Aufgrund der Schneidenradius-Kompensation ist es wichtig so die Achsen zu nullen:

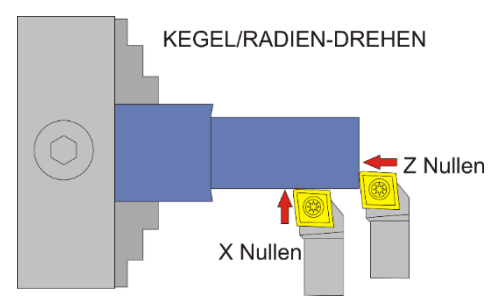

### ACHTUNG: -X ist IMMER in Abtragrichtung, in diesem Fall ist –X also vom Bediener weg!

Fahren Sie zum Nullsetzen der X-Achse immer auf das Werkstück zu und setzen dann auf 0, nur so ist sichergestellt, dass das Umkehrspiel berücksichtigt wird.

WICHTIG: PASSEN SIE IMMER AUF, DASS DER NULLPUNKT KORREKT GESETZT IST!

## *◄ A-RADIUS ( ► AUSSENRADIUS KONKAV*

Dieser Modus dient dem Drehen von konkaven Außenradien. Dabei wird die X- und Z-Achse simultan bewegt. Neben runden Radien sind auch elliptische Radien möglich.

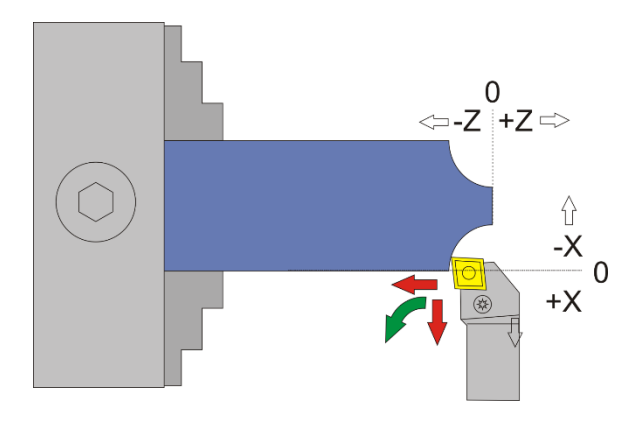

Bei dieser Operation wird nicht über XP und ZP hinaus gefahren. Zur Verdeutlichung ist unten der genaue Fahrweg dargestellt:

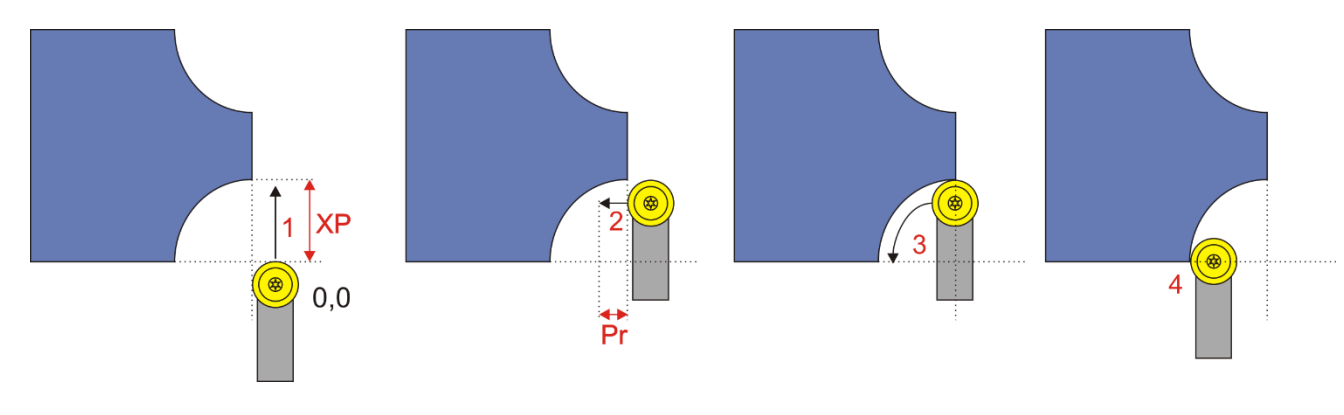

Pr = Schneidenradius

- 1. Werkzeug wird auf -XP gefahren
- 2. Werkzeug wird gerade um den Schneidenradius PR nach links ins Material gefahren
- 3. Kontur wird abgefahren
- 4. Die Fahrt endet bei –ZP, das Werkzeug steht dann noch um den Betrag von Schneidenradius über 0 hinaus.
- 5. Danach erfolgt die Rücksetzung auf 0,0 bzw. auf die eingestellte Vorhalteposition

### **Der Radius wird hier durch die Werte ZP und XP definiert:**

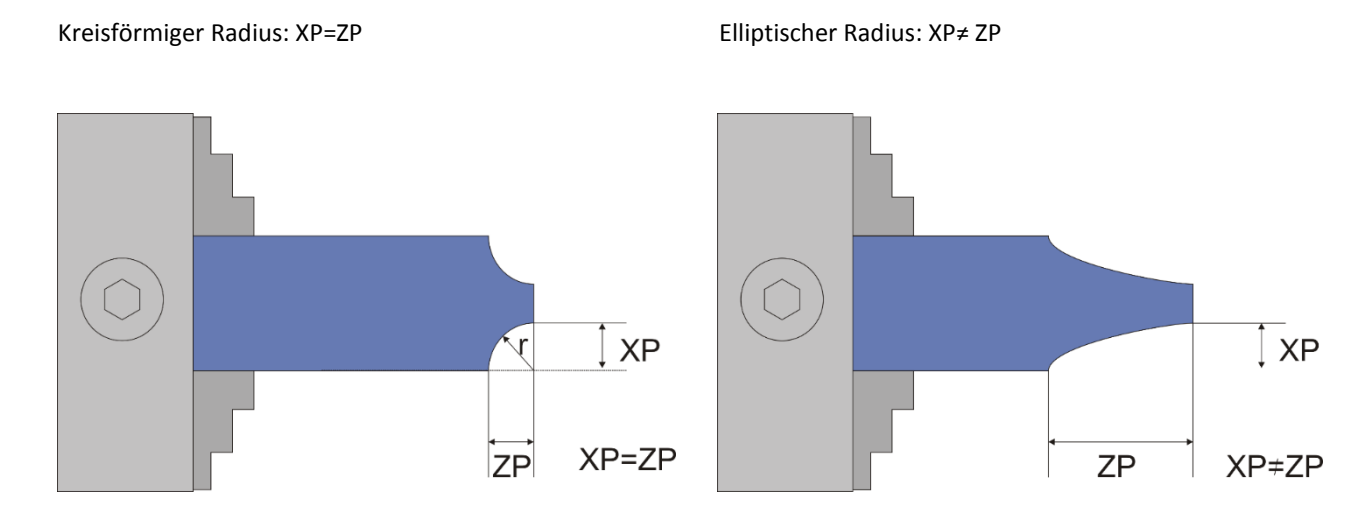

Seite **80** von **101**

**Sie können die Form der Radii also anpassen indem Sie die Werte für XP und ZP wählen. Kreisförmige Radii werden durch gleiche Werte von XP und ZP erreicht.**

**XP darf dabei auch größer sein als ZP, was zu einem flachen elliptischen Radius führt.**

Vorgehensweise:

- 1. Drehen Sie vor dem Start das Rohmaterial auf den gewünschten Durchmesser ab.
- 2. Nutzen Sie das um die X-Achse zu nullen indem Sie nach dem Schnitt mit den Fahrtasten die X-Achse auf die soeben geschnittene Tiefe fahren. Da die zuletzt erreichte Tiere in XP steht -stoppt die X-Achse dort dann. Dort setzen Sie X auf 0.
- 3. Fahren Sie dann zurück ans Ende des Materials und nullen Sie die Z-Achse. Immer von rechts nach links fahren um das Umkehrspiel auszugleichen!
- 4. Stellen Sie dann die gewünschten Werte für ZP und XP ein und starten Sie.
- 5. Sie können vor dem Start des Vorgangs die Anzahl der Durchgänge und die Schnitttiefe pro Durchgang auswählen. Die Tiefe wird auf den Radius umgerechnet angezeigt und entspricht der realen Tiefe ins Material.

#### **Verfügbare Parameter im Parametermenü:**

- *Schneidenradius –* Der Radius der Schneide, sehr wichtig für die korrekte Radiuskompensation
- *X Ap Schlicht* Tiefe des Schlichtgangs in mm
- *Schlicht Vorschub* Geschwindigkeit des Schlichtgangs, entweder prozentual zur eingestellten Vorschubgeschwindigkeit, oder wenn weiter über 100% hinaus gedreht wird auch in diskreten Werten in mm/Umdrehung. Der Schruppgang erfolgt dann mit der im Modus eingestellten Vorschubgeschwindigkeit, der letzte Schlichtgang dann mit der hier im Parametermenü eingestellten Geschwindigkeit. So kann man schnell schruppen und langsam schlichten um Zeit zu sparen.

Das Parametermenü öffnet man indem man mit der **LINKS/FN** und **RUNTER** gleichzeitig drückt Verlassen wird es durch Druck auf **LINKS/FN** oder **RECHTS**

ACHTUNG: Bedingt durch die Form kann es bei großen Zustellungen zu Kollisionen des Werkzeugs mit dem Rohmaterial kommen (roter Bereich unten im Bild). Speziell bei kreisförmigen Radien kann das passieren, daher die Zustellungstiefe mit Bedacht wählen.

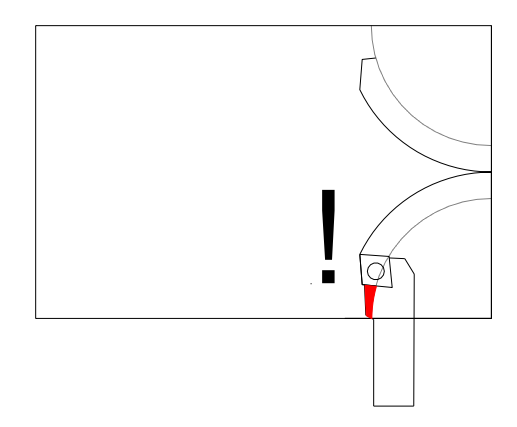

Aufgrund der Schneidenradius-Kompensation ist es wichtig so die Achsen zu nullen:

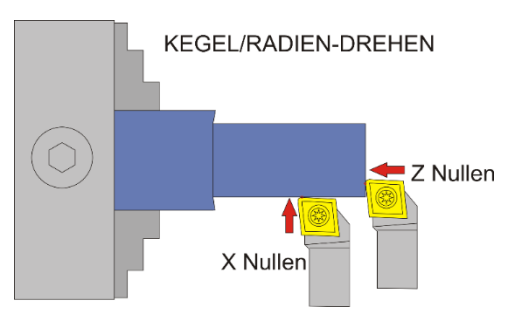

ACHTUNG: -X ist IMMER in Abtragrichtung, in diesem Fall ist –X also vom Bediener weg!

Fahren Sie zum Nullsetzen der X-Achse immer auf das Werkstück zu und setzen dann auf 0, nur so ist sicher gestellt, dass das Umkehrspiel berücksichtigt wird.

WICHTIG: PASSEN SIE IMMER AUF, DASS DER NULLPUNKT KORREKT GESETZT IST!

Seite **81** von **101**

## *◄ I-RADIUS ) ► INNENRADIUS KONVEX*

Dieser Modus dient dem Drehen von konvexen Außenradien. Dabei wird die X- und Z-Achse simultan bewegt. Neben runden Radien sind auch elliptische Radien möglich.

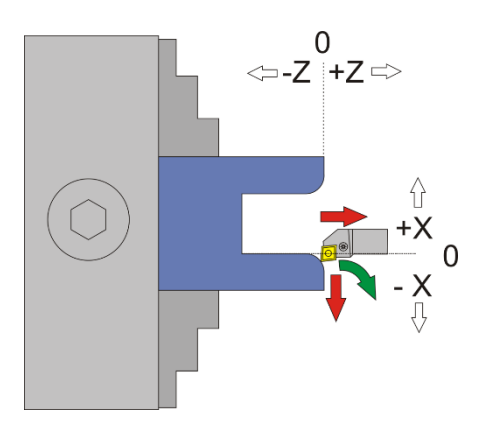

Die Schneidradius-Korrektur erfordert dass bei diesem Vorgang über XP und ZP hinaus gefahren wird! Der genaue Vorgang ist unten dargestellt, zur Verdeutlichung mit einer runden Schneidplatte:

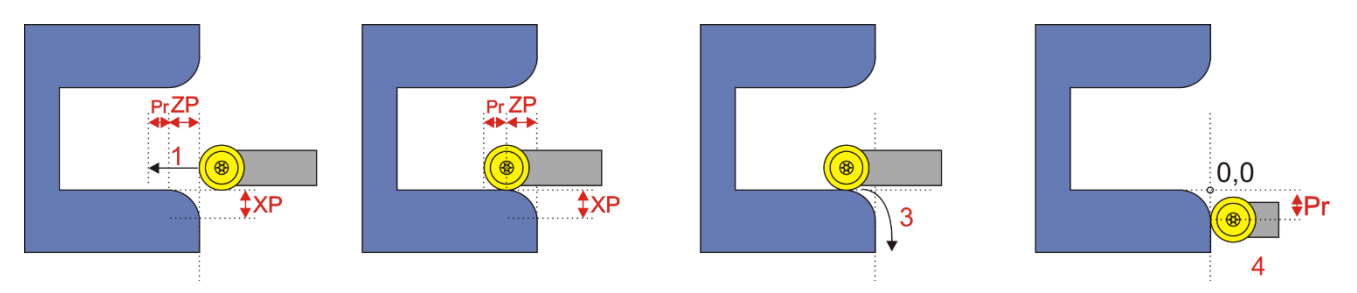

Pr = Schneidenradius

- 1. Werkzeug wird um den Betrag des Schneidenradius über ZP hinausgefahren
- 2. Werkzeug steht dann tiefer als ZP!
- 3. Kontur wird abgefahren
- 4. Die Fahrt endet um den Betrag des Schneidenradius weiter über XP hinaus
- 5. Danach erfolgt die Rücksetzung auf 0,0 bzw. auf die eingestellte Vorhalteposition

Bei kleinen Schneidenradien ist der Weg der weiter gefahren werden muss also klein, man muss es aber beachten falls am Ende z.B. ein Absatz ist.

### **Der Radius wird hier durch die Werte ZP und XP definiert:**

#### Kreisförmiger Radius: XP=ZP Elliptischer Radius: XP≠ ZP

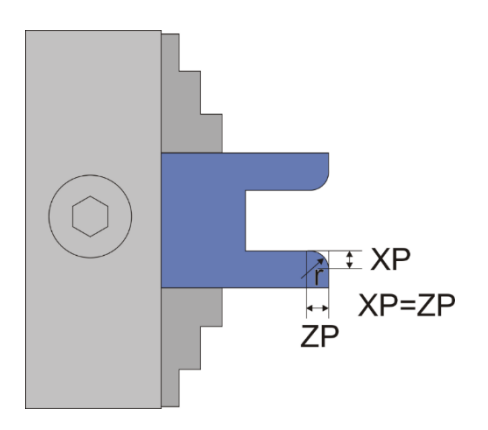

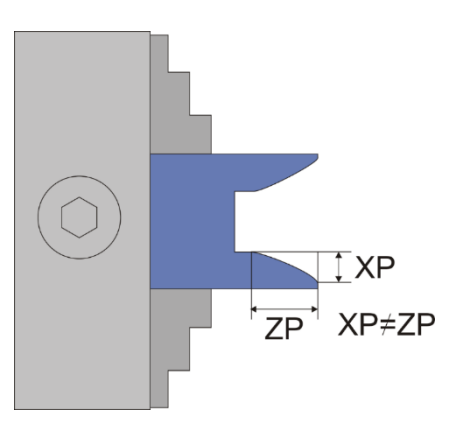

**Sie können die Form der Radii also anpassen indem Sie die Werte für XP und ZP wählen. Kreisförmige Radii werden durch gleiche Werte von XP und ZP erreicht.**

#### **XP darf dabei auch größer sein als ZP, was zu einem flachen elliptischen Radius führt.**

Vorgehensweise:

- 1. Drehen Sie vor dem Start das Rohmaterial auf den gewünschten Durchmesser ab.
- 2. Nutzen Sie das um die X-Achse zu nullen indem Sie nach dem Schnitt mit den Fahrtasten die X-Achse auf die soeben geschnittene Tiefe fahren. Da die zuletzt erreichte Tiere in XP steht -stoppt die X-Achse dort dann. Dort setzen Sie X auf 0.
- 3. Fahren Sie dann zurück ans Ende des Materials und nullen Sie die Z-Achse. Immer von rechts nach links fahren um das Umkehrspiel auszugleichen!
- 4. Stellen Sie dann die gewünschten Werte für ZP und XP ein und starten Sie.
- 5. Sie können vor dem Start des Vorgangs die Anzahl der Durchgänge und die Schnitttiefe pro Durchgang auswählen. Die Tiefe wird auf den Radius umgerechnet angezeigt und entspricht der realen Tiefe ins Material.

#### **Verfügbare Parameter im Parametermenü:**

- *Schneidenradius –* Der Radius der Schneide, sehr wichtig für die korrekte Radiuskompensation
- *X Ap Schlicht* Tiefe des Schlichtgangs in mm
- *Schlicht Vorschub* Geschwindigkeit des Schlichtgangs, entweder prozentual zur eingestellten Vorschubgeschwindigkeit, oder wenn weiter über 100% hinaus gedreht wird auch in diskreten Werten in mm/Umdrehung. Der Schruppgang erfolgt dann mit der im Modus eingestellten Vorschubgeschwindigkeit, der letzte Schlichtgang dann mit der hier im Parametermenü eingestellten Geschwindigkeit. So kann man schnell schruppen und langsam schlichten um Zeit zu sparen.

Das Parametermenü öffnet man indem man mit der **Nach-Unten** Taste weiter nach unten navigiert, von F zu ZP nach XP, danach landet man im Menü. Verlassen wird es durch Druck auf **LINKS/FN** oder **RECHTS**

Aufgrund der Schneidenradius-Kompensation ist es wichtig so die Achsen zu nullen:

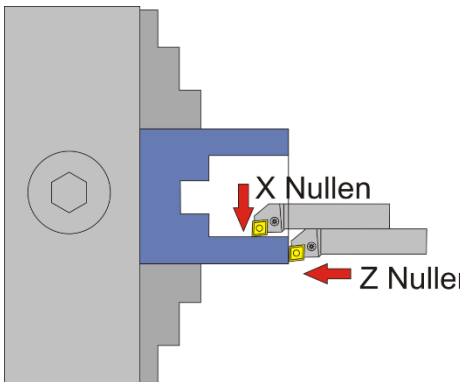

ACHTUNG: -X ist IMMER in Abtragrichtung, in diesem Fall ist –X also vom Bediener weg!

Fahren Sie zum Nullsetzen der X-Achse immer auf das Werkstück zu und setzen dann auf 0, nur so ist sicher gestellt, dass das Umkehrspiel berücksichtigt wird.

WICHTIG: PASSEN SIE IMMER AUF, DASS DER NULLPUNKT KORREKT Z Nullen GESETZT IST!

## *◄ I-RADIUS ( ► INNENRADIUS KONKAV*

Dieser Modus dient dem Drehen von konvexen Außenradien. Dabei wird die X- und Z-Achse simultan bewegt. Neben runden Radien sind auch elliptische Radien möglich.

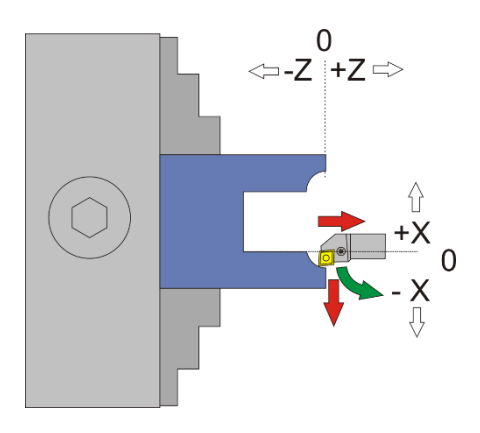

Bei dieser Operation wird nicht über XP und ZP hinaus gefahren. Zur Verdeutlichung ist unten der genaue Fahrweg dargestellt:

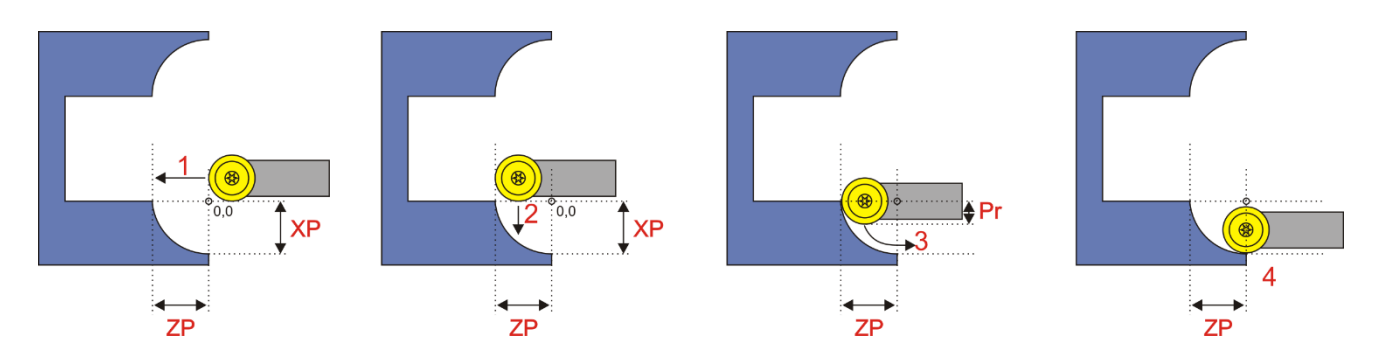

Pr = Schneidenradius

- 1. Werkzeug wird auf -ZP gefahren
- 2. Werkzeug wird gerade um den Schneidenradius PR nach vorn ins Material gefahren
- 3. Kontur wird abgefahren
- 4. Die Fahrt endet bei –XP, das Werkzeug steht dann noch um den Betrag von Schneidenradius über 0 hinaus in Z-Richtung.
- 5. Danach erfolgt die Rücksetzung auf 0,0 bzw. auf die eingestellte Vorhalteposition

#### **Der Radius wird hier durch die Werte ZP und XP definiert:**

Kreisförmiger Radius: XP=ZP Elliptischer Radius: XP≠ ZP

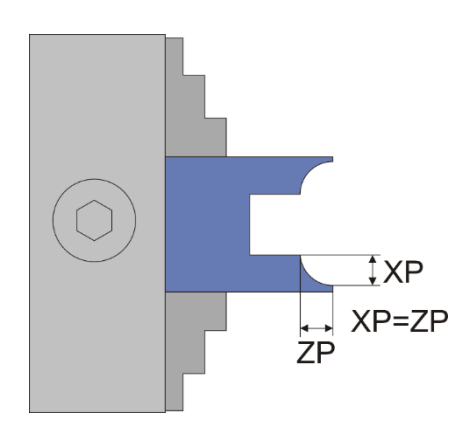

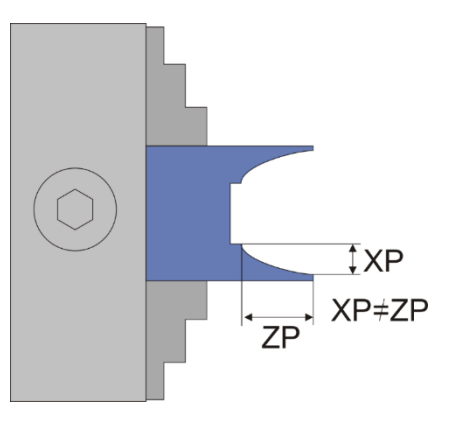

Seite **84** von **101**

## **Sie können die Form der Radii also anpassen indem Sie die Werte für XP und ZP wählen. Kreisförmige Radii werden durch gleiche Werte von XP und ZP erreicht.**

### **XP darf dabei auch größer sein als ZP, was zu einem flachen elliptischen Radius führt.**

Vorgehensweise:

- 1. Drehen Sie vor dem Start das Rohmaterial auf den gewünschten Durchmesser ab.
- 2. Nutzen Sie das um die X-Achse zu nullen indem Sie nach dem Schnitt mit den Fahrtasten die X-Achse auf die soeben geschnittene Tiefe fahren. Da die zuletzt erreichte Tiere in XP steht -stoppt die X-Achse dort dann. Dort setzen Sie X auf 0.
- 3. Fahren Sie dann zurück ans Ende des Materials und nullen Sie die Z-Achse. Immer von rechts nach links fahren um das Umkehrspiel auszugleichen!
- 4. Stellen Sie dann die gewünschten Werte für ZP und XP ein und starten Sie.
- 5. Sie können vor dem Start des Vorgangs die Anzahl der Durchgänge und die Schnitttiefe pro Durchgang auswählen. Die Tiefe wird auf den Radius umgerechnet angezeigt und entspricht der realen Tiefe ins Material.

#### **Verfügbare Parameter im Parametermenü:**

- *Schneidenradius –* Der Radius der Schneide, sehr wichtig für die korrekte Radiuskompensation
- *X Ap Schlicht* Tiefe des Schlichtgangs in mm
- *Schlicht Vorschub* Geschwindigkeit des Schlichtgangs, entweder prozentual zur eingestellten Vorschubgeschwindigkeit, oder wenn weiter über 100% hinaus gedreht wird auch in diskreten Werten in mm/Umdrehung. Der Schruppgang erfolgt dann mit der im Modus eingestellten Vorschubgeschwindigkeit, der letzte Schlichtgang dann mit der hier im Parametermenü eingestellten Geschwindigkeit. So kann man schnell schruppen und langsam schlichten um Zeit zu sparen.

Das Parametermenü öffnet man indem man mit der **LINKS/FN** und **RUNTER** gleichzeitig drückt Verlassen wird es durch Druck auf **LINKS/FN** oder **RECHTS**

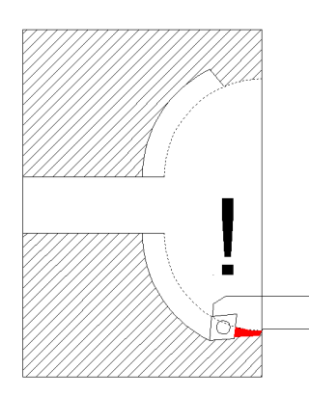

ACHTUNG: Bedingt durch die Form kann es bei großen Zustellungen zu Kollisionen des Werkzeugs mit dem Rohmaterial kommen (roter Bereich unten im Bild). Speziell bei kreisförmigen Radien kann das passieren, daher die Zustellungstiefe mit Bedacht wählen.

#### Aufgrund der Schneidenradius-Kompensation ist es wichtig so die Achsen zu nullen:

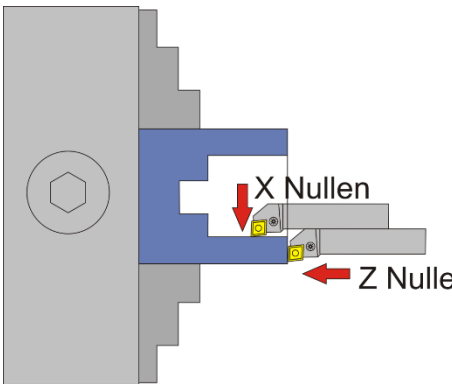

ACHTUNG: -X ist IMMER in Abtragrichtung, in diesem Fall ist –X also vom Bediener weg!

Fahren Sie zum Nullsetzen der X-Achse immer auf das Werkstück zu und setzen dann auf 0, nur so ist sicher gestellt, dass das Umkehrspiel berücksichtigt wird.

Z Nullen WICHTIG: PASSEN SIE IMMER AUF, DASS DER NULLPUNKT KORREKT GESETZT IST!

# *◄ RILLE ►*

(Einfache Funktion (nur Kreisförmig) ab Softwareversion 363, Verbesserte Funktionen ab 366)

Mit diesem Modus kann eine kreis- oder Ellipsenförmige Rille auf einer Welle oder einer Scheibe gedreht werden. Damit kann man z.B. Seilrollen oder Laufrollen herstellen.

ACHTUNG: Die Bearbeitung ist nur mit runden Schneidplatten möglich! Wir empfehlen den Typ MRMN mit z.B. 1 mm Schneidenradius.

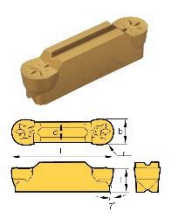

### Wichtige Einstellungen:

Die korrekte Einstellung des Umkehrspiels der X-Achse ist sehr wichtig, da sonst ein Absatz am Grund der Rille entstehen kann. Außerdem muss der Schneidenradius der Wendeplatte im Parametermenü korrekt eingestellt sein.

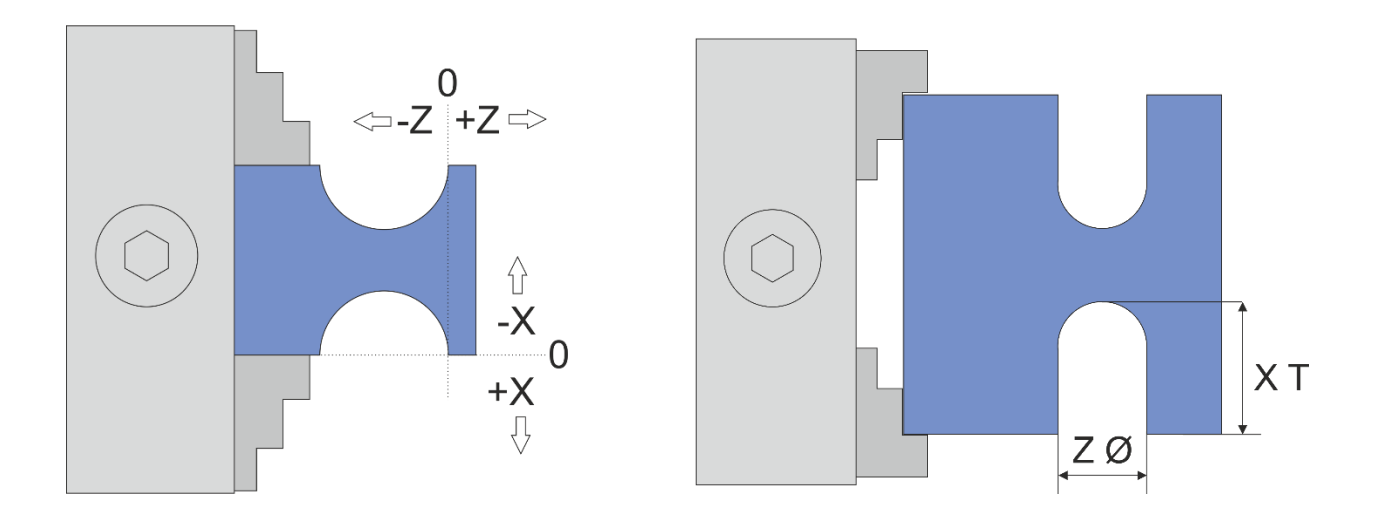

Die Eingaben in diesem Modus geben in Z-Richtung den Durchmesser der Rille an, in X-Richtung die Tiefe! Kreisrunde Rillen dreht man indem man den Durchmesser in Z gleich 2\*XT macht (sozusagen *Durchmesser=2xRadius*). Ellipsenförmige Rillen entstehen wenn man die Werte unterschiedlich macht:

1. Erklärung der Maße der Rille

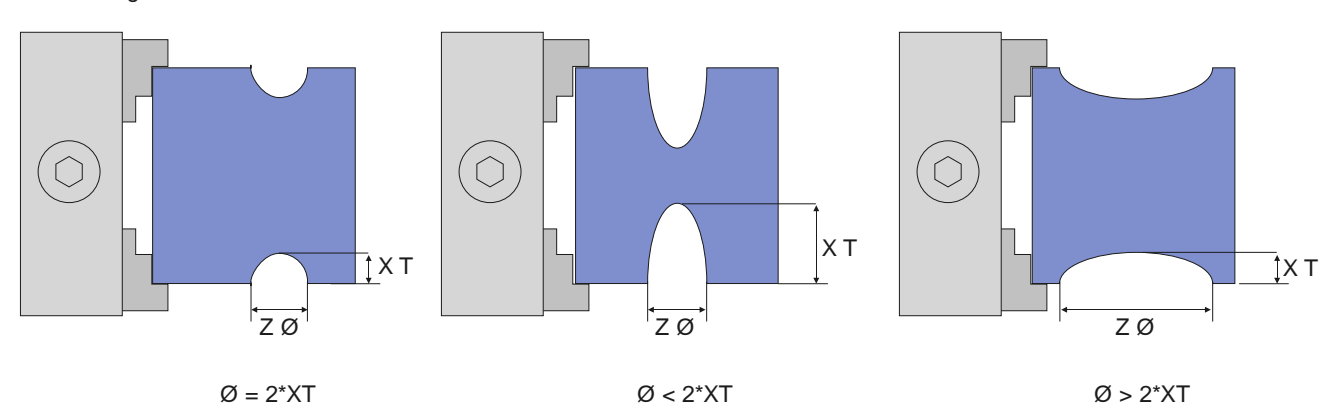

- Links ist Durchmesser=2\*Radius also ein Kreis
- In der Mitte sieht man eine spitze Ellipse
- Rechts ist eine flache Ellipse abgebildet.

#### **Schnittstrategie**

Der Schnitt erfolgt in mehreren Zustellungen, wie in den anderen Modi gewohnt einstellbar. Dabei wird zeilenweise die Schruppkontur abgefahren und dann im letzten Durchgang in einem Durchgang die Endkontur gedreht. Die ELS berechnet dabei für jeden Durchgang die korrekte Position der Scheide. Das kann bei großen Konturen etwas Zeit benötigen, das merkt man an kleinen Pausen die die Steuerung vor dem Zustellen einlegt.

In der ersten Version dieser Funktion musste die Schneide einmal auf volle Tiefe ins Material gefahren werden, das ist nun nicht mehr notwendig. Der Schnitt erfolgt jetzt sehr werkzeugschonend in mehreren Durchgängen, die Anzahl und Tiefe kann vor dem Schnitt sehr einfach gewählt werden.

Prinzip der Zustellung:

- 1. Zustellung der Schneide auf Tiefe n \* Zustellungstiefe ins Material (n=Anzahl der Durchgänge)
- 2. Fahrt der Kontur mit dem angegeben Vorschub nach links.
- 3. Rückzug aus dem Material auf +0,2mm in X-Richtung
- 4. Rückfahrt im Eilgang.
- 5. Nächster Durchgang bis die Kontur im Schruppen ausgeräumt ist.

Wenn alle Schruppgänge durchgeführt wurden wird die Kontur in einem Zug auf Solltiefe geschnitten.

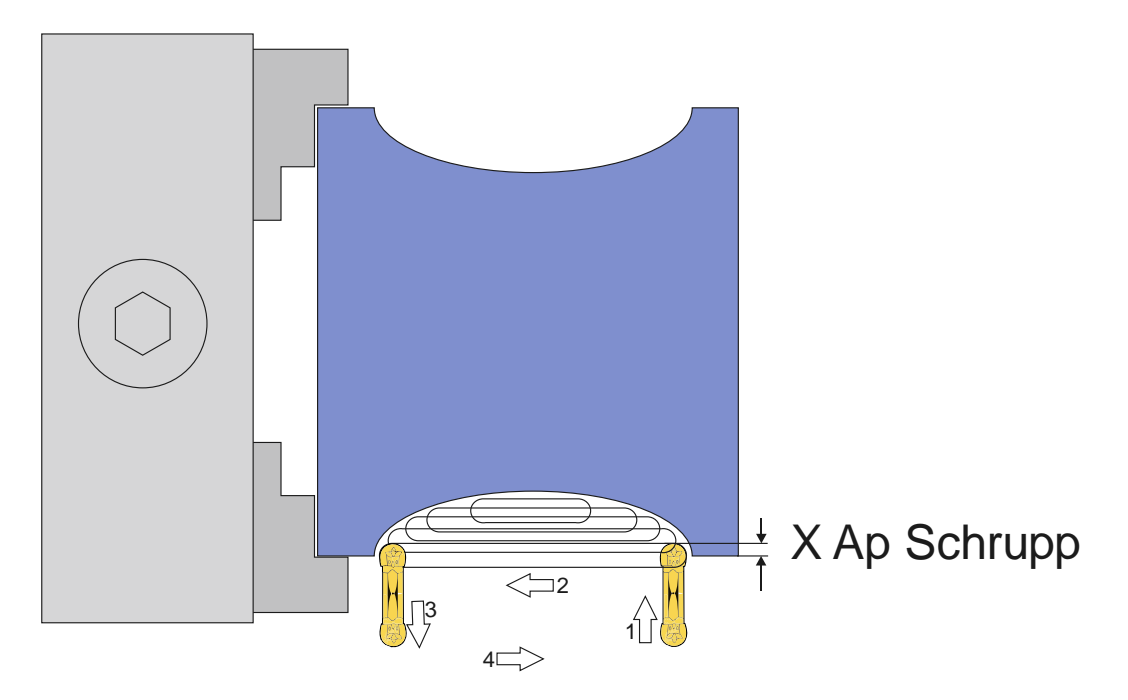

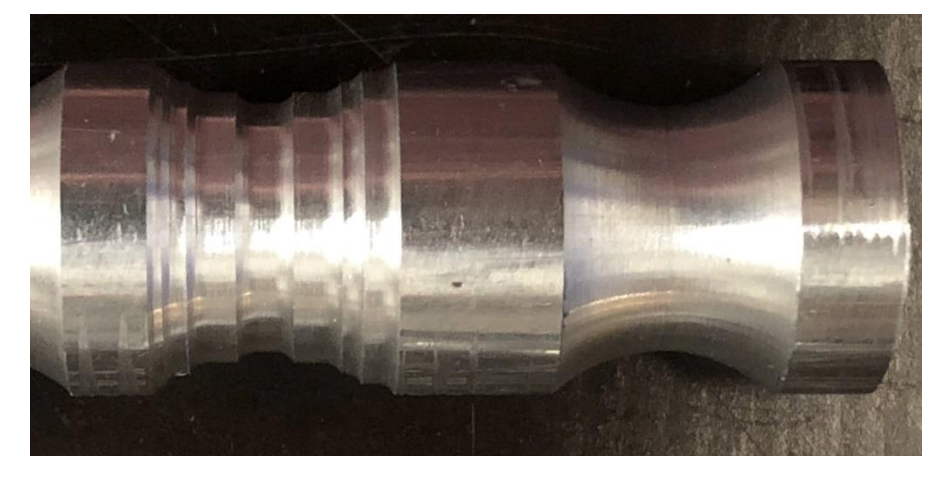

Links: Schruppgang beendet Rechts: Nach dem Schlichtgang

#### **Verschiebung der Rille für tiefe oder flache Rillen**

Im Parametermenü findet man ab Version 366 auch eine Einstellung für eine Verschiebung der Kontur in X-Richtung. Dabei kann sowohl negativ als auch positiv verschoben werden.

- Ist "X Verschiebung" null wird die Kontur normal geschnitten (links)
- Setzt man "X Verschiebung" auf einen negativen Wert verschiebt sich die Kontur ins Material (Mitte)
- Setzt man "X Verschiebung" auf einen positiven Wert "zieht" man die Kontur aus dem Material hinaus (rechts) Bitte beachten Sie im letzten Fall, dass der Z Nullpunkt der Kontur nicht verschoben wird, die Kontur fängt dort weiter links als im Nullpunkt an. Ist eine exakte Lage einer flachen kreisförmigen Kontur notwendig empfiehlt es sich die Punkte vorher im CAD zeichnerisch zu ermitteln.

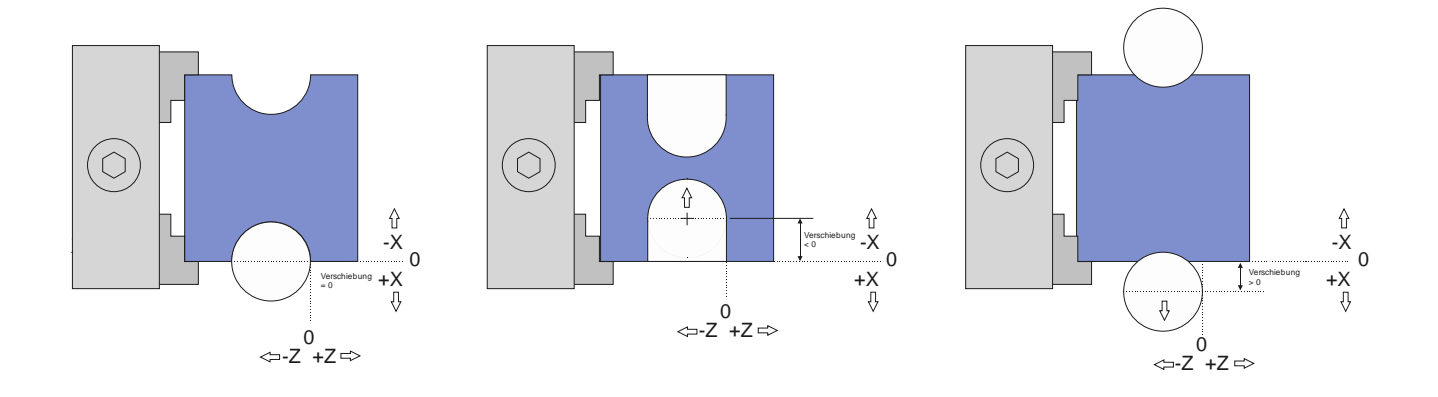

Das Nullstellen wird wie folgt gemacht:

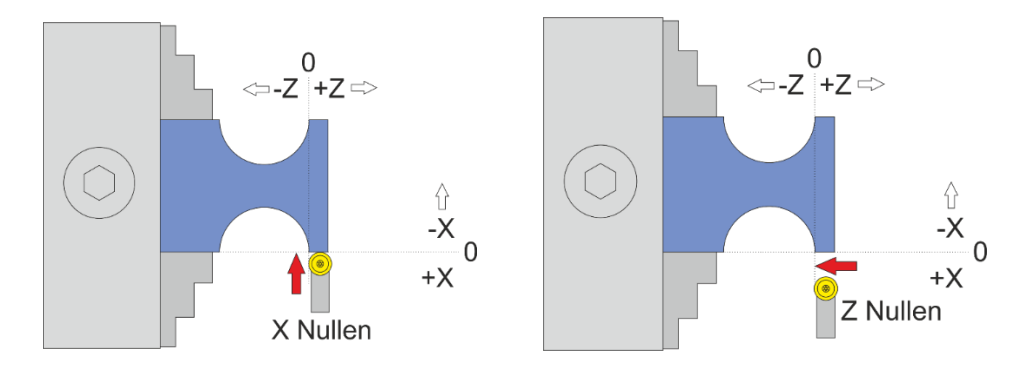

#### **Verfügbare Parameter im Parametermenü:**

- *Schneidenradius –* Der Radius der Schneide, sehr wichtig für die korrekte Radiuskompensation
- *X Ap Schlicht* Tiefe des Schlichtgangs in mm
- *Schlicht Vorschub* Geschwindigkeit des Schlichtgangs, entweder prozentual zur eingestellten Vorschubgeschwindigkeit, oder wenn weiter über 100% hinaus gedreht wird auch in diskreten Werten in mm/Umdrehung. Der Schruppgang erfolgt dann mit der im Modus eingestellten Vorschubgeschwindigkeit, der letzte Schlichtgang dann mit der hier im Parametermenü eingestellten Geschwindigkeit. So kann man schnell schruppen und langsam schlichten um Zeit zu sparen.
- *X Verschiebung*  Definiert die Verschiebung der Kontur ins Material oder aus dem Material heraus.

Das Parametermenü öffnet man indem man mit der **LINKS/FN** und **RUNTER** gleichzeitig drückt Verlassen wird es durch Druck auf **LINKS/FN** oder **RECHTS**

# Beispiele für mögliche Rillen:

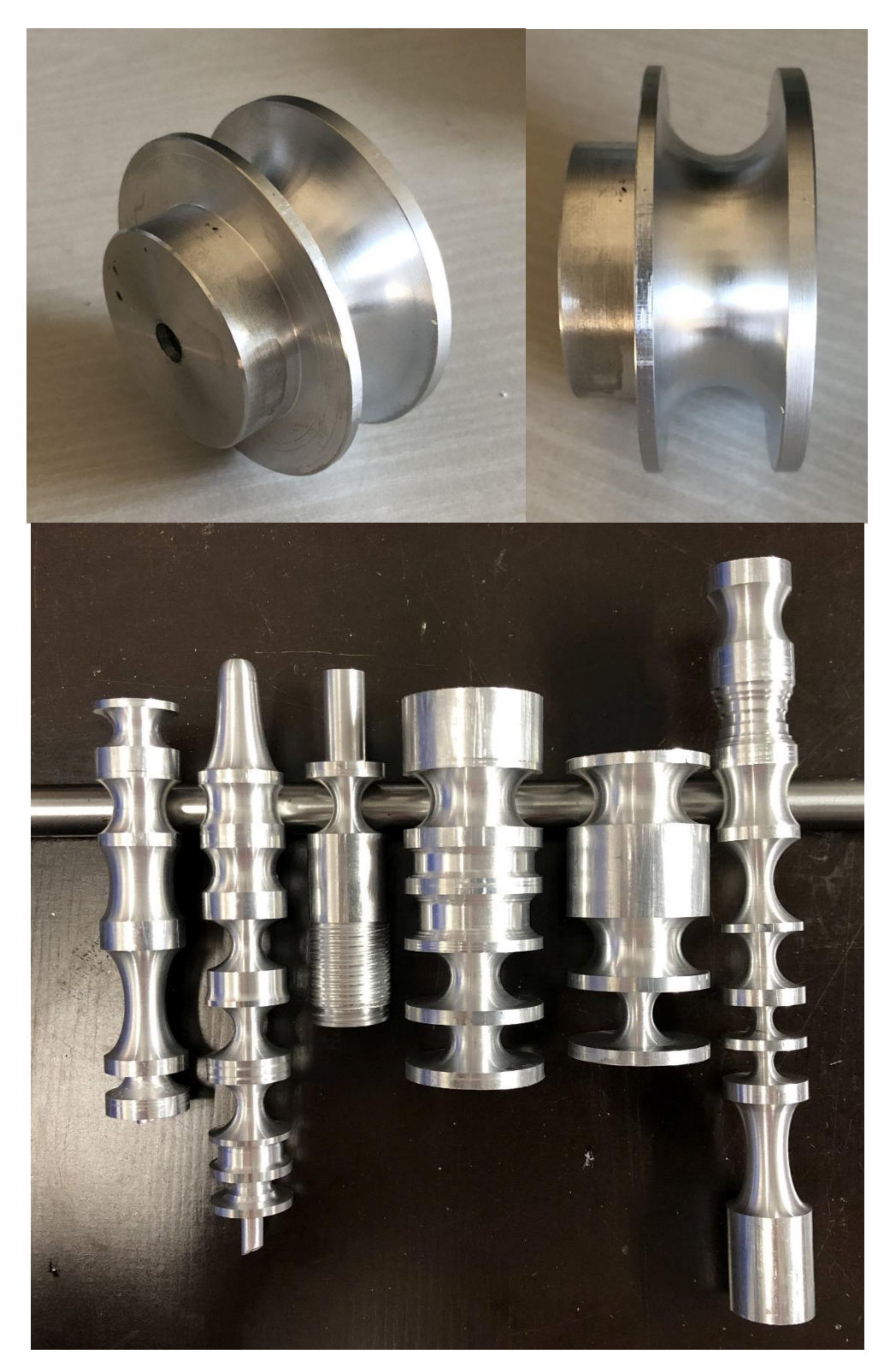

# *◄ BOHREN ►*

### (Ab Softwareversion 10.06)

Dieser Modus dient dem Bohren mit dem Werkzeughalter. Dazu muss ein Bohrer zentriert in den Werkzeughalter gespannt werden, es wird also NICHT wie üblich mit der Pinole gebohrt. Abgesehen von der Zentrierung hat das viele Vorteile, da man in diesem Modus sehr exakt bohren kann und durch Verwenden der Einstellparameter im Parametermenü auch mit verschiedenen Rückzugsstrategien bohren kann.

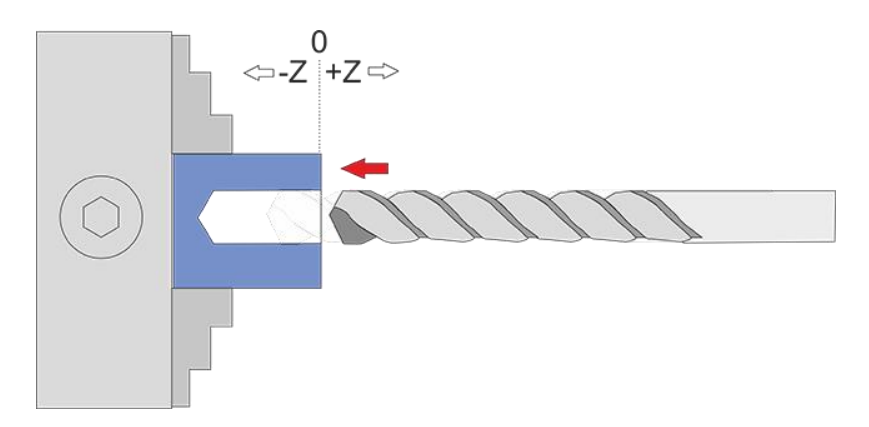

Stellen Sie die Z-Achse auf 0, geben Sie dann die gewünschte Bohrtiefe ZP ein. Der Vorschub wird in mm/U angegeben.

Ein Druck auf **START** startet den Vorgang, das Betätigen der **STOP**-Taste stoppt ihn. Eingaben bei XP werden ignoriert, die X-Achse verfährt in diesem Modus nicht!

#### **Verfügbare Parameter im Parametermenü:**

- Zustellung Die Zustellung pro Durchgang in mm
- Rückzugweite Entweder Totalrückzug, wo nach jeder Zustellung ganz aus dem Gebohrten Loch zurück gezogen wird, oder aber eine diskrete Rückzugweite in mm, die dann als Spanbrechender Rückzug nur ein Stückweit erfolgt.
- Wartezeit Die Wartezeit in Sekunden nach jedem Rückzug.
- *Z Ap Schlicht* Tiefe der letzten Zustellung (Schlichtgang) in mm

Das Parametermenü öffnet man indem man mit der **LINKS/FN** und **RUNTER** gleichzeitig drückt Verlassen wird es durch Druck auf **LINKS/FN** oder **RECHTS**

# *◄ STOSSEN ►*

Dieser Modus dient dem Schleifen, dabei wird in Z-Richtung auf und ab gefahren, der Weg wird durch ZP vorgegeben, die Vorschubgeschwindigkeit durch F.

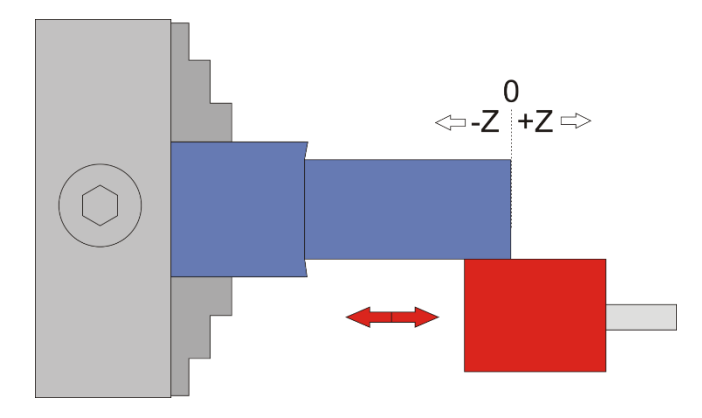

Stellen Sie die Z-Achse auf 0, geben Sie dann den gewünschten Weg bei ZP ein. Ein Druck auf **START** startet den Vorgang, das Betätigen der **STOP**-Taste stoppt ihn. Eingaben bei XP werden ignoriert, die X-Achse verfährt in diesem Modus nicht.

ACHTUNG: Dieser Modus funktioniert sowohl mit stehender als auch mit drehender Spindel, es lässt sich damit auch Stoßen, wenn man die Spindel stehen lässt.

Ab Version 366 kann man auch einen Weg in X angeben. Nach dem Start kann man dann, wie in den anderen Modi auch, die Anzahl und Tiefe der Zustellungen angeben. Ist XP hier kleiner 0 wird bei jedem Durchgang die X-Achse zugestellt. Damit kann man dann automatisch schleifen oder Nutenstoßen. Letzteres erfordert allerdings einen starken Antrieb an der Z-Achse!

## *◄ WINKEL ►*

In diesem Modus wird der Winkel des Drehfutters angezeigt.

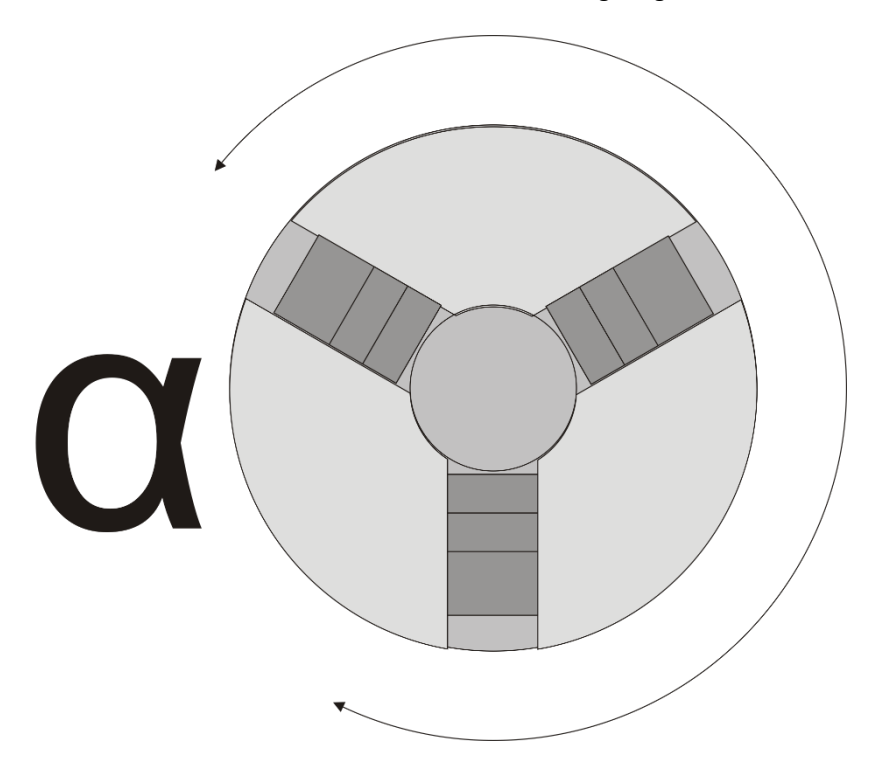

Das kann man benutzen um das Drehfutter als Teilapparat zu verwenden, aber auch für Mehrgängige Gewinde. Den Winkel setzt man mit P0 auf null zurück.

#### **Für die Herstellung eines Mehrgang-Gewindes gehen Sie wie folgt vor:**

- 6. Stellen Sie in diesem Modus den Winkel auf 0
- 7. Wechseln Sie zum Gewindemodus und schneiden Sie das erste Gewinde
- 8. Wechseln Sie zurück in den Winkel-Modus und drehen Sie von Hand das Futter weiter auf den gewünschten Winkel. Bei einem 2-Gängigen Gewinde wäre das 180°, bei einem dreigängigen Gewinde 120° usw. Setzen Sie den Winkel dann auf 0
- 9. Kehren Sie zurück zum Gewindemodus und schneiden Sie erneut, Sie werden sehen dass die neue Spur neben der ersten liegt.
- 10. Wiederholen Sie den Vorgang für alle Gänge. Sollte das Gewinde noch nicht ganz passen kann man es nach Bedarf wiederholen.

## *◄ EINSTELLUNGEN ►*

Im Einstellungsmodus können grundlegende Einstellungen vorgenommen werden. Der Einstellungsmodus wird erreicht indem man FN+RECHTS gleichzeitig drückt. Verlassen des Einstellungsmodus durch drücken von FN

# Umkehrspiel beachten, Nullpunkt anfahren

Zu beachten ist aber immer das Umkehrspiel der Schlossmutter. Fährt man beim Positionieren mit << den Schlitten zu weit, und setzt mit >> wieder zurück muss man weiter zurück fahren als das Umkehrspiel der Schlossmutter ist. Tut man das nicht greift die Mutter nicht sofort, die Leitspindel dreht sich dann beim Zyklusstart ein Stück ohne dass sich der Schlitten schon bewegt, was zu einem defekten Gewinde führen kann.

Also beim Zurückfahren immer weit genug fahren und mit << wieder in Richtung Werkstück fahren um die Schlossmutter wieder greifen zu lassen.

Die Steuerung berücksichtigt bei allen Positionieraufgaben das eingestellte Umkehrspiel und gleicht es automatisch aus. Achten Sie daher auf die korrekte Einstellung dieses Wertes für beide Achsen.

Goldene Regel für glückliche Drehmeister:

# Immer in Richtung – den Nullpunkt anfahren, nie nach +!

# Nützliche Tipps für den Alltag:

## *Positionen exakt anfahren:*

Mit der ELS kann man sehr einfach eine bestimmte Position anfahren:

Dazu stellt man die Endposition auf den gewünschten Wert und fährt dann manuell mit den Verfahrtasten < > << >> von rechts kommend dahin. Die Achse stoppt dann an der Endposition, auch wenn diese auf 0 steht. Das kann man dort angekommen dann auch erweitern, wenn man z.B. feststellt, dass es noch nicht genug war dreht man die Endposition einfach weiter und fährt wieder dorthin. So kann man sich auch schrittweise an eine Stelle antasten. Übrigens kann man durch erneutes Drücken der Verfahrtasten die Endposition wieder überfahren!

### *Nullpunkt auf Werkstückoberfläche setzen:*

Den Nullpunkt richtig zu setzen ist essentiell für ein Gelingen. Um nun die Oberfläche eines Werkstücks sehr genau zu treffen kann man mit den Verfahrtasten die Oberfläche ankratzen, dazu sollte man nahe am Werkstück dann den Schrittweisen Vorschub (Mit dem Encoder) wählen und immer von rechts nach Links und vom Bediener zum Werkstück verfahren.

Wenn man aber einige Zehntel an Material übrig hat geht es auch einfacher und genauer:

Man stellt Z und X-Achse so ein, dass sie ein klein wenig ins Material fahren, und stellt die Achsen dort auf 0. Dann dreht man einmal mit Außendrehen eine Länge ab, und dann mit Plandrehen die Stirnseite. Damit hat man genau auf X0 und Z0 die Oberfläche, außerdem zwei abgedrehte Flächen an denen man genau messen kann.

### *Von Warteposition auf 0 fahren*

Nach jeder Funktion stellt die ELS die Achsen auf die eingestellte Warteposition. Wenn diese ungleich 0 ist, stehen die Achsen also auf einem Wert über 0. Wenn man jetzt gerne eine Achse auf 0 fahren möchte setzt man die Endposition auf 0 und fährt von rechts kommen dahin. Die Achse stoppt dann auf 0. Nochmaliges Drücken der Verfahrtaste überfährt den Punkt wieder.

## *Exaktes Aussendrehen leicht gemacht*

Um eine Welle auf ein genaues Maß zu drehen gehen Sie wie folgt vor:

Setzen Sie die Achsen auf 0 wie in "Nullpunkt auf Werkstückoberfläche setzen" beschrieben. Empfehlenswert ist dabei die zweite Methode.

Dann messen Sie den Außendurchmesser (am besten mit Bügelmessschraube) des abgedrehten Endes. Um auf den Sollwert zu kommen müssen Sie ausrechnen, wieviel im Radius Sie abtragen müssen, um auf den Sollwert zu kommen:

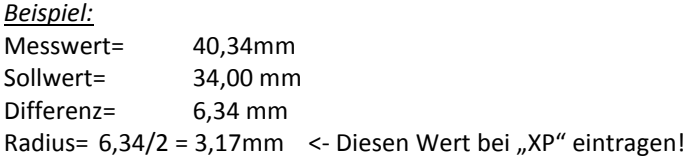

Den berechneten Wert geben Sie als XP bei Aussendrehen an, die X-Achse fährt also diese Strecke in mehreren Zustellungen in das Material. Geben Sie bei ZP die gewünschte Länge an und starten Sie den Durchlauf. Nach Ablauf sollte der Durchmesser genau dem gewünschten Wert entsprechen.

Tipp: Eine letzte Schlichtfahrt kann man schnell fahren indem man den Durchgang noch einmal startet und dabei die Anzahl der Zustellungen auf 1 stellt. Dann wird in maximaler Zustellung noch einmal die Strecke abgedreht.

Analog dazu kann man auch exakt Innendrehen, dazu muss man nur eine Innenmessschraube haben.

# Softwareupdate

Die "Elektronische Leitspindel" kann über USB und einen Windows-PC mit neuer Software versorgt werden. Dazu wird die "Elektronische Leitspindel" mit einem USB Kabel an den PC angeschlossen und eingeschaltet. Der PC erkennt daraufhin eine neue Hardware, es wird ein sogenannter virtueller Comport eingerichtet. Über diese Schnittstelle kann die neue Software hochgeladen werden. Wird die Hardware nicht erkannt muss noch ein Treiber installiert werden, diesen finden Sie unter [http://www.rocketronics.de/service/.](http://www.rocketronics.de/service/)

Dazu wird ein kleines Programm benötigt, welches unter<http://www.rocketronics.de/download/zyklo/firmware.exe> zum Download bereit steht. Die neueste Firmware für die "Elektronische Leitspindel" befindet sich immer in diesem Archiv.

Vorgehensweise: Die Updatesoftware "Avrootloader" wird auf dem PC gestartet und überträgt über den USB-Anschluss die neue Firmware auf die Steuerung. Dazu muss in der Software der Anschluss ausgewählt und die Programmierung gestartet werden. Sie wartet dann auf einen Reset der Steuerung, der über die Tasten FN+HOCH ausgelöst wird.

### **Vorgehensweise:**

- 1. Update herunter laden: firmware.exe
- 2. Datei starten, und einen Pfad eingeben, z.B. "c:\els", In diesen Ordner wird der Inhalt dann entpackt. Es befinden sich 4 Dateien im Archiv.
- 3. Mit dem Windows Explorer (WIN-Taste +E) zu diesem Ordner gehen.
- 4. Steuerung per USB an den Computer anschließen und einschalten.
- 5. Warten bis Windows das Gerät fertig erkannt hat. (Sollte das nicht klappen muss erst der Treiber installiert werden, siehe oben)
- 6. Die Datei avrootloader.exe starten:

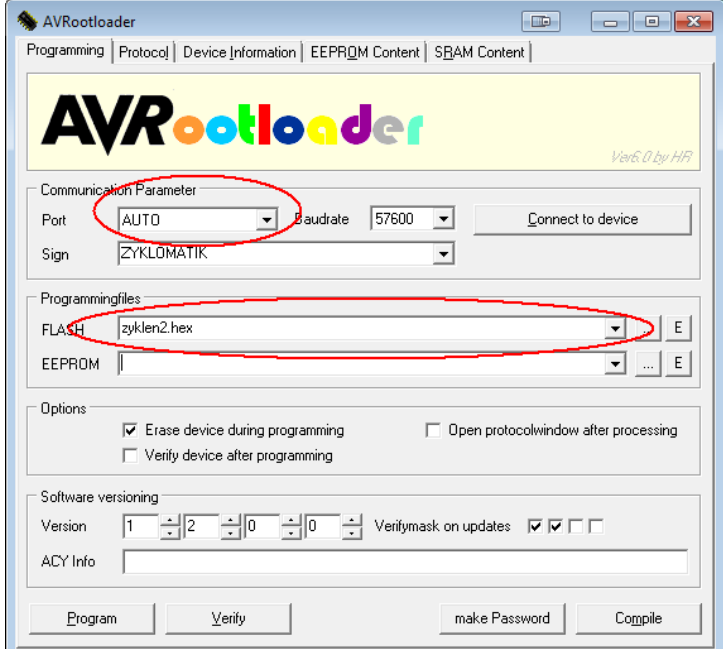

- 7. Dort bei "Port" schauen, ob ein neuer Port installiert wurde, meist irgendetwas wie "COM5" oder höher.
- 8. Diesen Port auswählen.
- 9. Dann unten links auf "PROGRAM" klicken, die Software wartet dann auf einen Reset der Steuerung

10. An der Steuerung erst **FN** drücken, halten und gleichzeitig **HOCH** drücken, dass löst einen Reset aus und startet den Upload:

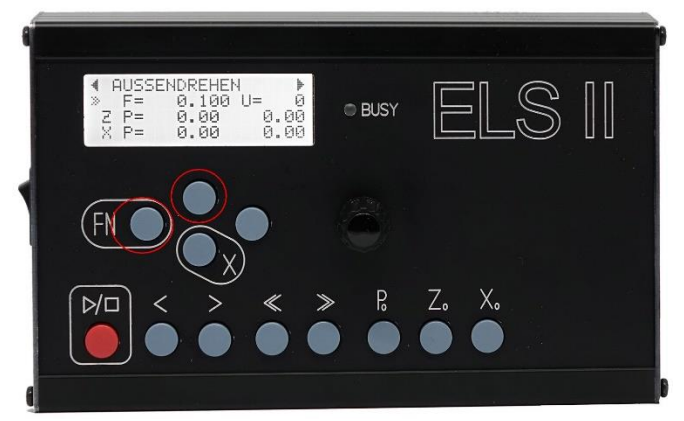

11. Nach ca. 30 Sekunden sollte die Steuerung neu starten, dann ist es geschafft.

Klappt es nicht muss das ganze Wiederholt werden, bitte auch prüfen ob man den richtigen COM-Port ausgewählt hat. Den findet man leicht indem man Avrootloader startet und sich die Liste der Ports bei nicht angeschlossener Steuerung anschaut, und danach noch einmal wenn die Steuerung am PC angeschlossen ist. Dann sollte ein Eintrag mehr in der Liste sein, das ist dann der richtige Port.

#### Bitte während des Vorgangs auf keinen Fall abschalten!

Sollte es aufgrund eines Fehler nicht mehr möglich sein einen Reset über die o. g. Tastenkombination auszulösen gibt es noch eine Notlösung auf der Rückseite der Platine. Dort befinden sich 4 Kontakte die für eine Reset-Taste gedacht sind. Die Taste ist nicht bestückt, man kann aber mit einer kleinen Drahtbrücke oder einer Pinzette die Kontakte von Hand überbrücken, was dann auch einen Reset auslöst.

**BEI EINER NEUEN FIRMWARE BITTE IMMER DIE EINSTELLUNGEN PRÜFEN, ES KANN VORKOMMEN, DASS EINIGE WERTE IN DEN EINSTELLUNGEN VERLOREN GEHEN, DIESE DANN BITTE NEU SETZEN. AUCH DIE GESPEICHERTEN VORSCHUBSWERTE KÖNNEN DADURCH VERSTELLT WERDEN!**

# Anhang 1 *Montage des Encodertyps HEDS:*

Hier noch einmal ein Auszug aus dem Originaldatenblatt des HEDS5540, welches Sie sich ebenfalls von der Website herunter laden können:

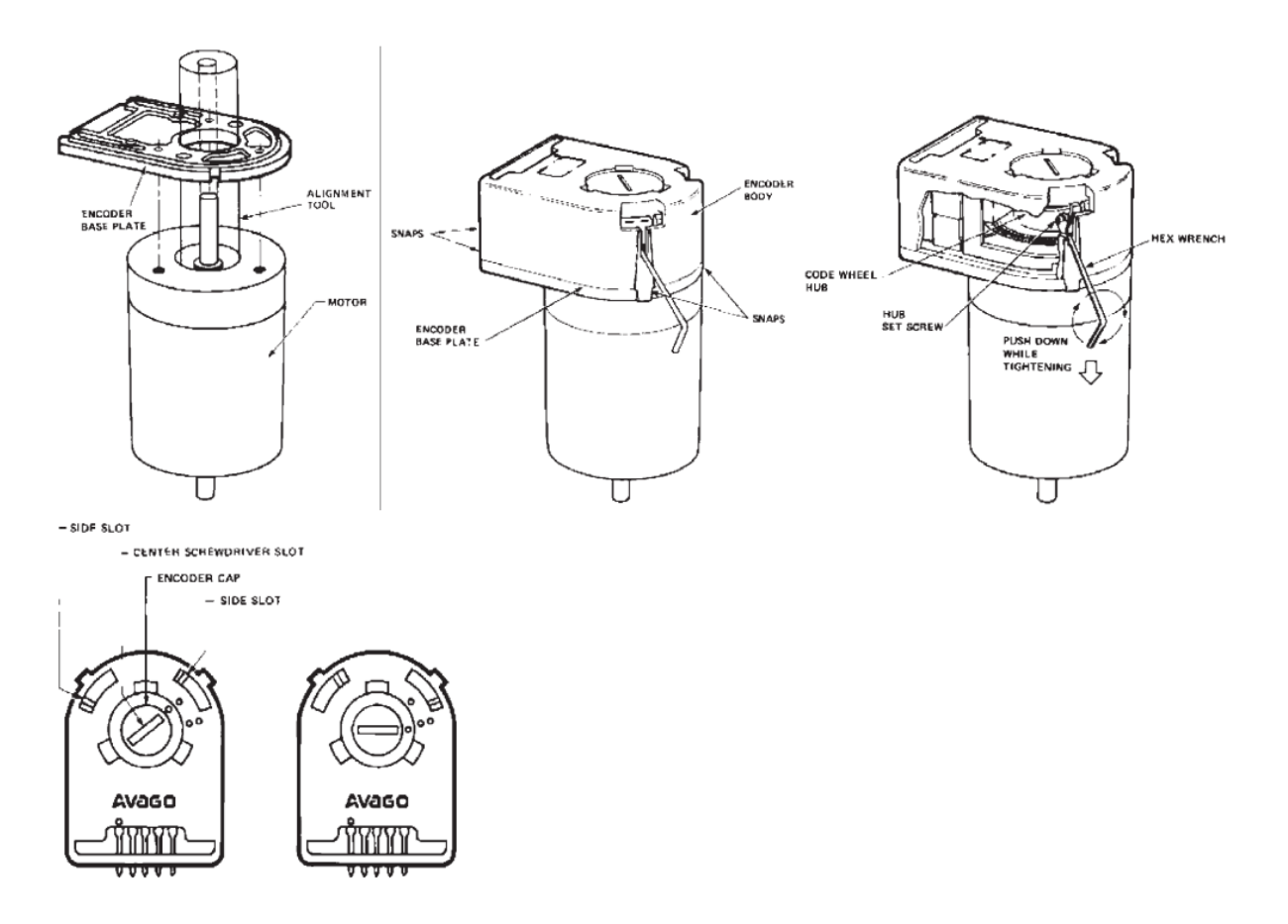

# Anhang 2: *Montage des Encodertyps AMT103-V:*

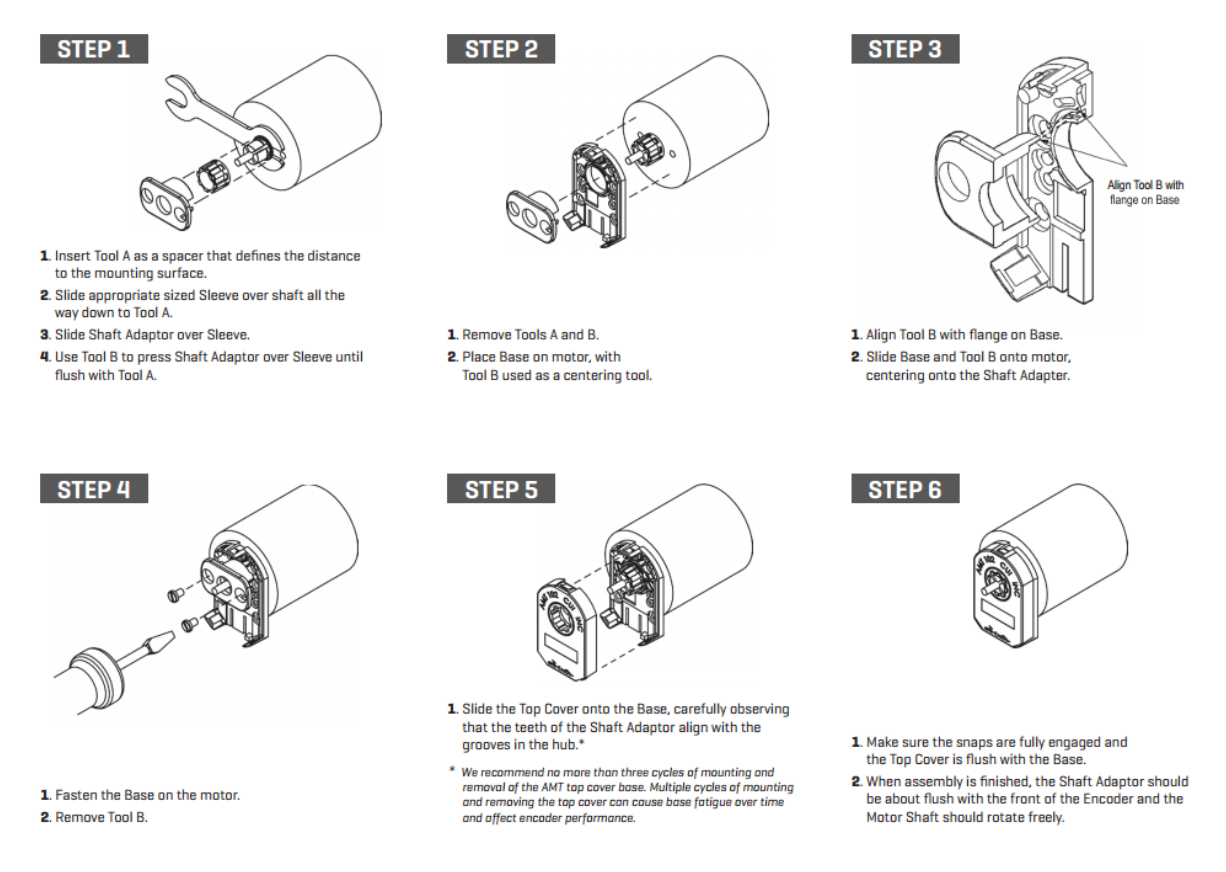

Quelle: Datenblatt des Encoders der Firma CUI

Es sind auch andere Encodertypen verwendbar, wichtig ist nur, dass sie 400 Schritte pro Umdrehung liefern, 600 oder 800 gehen auch noch, bringen aber keine Vorteile, eher Nachteile: Die Steuerung kann nur eine endliche Anzahl an Impulsen pro Sekunde verarbeiten, daher ist man dann in der maximalen Drehzahl eingeschränkt.

# Anhang 3: Wandbefestigung

De Steuerung kann direkt an eine Maschine befestigt werden, es ist aber praktischer sie beweglich zu installieren. Ich empfehle dazu die Verwendung sogenannter VESA-Halterungen, wie die für Monitore und Fernseher verkauft werden.

Das sind bewegliche Arme, die eine Montageplatte mit genormten Bohrungen besitzen. Der VESA 100-Standard ist in diesem Fall die richtige passende Größe. Stabile gibt es bei Ebay für ca. 8-10 Euro.

Den Arm schraubt man an die Wand, an die Montageplatte befestigt man das hintere Gehäuseblech. Dazu muss man das Gehäuse an der rechten Seite öffnen, 4 Torx-Schrauben halten es dort zusammen. Nach Lösen des Seitenblechs kann man das hintere Blech einfach heraus ziehen, montieren und das Gehäuse dann wieder zusammenbauen.

Die Halterungen sehen meist so aus, es gibt aber auch Tischhalter, die noch einen Stütze haben.

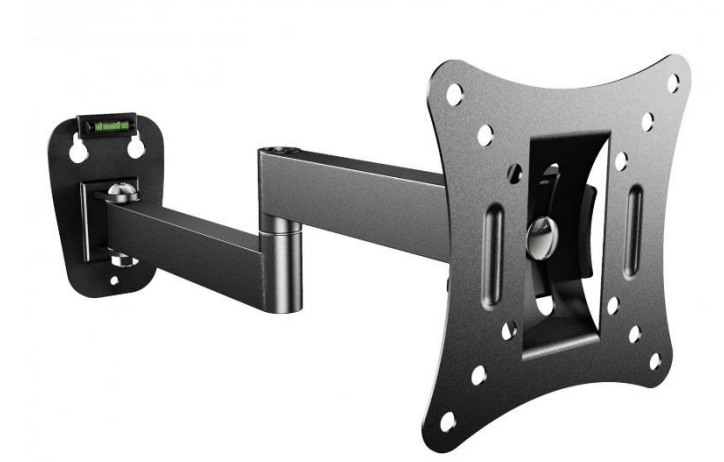

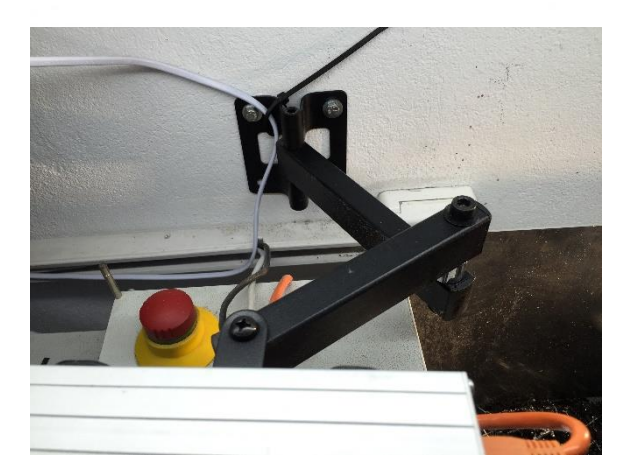

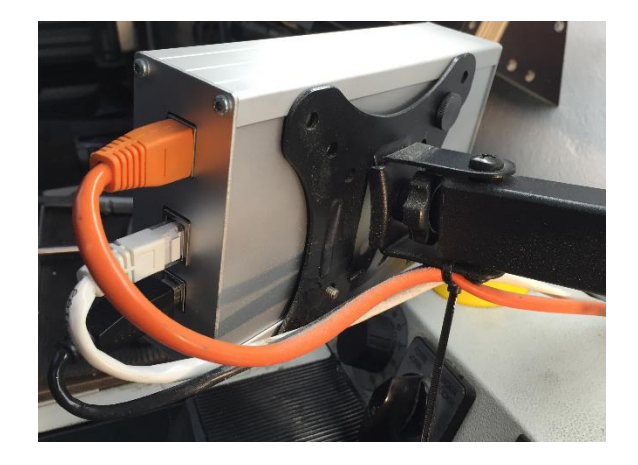

# Versionsgeschichte

Immer aktuell unter <https://www.rocketronics.de/softwareaenderungen>

# Entsorgung

Dieses Gerät darf nicht über den Hausmüll entsorgt werden!

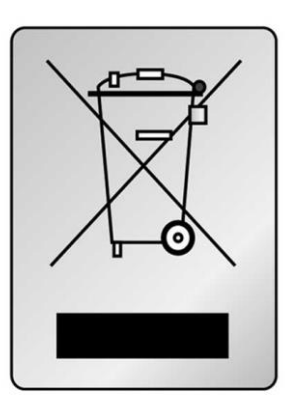

# Kontakt:

Hersteller ist

Rocketronics.de Dipl.-Ing (FH) Louis Schreyer Hugo-Grotius-Str. 18 27404 Zeven

Tel: 04281 958210 Email: info@rocketronics.de

USt.-IdNr: DE813546414 WEEE-Reg. Nr. DE 35691149